**Instituto Tecnológico de Costa Rica**

**Escuela de Ingeniería en Electrónica**

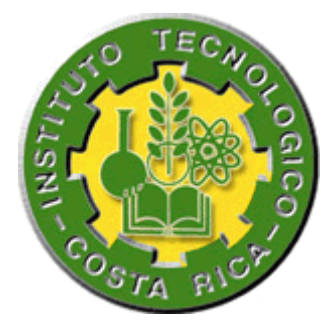

### **Desarrollo de una Estación de Vigilancia para el**

**Sistema de Enfriamiento de la Planta Proceso, PIPASA** 

**Informe de Proyecto de Graduación para optar por el título de Ingeniero en Electrónica con el grado académico de Licenciatura**

**Adrián Carvajal Zúñiga**

**Cartago, Enero 2009**

**INSTITUTO TECNOLOGICO DE COSTA RICA ESCUELA DE INGENIERIA ELECTRONICA PROYECTO DE GRADUACIÓN**

#### **TRIBUNAL EVALUADOR**

Proyecto de Graduación defendido ante el presente Tribunal Evaluador como requisito para optar por el título de Ingeniero en Electrónica con el grado académico de Licenciatura, del Instituto Tecnológico de Costa Rica.

Miembros del Tribunal

Ing. Carlos Badilla Corrales

Profesor asesor

Ing. Marvin Hernández Cisneros

Profesor lector

Los miembros de este Tribunal dan fe de que el presente trabajo de graduación ha sido aprobado y cumple con las normas establecidas por la Escuela de Ingeniería **Electrónica** 

Instituto Tecnológico de Costa Rica Escuela de Ingeniería Electrónica

Cartago, Costa Rica, Enero 2009

Declaro que el presente Proyecto de Graduación ha sido realizado enteramente por mi persona, utilizando y aplicando literatura referente al tema e introduciendo conocimientos propios.

En los casos en que he utilizado bibliografía, he procedido a indicar las fuentes mediante las respectivas citas bibliográficas.

En consecuencia, asumo la responsabilidad total por el trabajo de graduación realizado y por el contenido del correspondiente informe final.

Adeián<br>Carvajal

Cartago, 27 de Enero 2009

Adrián Carvajal Zúñiga

Cédula: 1 1162 0420

# **Resumen**

En un ambiente industrial, es imprescindible obtener información con respecto al estado operativo de los equipos y procesos con el objetivo de dominarlos, mejorarlos y ser competitivos. Con este propósito, el proyecto implementado desarrolla una aplicación SCADA para el sistema de enfriamiento de la Planta Proceso, PIPASA. Se integran en la red corporativa datos de compresores, booster y cámaras de refrigeración; utilizando para tal fin controladores programables y tarjetas de desarrollo que se comunican mediante protocolos Ethernet y Modbus con una estación de control.

Palabras claves: SCADA, Compresor, Vigilancia, Red de datos, Ethernet, Modbus.

# **Abstract**

In an industrial environment, it's imperatve to obtain information regarding operating status of equipment and processes in order to dominate, improve and be competitive. With this objective, the implemented project develops an SCADA application to the cooling system at Planta Proceso, PIPASA. It integrates within the corporate network data from compressors, booster and processing chambers; using programmable controllers and developing cards which communicate applying Ethernet and Modbus protocols with a control station.

Keywords: SCADA. Compressor, Monitoring, Network, Ethernet, Modbus

# **Dedicatoria**

*A mis padres, Julio y Alejandra, que con su incondicional apoyo y ejemplo me han motivado y animado día a día para superarme.*

# **Agradecimiento**

A Dios, por los dones y oportunidades.

A mis padres, por tanta paciencia y sacrificio.

Al personal del área de mantenimiento y refrigeración de la Planta Proceso, PIPASA, por el apoyo e interés mostrado en la ejecución de este proyecto.

# **Índice General**

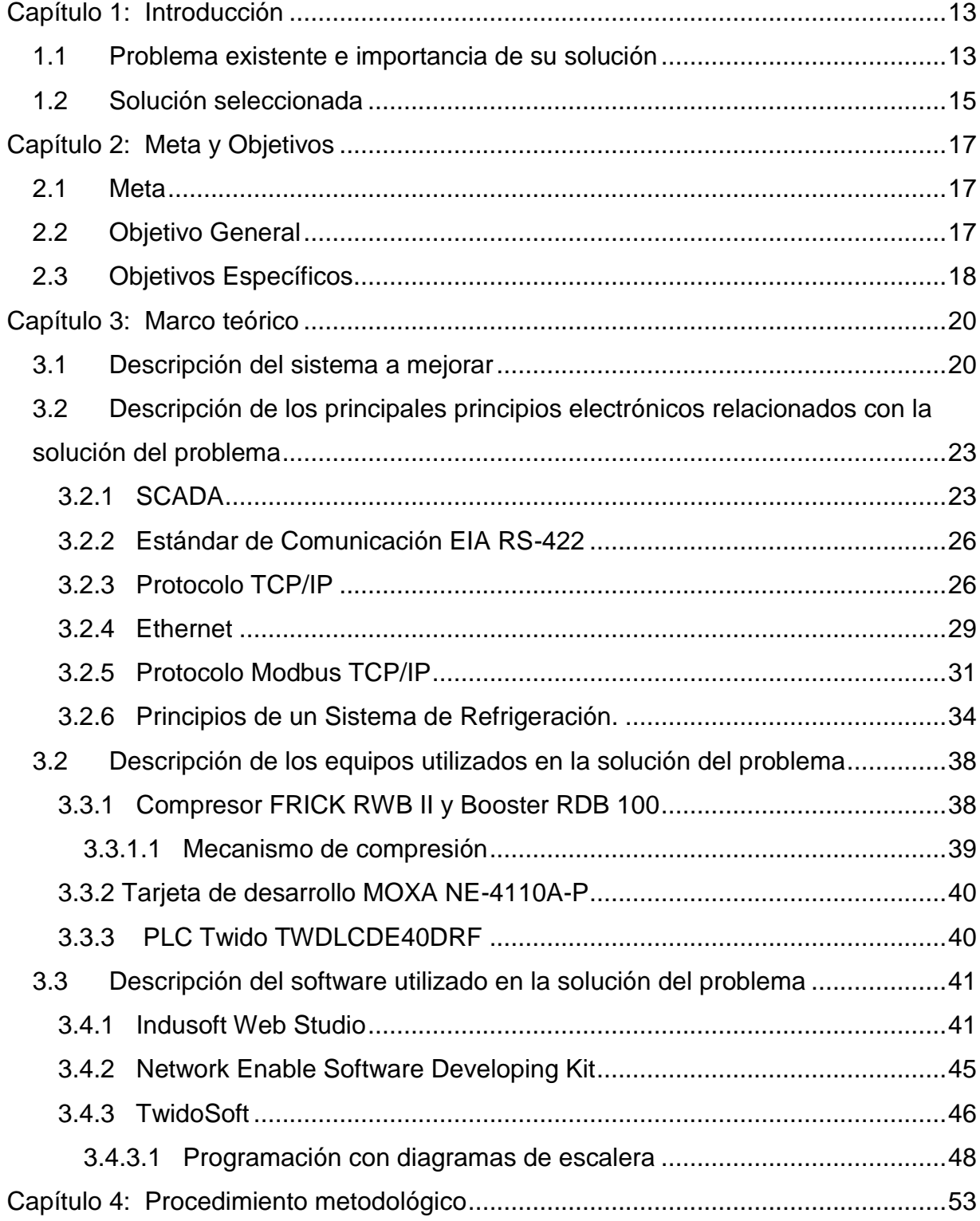

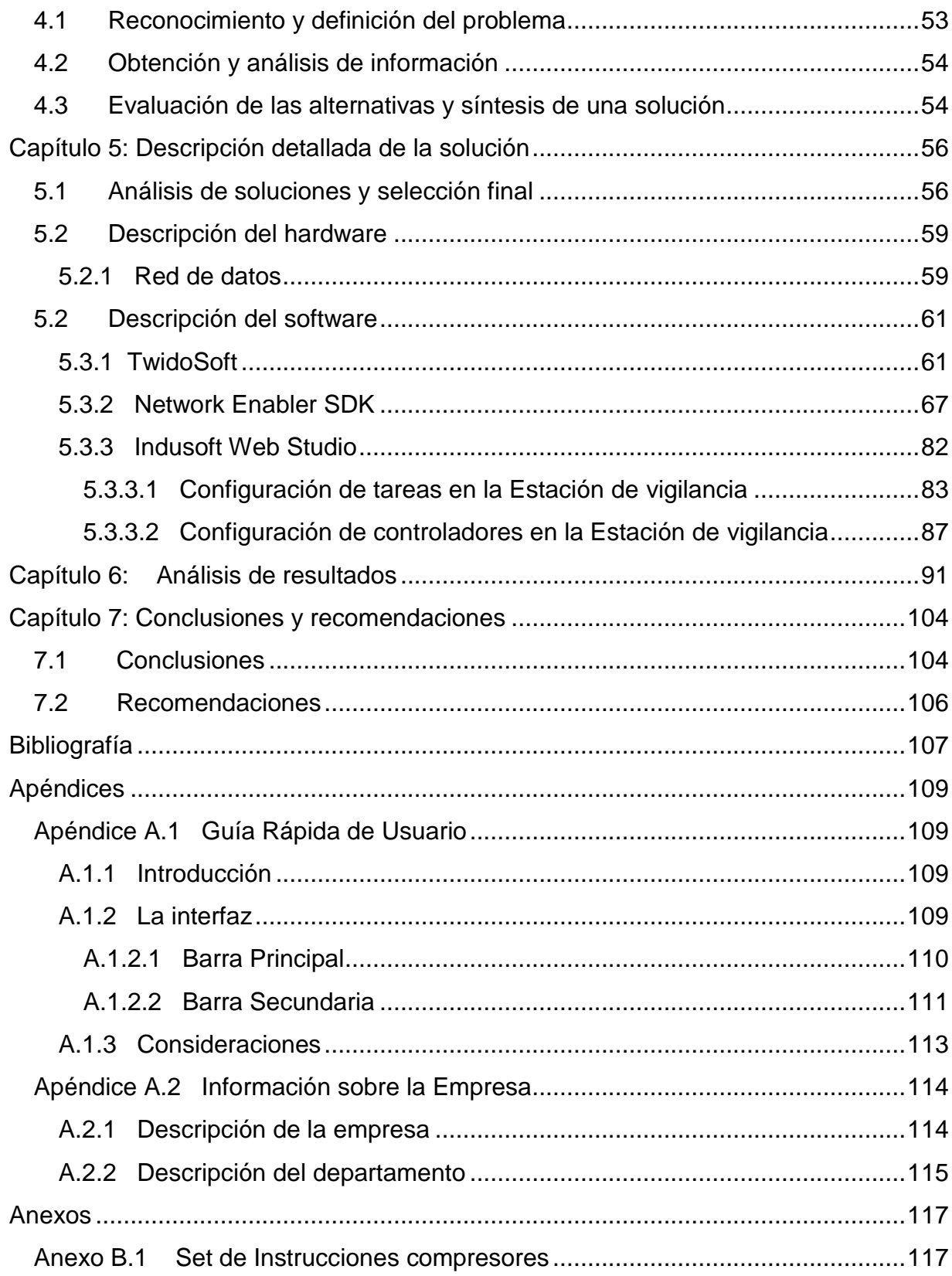

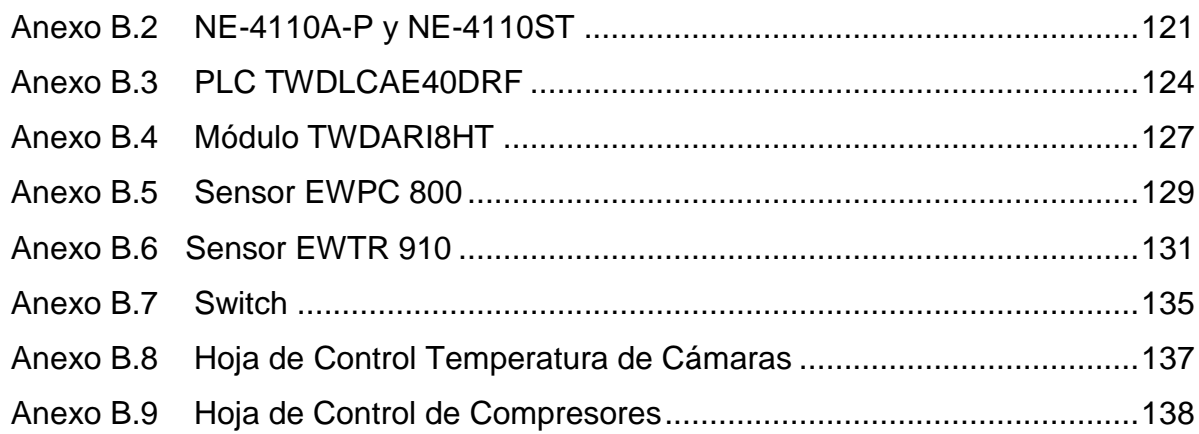

# **Índice de Figuras**

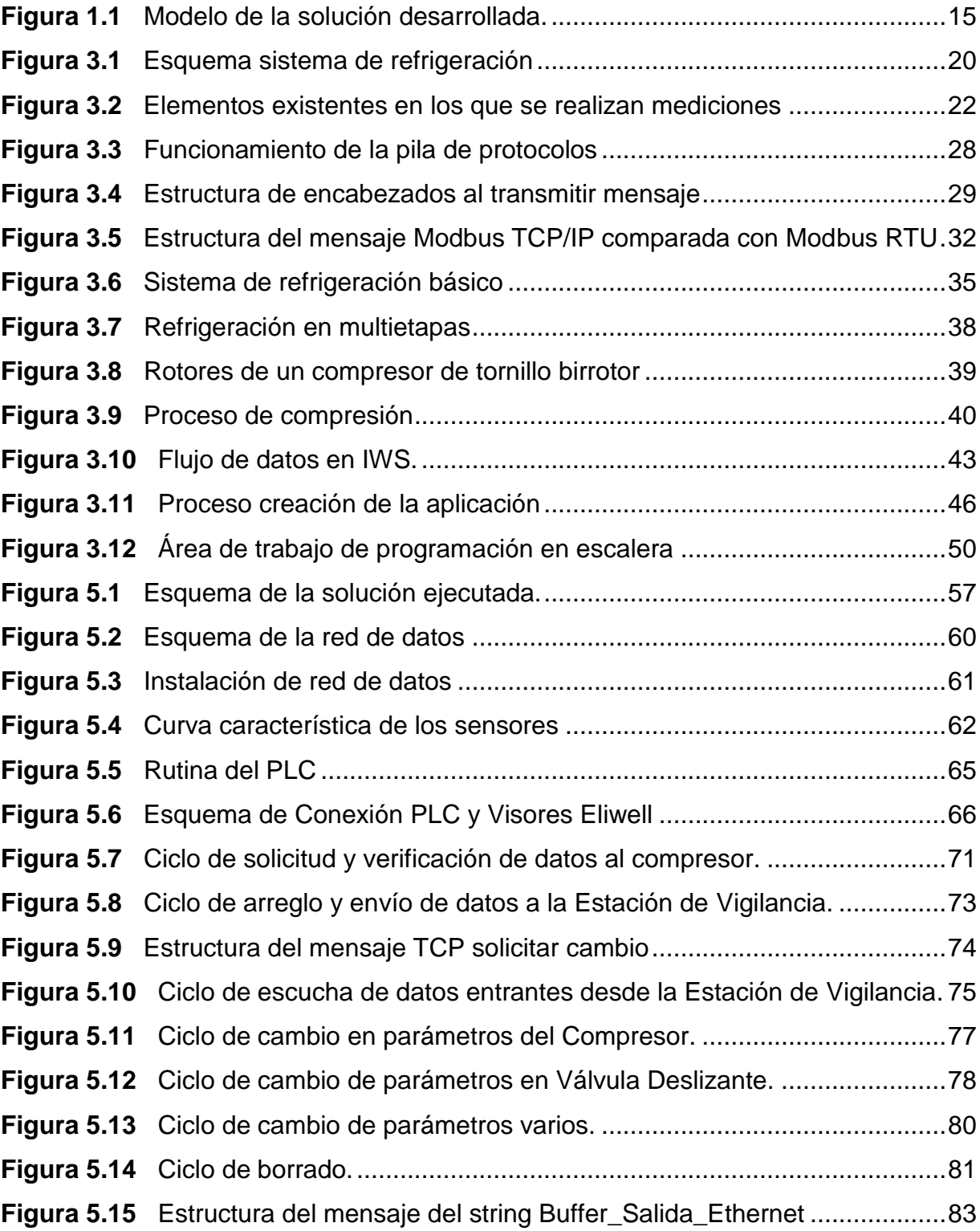

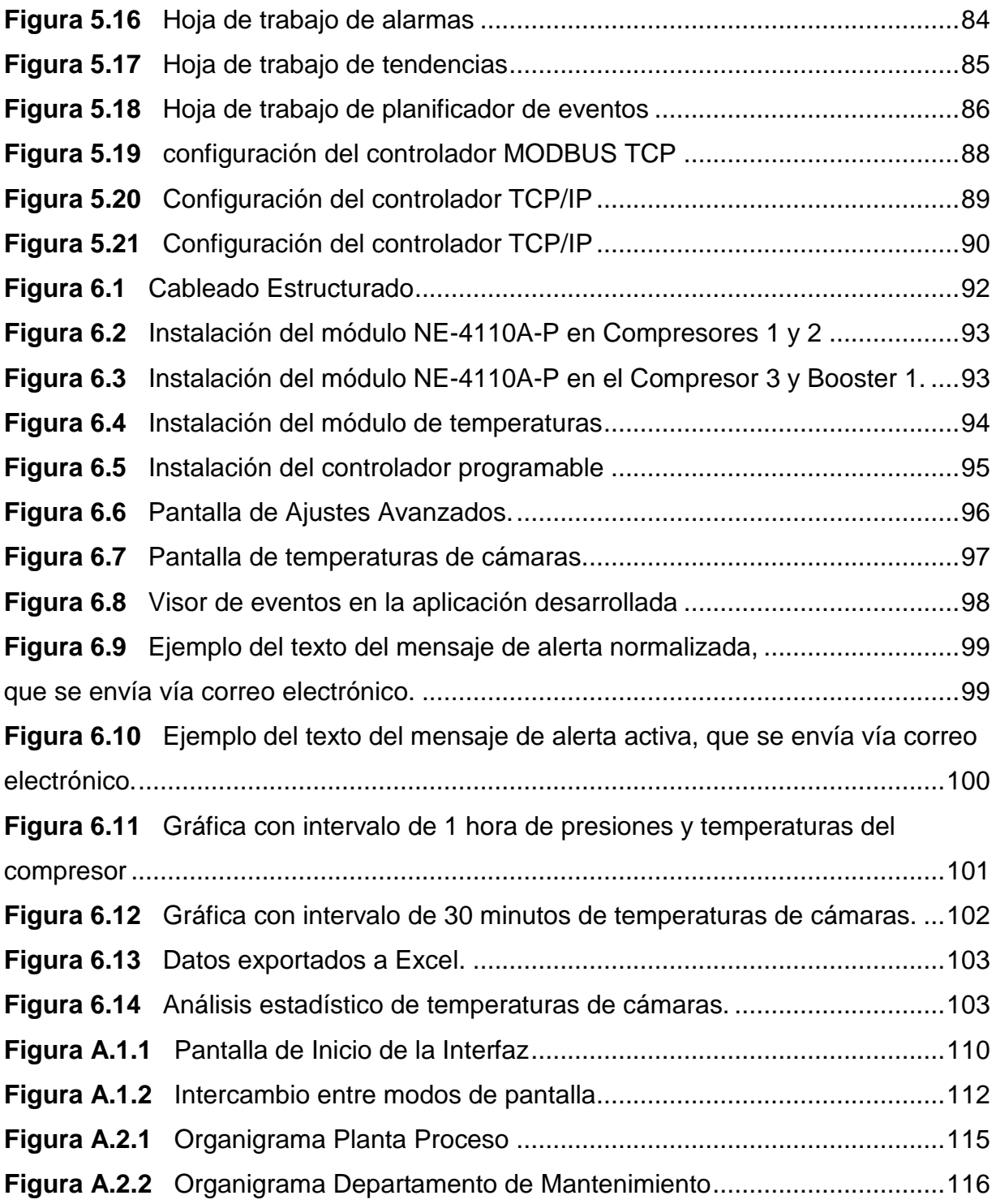

# **Índice de Tablas**

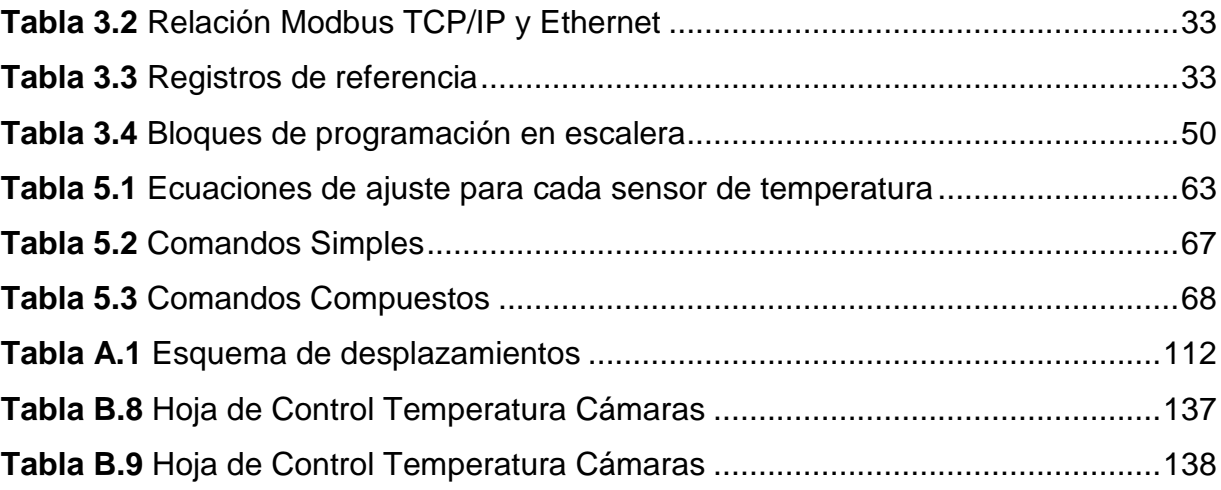

# <span id="page-13-0"></span>**Capítulo 1: Introducción**

En este capítulo se realiza una exposición del entorno en que se desenvuelve el proyecto, se identifican los elementos y circunstancias que le dieron origen, se muestran algunos beneficios de su ejecución y se esboza la solución desarrollada.

> *["La motivación nos impulsa a comenzar y el hábito nos permite continuar."](http://www.sabidurias.com/cita/es/45004/jim-ryun/la-motivacion-nos-impulsa-a-comenzar-y-el-habito-nos-permite-continuar) [Jim Ryun](http://www.sabidurias.com/autor/jim-ryun/es/1972)*

## <span id="page-13-1"></span>**1.1 Problema existente e importancia de su solución**

El problema por resolver consiste en el diseño e implementación de un sistema de enfriamiento que permita mantener la temperatura adecuada a lo largo de la cadena de frío instalada en la Planta de procesamiento de pollo de la empresa PIPASA ubicada en San Rafael de Alajuela.

Un sistema de enfriamiento se compone de un conjunto de elementos que absorben y generan calor.

En el caso de la Planta de Proceso de esta empresa, la mayor parte se encuentra refrigerada debido a lo perecedero del producto manipulado, producto de lo cual, constantemente se genera calor en: salas de producción, almacenes, despachos y chillers (grandes contenedores enfriadores de agua líquida). Consecuentemente, el sistema de refrigeración, compuesto de equipos como boosters, compresores, condensadores, evaporadores, intercambiadores, recirculadores y tuberías, permanentemente se encuentra extrayendo calor.

En el sistema de refrigeración se realizan mediciones en los compresores y boosters principalmente, en lo concerniente a presiones y temperaturas del refrigerante al entrar y salir del equipo. Conocer la temperatura en las distintas ubicaciones de la planta es esencial, para lo que se realizan mediciones en elementos del proceso: prechiller y chiller; además de las cámaras o salas de producción, es decir, cualquiera de las habitaciones refrigeradas de la planta.

Los compresores y boosters se encuentran distribuidos en el cuarto de máquinas de refrigeración, por lo que hay que recorrer los equipos para recolectar los valores de cada uno. Los datos de temperatura de los chillers y las salas de producción provienen desde la planta y son mostrados en unos indicadores, desde donde son transcritos hacia las tablas de control.

Actualmente, el operador encargado de supervisar el funcionamiento de los equipos del sistema de enfriamiento realiza, en forma manual cada dos horas, lecturas de los parámetros de cada equipo y copia los datos recolectado en tablas de control.

La naturaleza artesanal de este método de recolección de datos repercute en la producción pues los datos no se encuentran integrados y no es posible analizar el comportamiento conjunto del sistema en tiempo real o cuando ocurre algún evento, limitándose la toma de mejores decisiones en momentos claves, respecto al manejo de cargas de los compresores según la demanda, el control del consumo en horas pico, tendencias de operación y planificación de revisiones.

Así, la metodología de adquisición de datos del sistema de enfriamiento, con un operador que copia manualmente los datos en tablas de control, es notoriamente inadecuada pues además facilita incurrir en errores por omisión, subestimación o modificación de los valores leídos.

# <span id="page-15-0"></span>**1.2 Solución seleccionada**

Se ha elegido mejorar la metodología de adquisición de datos con el planteamiento de un modelo en el cual se integren los compresores, los boosters y las temperaturas de las cámaras en la red Ethernet, de modo que los datos de cada una de estas estaciones sean recopilados en una estación servidor desde la que el operador pueda acceder a la información actual o pasada del estado de los equipos, además de a otras funciones para la gestión de las unidades y eventos que en estas se generan. En la Figura 1.1 se muestra un esquema del proyecto implementado

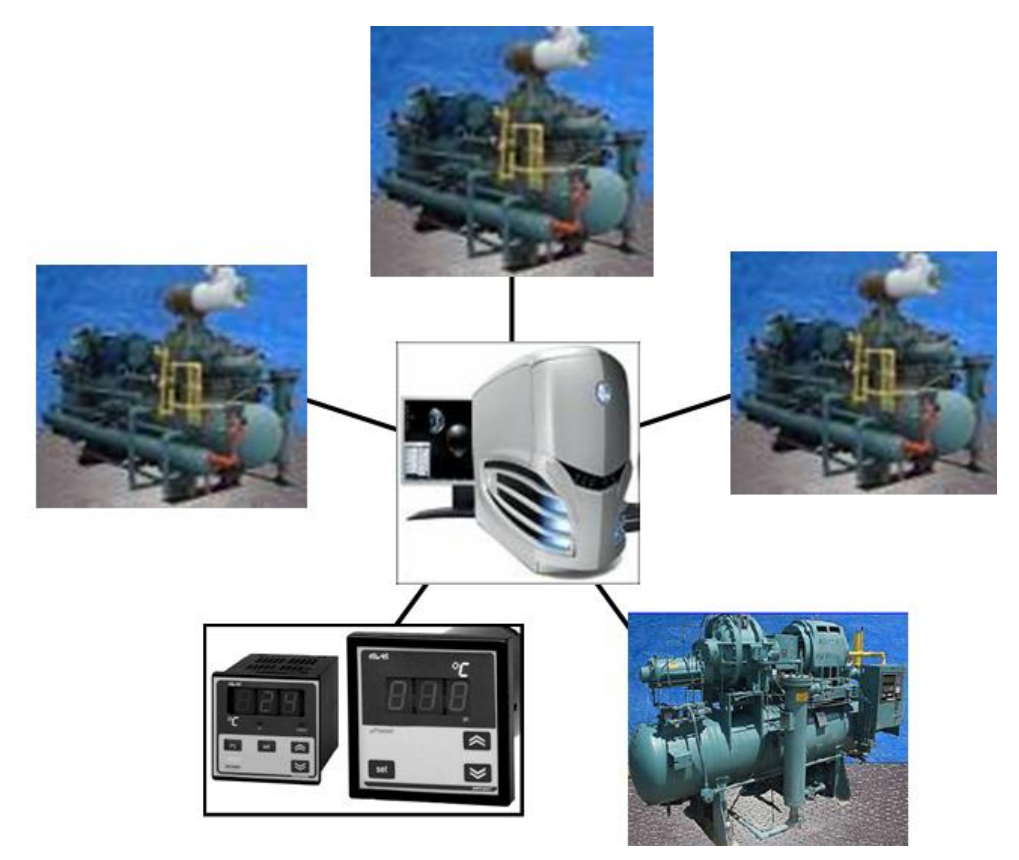

**Figura 1.1** Modelo de la solución desarrollada.

<span id="page-15-1"></span>Adicionalmente, en cada una de las estaciones se incluyeron módulos para habilitar el acceso a los datos capturados por medio de la red Ethernet. En el caso de los compresores y uno de los booster, en cada módulo se ha desarrollado una aplicación que permita acceder a las funciones de control del equipo en cada unidad remotamente. Las temperaturas provenientes de las cámaras y las señales monitoreadas de los otros dos boosters se procesan con otra aplicación que recibe señales directamente desde los sensores.

Los datos desde cada módulo son transmitidos hacia/desde una estación servidor, donde una tercera aplicación se encarga de recabar, almacenar, administrar y mostrar al usuario final los detalles del sistema.

Esta solución está muy acorde con las tendencias de automatización y control que buscan acercar los procesos industriales con los humanos desde una única ubicación, utilizando tecnologías avanzadas y para simplificar, facilitar y mejorar la gestión y control de los procesos.

# <span id="page-17-0"></span>**Capítulo 2: Meta y Objetivos**

En este capítulo se establecen la meta y objetivos que el proyecto desarrolla. Cada objetivo se enfoca en alguna etapa o área de trabajo concreta, necesaria para el cumplimiento del objetivo general.

> *"Concentra los afanes de tu voluntad en el gran objetivo de la vida, que es la superación, el perfeccionamiento."*

### <span id="page-17-1"></span>**2.1 Meta**

Mejorar la productividad de la Planta Proceso mediante el desarrollo de un sistema de vigilancia que integre los elementos generadores de datos del sistema de enfriamiento, para transmitir tal información hacia una estación central donde se obtenga una visión global del estado del sistema.

## <span id="page-17-2"></span>**2.2 Objetivo General**

Desarrollar una estación de vigilancia para el sistema de enfriamiento de la Planta Proceso PIPASA, desde la que sea posible generar alertas ante casos críticos de operación y evaluar estadísticamente el funcionamiento del sistema

Indicador: El operario debe poder acceder a una base de datos, revisar datos antiguos o actuales de las temperaturas de las zonas refrigeradas y de los compresores de la sala de máquinas, cada vez que se requiera desde la estación de vigilancia.

# <span id="page-18-0"></span>**2.3 Objetivos Específicos**

- 1 Enlazar cada estación periférica con la estación de vigilancia. Indicador: Establecimiento del enlace de modo que cumpla con en el estándar EIA/TIA 568.
- 2 Adquirir en cada MCC<sup>1</sup> datos de los sensores de los equipos correspondientes. Indicador: Instalación de los sensores de modo que permitan obtener cada MCC constantemente datos de las temperaturas y/o presiones que controla.
- 3 Desarrollar algoritmo para el procesamiento de datos en cada MCC. Indicador: Programa desarrollado y probado que permita identificar y clasificar cada nuevo dato según la variable medida, evaluado en magnitud y almacenado temporalmente en el MCC.
- 4 Establecer la comunicación mediante el protocolo Ethernet entre las estaciones periféricas y la estación de vigilancia. Indicador: Instalación del canal de comunicación entre las estaciones se da de acuerdo a la implementación del protocolo Ethernet bajo los estándares IEEE 802.2 e IEEE 802.3
- 5 Almacenar organizadamente en la estación de vigilancia los datos generados en las estaciones periféricas. Indicador: Construcción de una base de datos en la cual se puedan agregar todos los datos recibidos de temperaturas y de funcionamiento de los compresores en la estación de vigilancia.
- 6 Mostrar al usuario final en la estación de vigilancia el estado del sistema.

 $\overline{a}$ <sup>1</sup> MCC: Módulo de Control y Comunicación

Indicador: Instalación de una rutina de vigilancia que permita al operador en la estación de control, enterarse del desempeño de los equipos en las estaciones periféricas, a través de una interfaz que le informa de las temperaturas y presiones junto con información estadística de las mismas, así como de eventos importantes mediante alertas.

7 Modificar remotamente parámetros de operación de los compresores.

Indicador: Instalación de una rutina de vigilancia que permita al operador alterar varios parámetros de funcionamiento de los compresores según lo indica el manual de cada unidad, desde la estación de vigilancia.

# <span id="page-20-0"></span>**Capítulo 3: Marco teórico**

Es preciso destacar el entorno en el que se desenvuelve el proyecto remitiéndonos a los fenómenos físicos, a los principios electrónicos, a las descripciones técnicas de equipos involucrados; que dan sustento a la ingeniería.

> *"Si no conozco una cosa, la investigaré." Louis Pasteur*

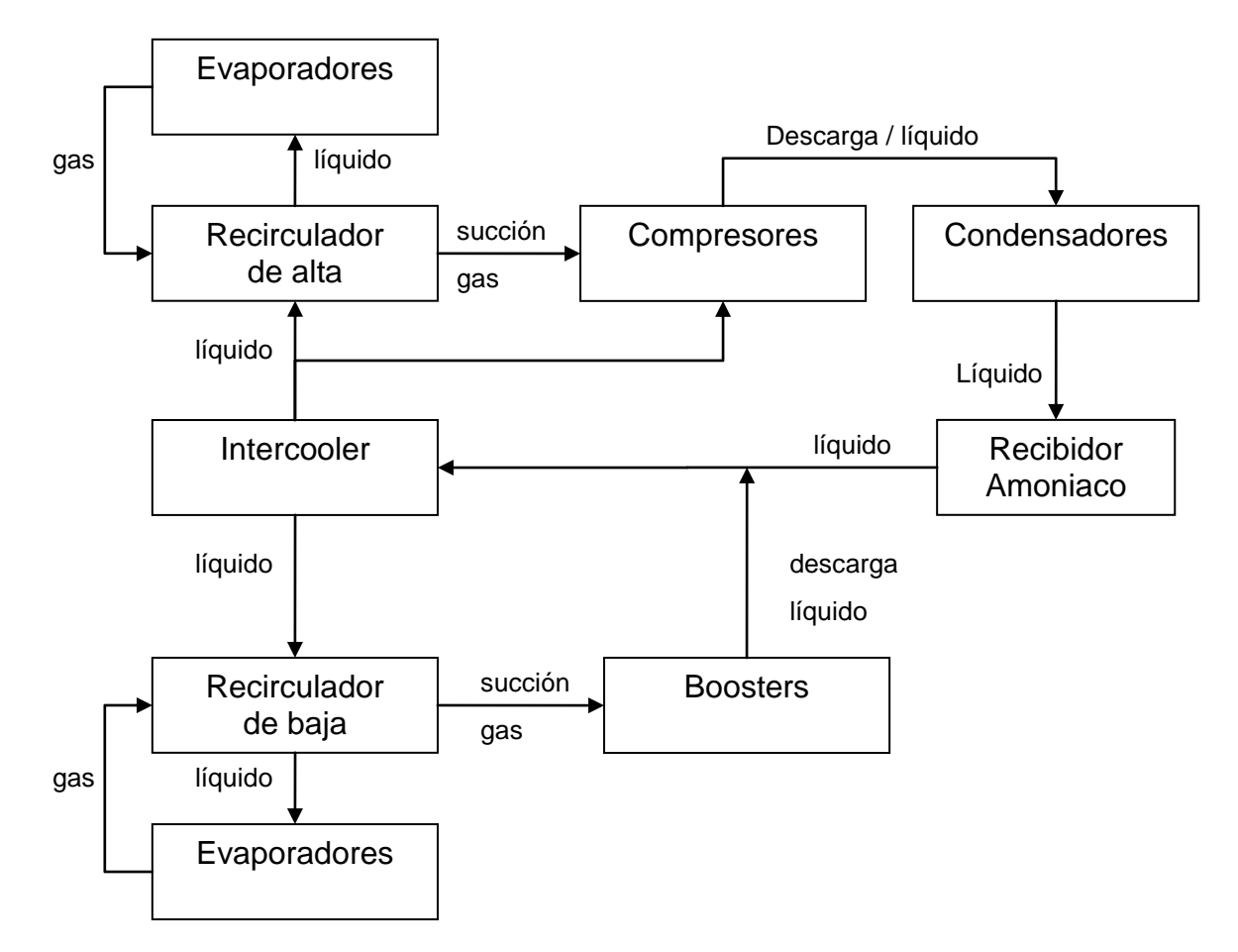

### <span id="page-20-1"></span>**3.1 Descripción del sistema por mejorar**

<span id="page-20-2"></span>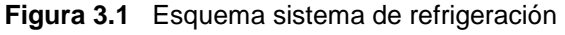

El sistema de refrigeración instalado en la Planta de proceso de la empresa PIPASA está diseñado en dos etapas, una etapa para baja presión y la segunda para alta presión. En la Figura 3.1 se ilustra la interconexión de los elementos que lo componen junto con las posibilidades de flujo del NH3 dentro del sistema.

El amoniaco es quizás el mejor refrigerante industrial por su precio bajo y su alta capacidad de extraer calor, aún a temperaturas tan bajas como de -50°C. El sistema presente al ser para un ambiente industrial, incluye varios elementos que colaboran a mejorar la eficiencia del sistema: intercooler, recirculadotes.

Se puede comenzar a comprender el sistema a partir del intercooler, un elemento presente en el ambiente industrial, cuya labor es subenfriar el refrigerante y distribuirlo cuando sea requerido, a los recirculadotes de la primera y segunda etapa. El intercooler interiormente almacena amoniaco líquido y gaseoso. El amoniaco gaseoso descargado desde los booster es enfriado en el intercooler, de donde es succionado por los compresores a una temperatura casi igual al punto de rocío del amoniaco. El amoniaco líquido almacenado en el intercooler proviene, a través del recibidor de amoniaco. Al lograr que el refrigerante sea líquido, el sistema logra aprovechar toda la capacidad térmica del refrigerante, elevando el rendimiento del sistema.

Los recirculadotes, se encargan de impulsar, mediante bombas, el refrigerante hacia las cámaras de procesos (recirculador de alta) y congelados (recirculador baja). El refrigerante líquido viaja hacia las cámaras, pasa por los evaporadores y regresa en una proporción 4:1, que significa que están presentes 3 partes de líquido y 1 de gas, por lo que los evaporadores están inundados con refrigerante, regresando al respectivo recirculador. El recirculador similarmente mantiene dentro de sí refrigerante líquido y gaseoso, siendo el segundo succionado por los compresores o los booster según corresponda.

Los cambios de estado ocurren por tanto en los condensadores y evaporadores; de gas a líquido en el primero, transfiriéndose el calor hacia el medio externo con ayuda de ventiladores y agua; y de líquido a gas en el segundo caso a consecuencia del calor generado en la producción.

Además existen en el sistema varios tipos de protecciones y accionamientos electromecánicos que protegen al sistema de desastres y velan por su correcta operación: válvulas de seguridad, medidores de nivel, dispositivos auxiliares, etc.

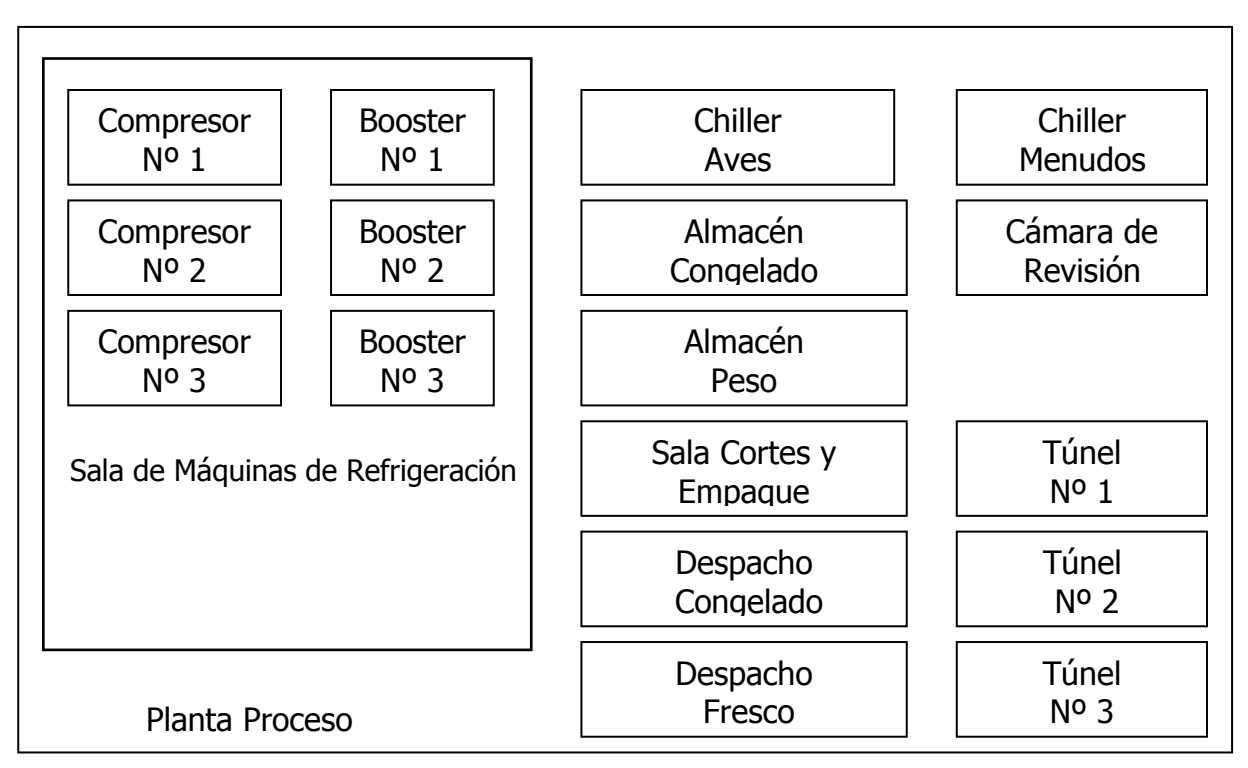

Nota: Las ubicaciones reales dentro de la planta proceso pueden no corresponder a las de la Figura 3.2. Esta Figura 3.2 se incluye solo para ilustrar las zonas existentes.

**Figura 3.2** Elementos existentes en los que se realizan mediciones

<span id="page-22-0"></span>Los elementos del sistema de enfriamiento de los que se obtienen mediciones se muestran esquemáticamente en la Figura 3.2. En los compresores y booster se miden parámetros de presiones y temperaturas vitales de operación. Fuera de la

Sala de Máquinas de Refrigeración únicamente se miden las temperaturas en cada zona.

Antes del desarrollo de este proyecto, El compresor  $N^{\circ}$  1, compresor  $N^{\circ}$  2, compresor Nº 3 y el booster Nº 1 poseían un control electrónico, compuesto de tarjetas analógicas y digitales, que realizaba las mediciones de los sensores de cada unidad y desplegaba la información en un panel de control ubicado junto al equipo. La tarjeta principal ofrecía comunicación serial externa a través del puerto RS-422, para acceder a la información recolectada por el control.

Las temperaturas de las diversas secciones refrigeradas de la planta se muestran individualmente para cada sensor mediante displays que informan de los valores actuales, los valores nominales y si actualmente se está en proceso de enfriamiento o no en cada ubicación.

# <span id="page-23-0"></span>**3.2 Descripción de los principales principios electrónicos relacionados con la solución del problema**

### <span id="page-23-1"></span>**3.2.1 SCADA**

Un sistema SCADA se ubica en la rama de Ingeniería de Instrumentación. El término SCADA (Supervisory Control and Data Acquisition) o Control y Adquisición de Datos Supervisado hace referencia a un sistema que recopila datos desde diferentes sensores en una fábrica o en lugares remotos y los envía a un ordenador central que luego gestiona y controla los datos.

Hay varias partes dentro de un sistema SCADA, normalmente incluye señales de hardware (de entrada y salida), controladores, redes, interfaz de usuario (HMI), equipo de comunicaciones y software. El término SCADA se refiere a todo el sistema central, donde se monitorean por lo general los datos de diversos sensores, que se encuentran en próximos o alejados.

Un sistema industrial de medición y control consiste de una unidad central (normalmente una estación maestro, MTU); uno o más equipos de recopilación de datos y unidades de control o mandos a distancia (por lo general llamados estaciones remotas, RTU), y una colección de estándares y/o software utilizados para supervisar y controlar remotamente los datos de de los elementos situados en el campo. En los sistemas SCADA modernos predominan las características del control de lazo abierto y se utilizan comunicaciones de larga distancia, no obstante algunos elementos de control de lazo cerrado y/o comunicaciones de corta distancia pueden presentarse. Un sistema de este tipo se puede construir utilizando diferentes tipos de tecnologías y protocolos.

Una aplicación SCADA tiene dos elementos:

- 1. El proceso / sistema / mecanismo que se desea supervisar y controlar.
- 2. Una red de dispositivos inteligentes que se interfasa con el primer sistema a través de sensores y salidas de control. Esta red, que es el sistema SCADA, da la capacidad de medir y controlar los elementos específicos del primer sistema.

Un sistema SCADA realiza cuatro funciones:

- 1. Adquisición de datos
- 2. Comunicación de datos por red.
- 3. Presentación de datos.
- 4. Control.

Estas funciones se logran mediante cuatro tipos de componentes SCADA:

- 1. Sensores (digitales o analógicos) y relés de control, conectados de forma directa con la interfaz de sistema administrado.
- 2. RTU (Unidades Remotas Telemétricas). Pequeñas unidades computarizadas ubicadas en lugares específicos para servir como puntos de recolección local de información de los sensores y ejecutar comandos para el control de relés.
- 3. Unidad SCADA principal. Computadores que sirven como procesador central para el sistema SCADA. Proveen una interfaz del sistema para el humano.
- 4. La red de comunicaciones que conecta a la unidad SCADA principal con las RTU.

Los sistemas SCADA típicamente utilizan una base de datos distribuida conocida como una base de datos con etiquetas (tags database), que contiene elementos de datos llamados etiquetas o puntos. Un punto representa un solo valor de entrada o de salida de control o un valor controlado por el sistema. Se distinguen puntos o etiquetas en hardware y software, siendo los primeros entradas o salidas reales conectadas al sistema, mientras que un punto de software puede representar resultados de operaciones aplicadas a etiquetas de hardware o software. Los datos normalmente se almacenan como una combinación de valor y hora de cuando fue registrado o calculado para proveer vigilancia en tiempo real al sistema. Estos datos pueden ser almacenados en una base de datos para su posterior análisis o seguimiento por parte de un supervisor a adoptar las medidas adecuadas si es necesario.

Algunas de las cosas que se pueden hacer con la información y capacidades de control que se obtiene de un sistema SCADA:

- $\triangleright$  Acceso a mediciones cuantitativas de procesos importantes, inmediatamente como a lo largo del tiempo.
- $\triangleright$  Detectar y corregir los problemas tan pronto como empiezan.
- $\triangleright$  Medir las tendencias en el tiempo.
- $\triangleright$  Descubrir y eliminar cuellos de botella e ineficiencias.

Controlar procesos grandes y complejos con un menor personal.

### <span id="page-26-0"></span>**3.2.2 Estándar de Comunicación EIA RS-422**

Esta interfaz de comunicación serial transmite/recibe la información bit a bit en una línea de transmisión. Cada una de las dos líneas se compone de un par enrollado, sin común. Las señales diferenciales que se utilizan para transmitir aplican voltajes entre los 0 y 5V, la diferencia entre las líneas es la que establece los valores de la señal. De este modo se logra alta inmunidad al ruido, velocidades más altas de transmisión y distancias más largas entre las terminales. Esto lo hace deseable para ambientes y aplicaciones industriales. Además, al no poseer tercer estado, así el puerto siempre se encuentra habilitado, por lo que se utiliza para comunicaciones punto a punto. Puede ser utilizado en full-duplex o half-duplex.

### <span id="page-26-1"></span>**3.2.3 Protocolo TCP/IP**

Para comprender como es que está estructurado el protocolo TCP/IP, es necesario remitirse al modelo de referencia de redes OSI (Open Sytem interconnect). Este es un modelo que sirve para estructurar la arquitectura básica de redes, la cual está definida en siete capas en las que se han definido tareas específicas.

#### **Tabla 3.1** Modelo OSI y TCP/IP

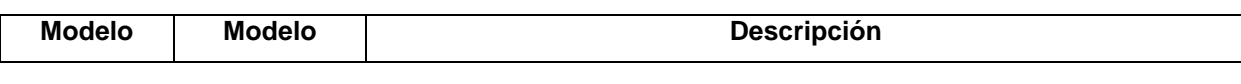

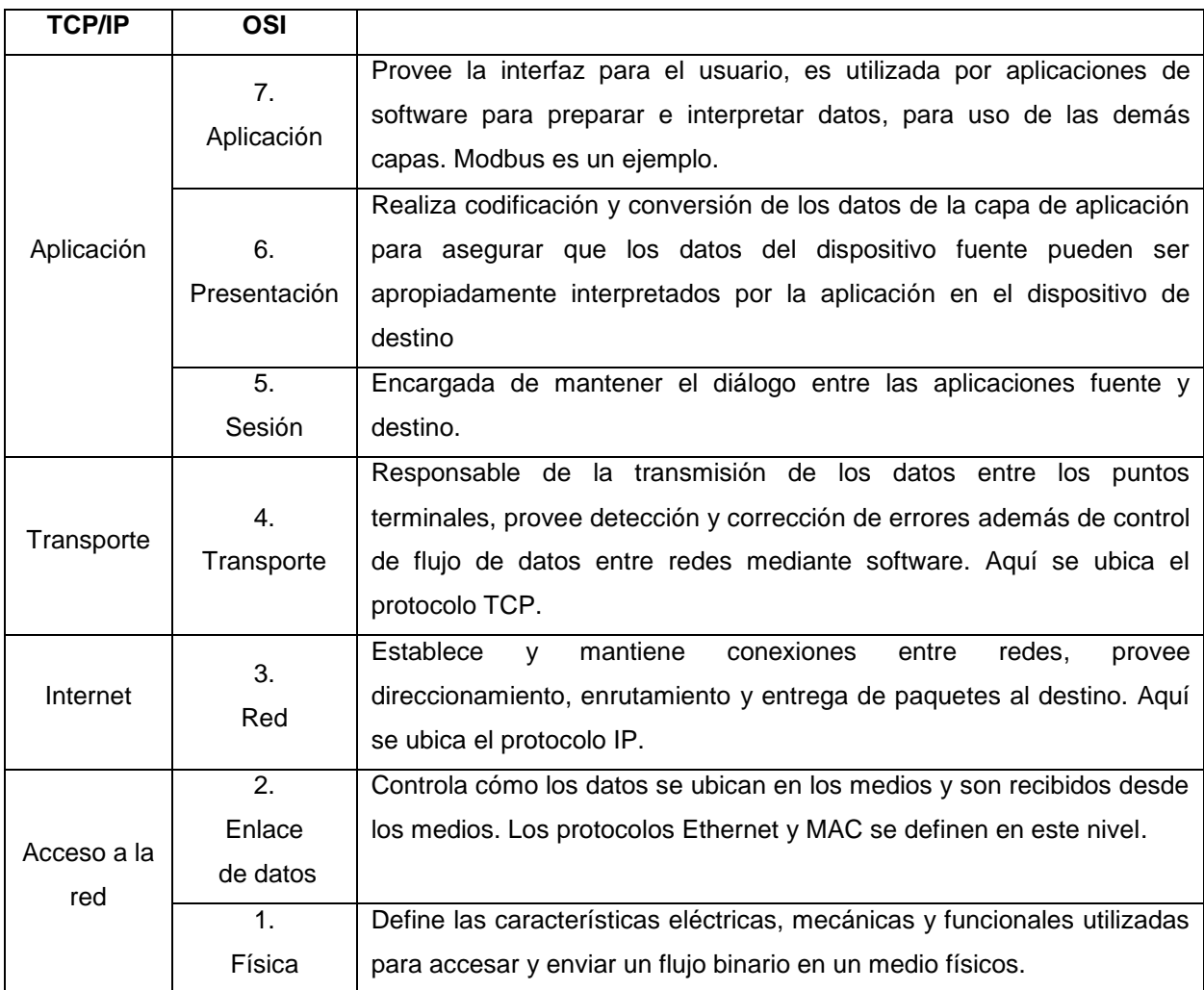

TCP/IP significa Protocolo de Control de Transmisión (Transfer Control Protocol) y Protocolo de Internet (Internet Protocol). Estos protocolos permiten que la información binaria sea intercambiada entre computadoras, correspondiéndole a TCP asegurar que todos los paquetes de datos sean entregados correctamente mientras que IP se cerciora de que los mensajes han sido direccionados y enrutados adecuadamente.

El proceso completo de comunicación entre dos dispositivos requiere una serie de pasos que se ejecutan utilizando lo que se conoce como pila de protocolos (protocol stack), que conforman el protocolo TCP/IP. El modelo TCP/IP se define en

la Tabla 3.1 Para comprender mejor la utilidad la pila de protocoles se debe tener en mente que el proceso de comunicación requiere de:

- 1. Creación de los datos en la capa de aplicación en el dispositivo de origen
- 2. Segmentación y encapsulación de los datos conforme pasan hacia abajo desde la fuente en la pila de protocolos
- 3. Generación de los datos en el medio en la capa de acceso a la red.
- 4. Transporte de los datos a través de la red, que consiste de un medio y utiliza dispositivos de red.
- 5. Recepción de los datos por la capa de acceso al medio en el destino
- 6. Desencapsulación y rearmado de los datos conforme pasan hacia arriba en la pila de protocolos en el dispositivo final.
- 7. Entrega de los datos a la aplicación de destino por la capa de aplicación.

Si vemos este proceso en cada capa de la pila de protocolos tenemos:

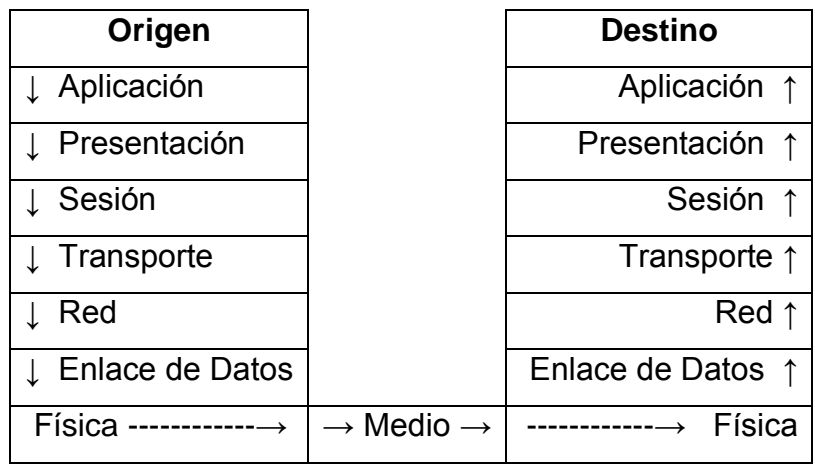

<span id="page-28-0"></span>**Figura 3.3** Funcionamiento de la pila de protocolos

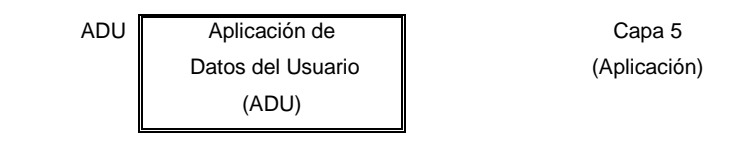

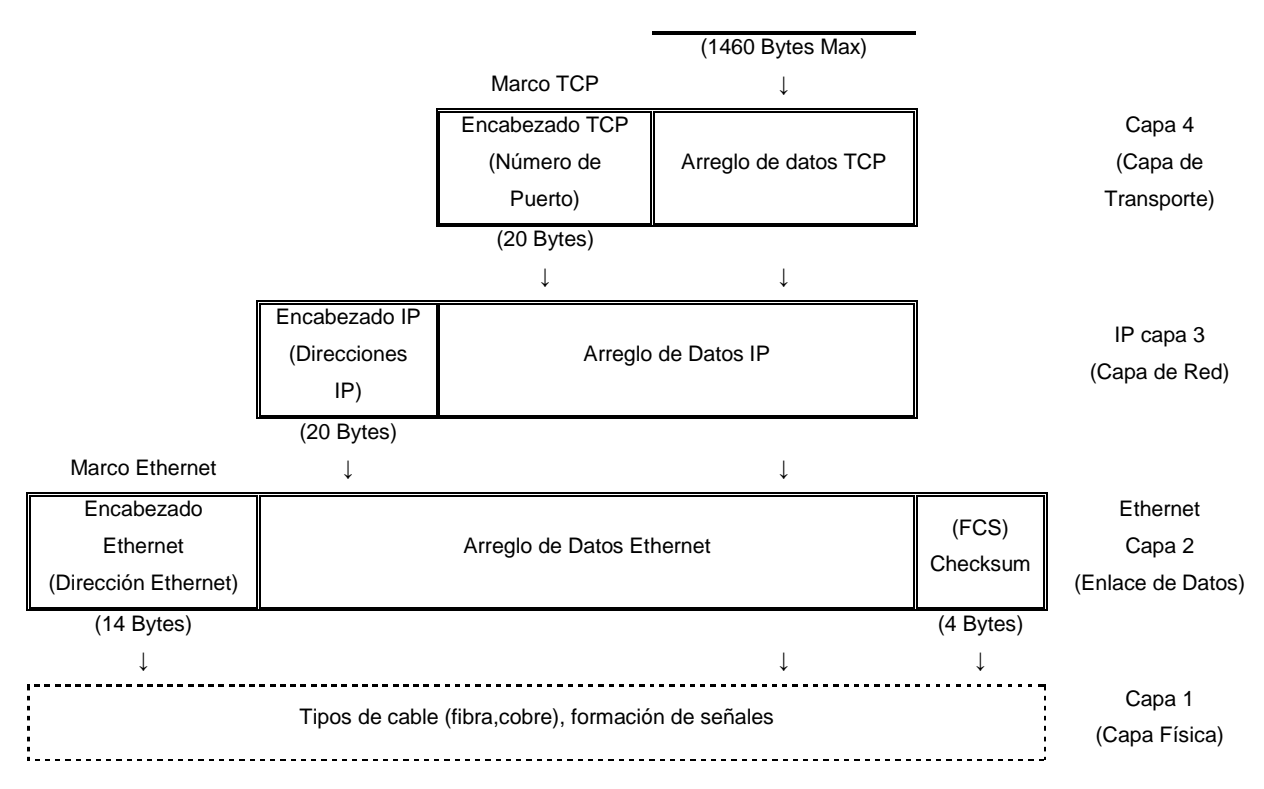

<span id="page-29-1"></span>**Figura 3.4** Estructura de encabezados al transmitir mensaje

El modo en que las capas del mismo nivel se comunican es a través de un encabezado que cada capa agrega al mensaje que recibe de las capas superiores. Como las capas inferiores encapsulan a las superiores, en el destino, las capas inferiores remueven el encabezado de la capa del mismo nivel y el mensaje se va desempacando conforme avanza hacia la capa de aplicación. En la Figura 3.4 se observa el proceso descrito.

#### <span id="page-29-0"></span>**3.2.4 Ethernet**

Los estándares de Ethernet definen protocolos en la capa 2 y tecnologías en la capa 1. Ethernet en la Capa 1 implica señales, flujo de bits que se transportan en los medios. La subcapa MAC se ocupa de los componentes físicos que se utilizarán para comunicar la información y prepara los datos para transmitirlos a través de los medios.

Ethernet separa las funciones de la capa de Enlace de Datos en dos subcapas diferenciadas: la subcapa Control de enlace lógico (LLC) y la subcapa Control de acceso al medio (MAC).

El Control de enlace lógico (LLC) se encarga de la comunicación entre las capas superiores y el software de red, y las capas inferiores, que generalmente es el hardware. La subcapa LLC toma los datos del protocolo de la red, agrega información de control para ayudar a entregar el paquete al nodo de destino. La Capa 2 establece la comunicación con las capas superiores a través del LLC. Además existe un identificador único, denominado dirección de Control de acceso al medio (MAC), para ayudar a determinar las direcciones de origen y destino dentro de una red Ethernet.

Por lo tanto:

- > La dirección de capa de red permite el envío del paquete a su destino.
- La dirección de capa de enlace de datos permite el transporte del paquete utilizando los medios locales a través de cada segmento.

Los switches pueden controlar el flujo de datos mediante el aislamiento de cada uno de los puertos y el envío de una trama sólo al destino correspondiente (en caso de que se lo conozca) en vez del envío de todas las tramas a todos los dispositivos. En una red como la implementada en la que todas las estaciones están conectados directamente al switch, la capacidad de datos de salida de la red aumenta notablemente debido a:

 $\triangleright$  Ancho de banda dedicado a cada puerto

- $\triangleright$  Entorno libre de colisiones
- $\triangleright$  Operación full-duplex

Con los switches, cada dispositivo tiene una conexión punto a punto dedicada entre el dispositivo y el switch, por lo que se dispone del ancho de banda completo del medio para cada conexión entre el dispositivo y la estación de vigilancia

Los switches Ethernet reenvían selectivamente tramas individuales desde un puerto receptor hasta el puerto en el que esté conectado el nodo de destino. Este proceso de reenvío selectivo puede verse como la posibilidad de establecer una conexión momentánea punto a punto entre los nodos de transmisión y recepción.

Para ser más precisos en términos técnicos, esta conexión temporaria no se establece entre los dos nodos de manera simultánea. Cualquier nodo que funcione en modo full-duplex puede transmitir en cualquier momento que tenga una trama, independientemente de la disponibilidad del nodo receptor. Esto sucede porque un switch LAN almacena una trama entrante en la memoria búfer y después la envía al puerto correspondiente cuando dicho puerto está inactivo.

### <span id="page-31-0"></span>**3.2.5 Protocolo Modbus TCP/IP**

El protocolo Modbus TCP/IP se basa en el protocolo TCP/IP y comparte las mismas cuatro capas inferiores del modelo OSI comunes para todos los dispositivos Ethernet. Modbus TCP/IP utiliza TCP/IP y Ethernet para transportar los datos del mensaje, combina la red física (Ethernet), con el protocolo TCP/IP y el método estándar de representación de datos de Modbus.

Esencialmente, Modbus TCP/IP es un mensaje Modbus encapsulado en una trama Ethernet TCP/IP, como se muestra en la Figura 3.5

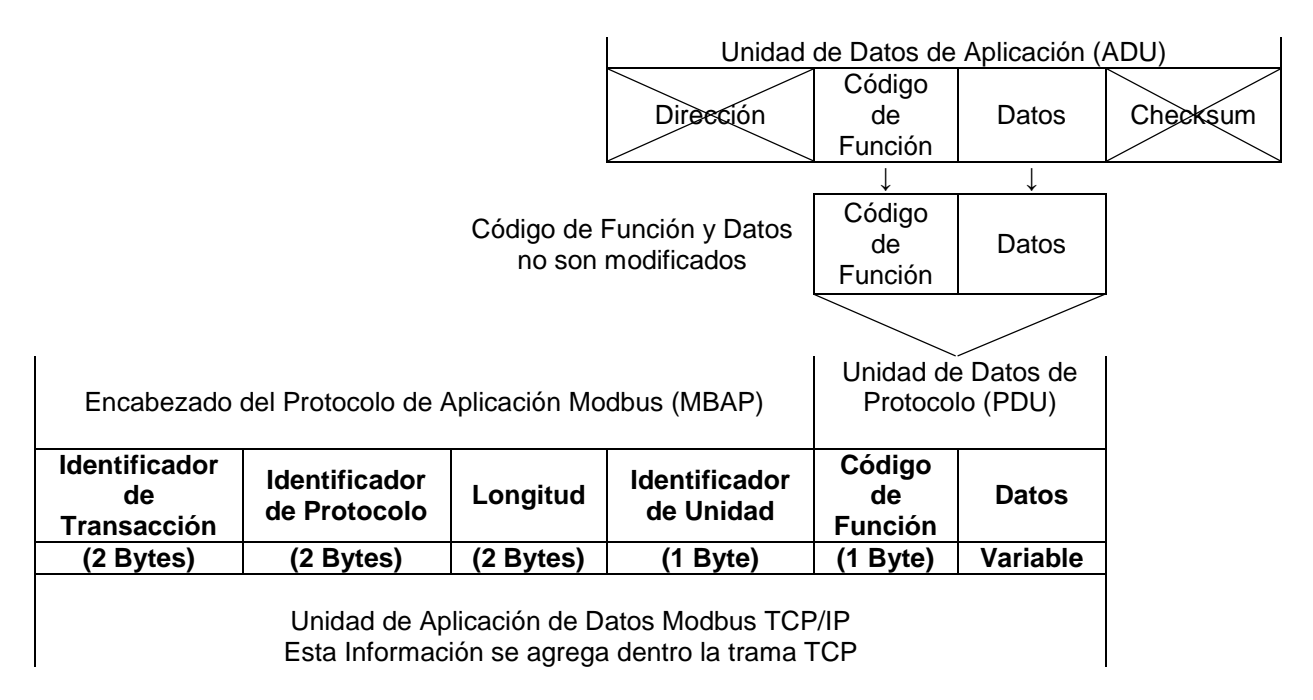

<span id="page-32-0"></span>**Figura 3.5** Estructura del mensaje Modbus TCP/IP comparada con Modbus RTU

Con esta estructura los comandos Modbus y los datos de usuario son encapsulados en el contenedor de datos TCP/IP sin modificación alguna. Ya que el estándar Ethernet utiliza una casilla de checksum, Modbus no la utiliza.

El encabezado del Protocolo Modbus se compone de:

- $\triangleright$  Identificador de Transacción: Utilizado para controlar transacciones cuando en la misma conexión TCP se transmiten varios mensajes
- Identificador de Protocolo: Establecido en cero para los servicios Modbus
- Longitud: Cuenta de los bytes en los espacios restante, incluye el byte identificador de unidad, el byte del código de función y los campos de datos
- $\triangleright$  Identificador de Unidad: Campo utilizado para identificar un servidor remoto localizado en una red no TCP/IP. En una aplicación Modbus TCP/IP se establece en 00 ó FF.
- Código de Función: Byte que indica al esclavo que tipo de acción ejecutar.

| Pila Comunicación TCP/IP |                 |                        |
|--------------------------|-----------------|------------------------|
| #                        | Modelo          | Protocolos             |
|                          | Aplicación      |                        |
| 6                        | Presentación    | Modbus                 |
| 5                        | Sesión          |                        |
|                          | Transporte      | <b>TCP</b>             |
| 3                        | Red             | IP, ARP, RARP          |
| 2                        | Enlace de Datos | Ethernet, CSMA/CD, MAC |
|                          | Física          | Ethernet capa física   |

<span id="page-33-0"></span>**Tabla 3.2** Relación Modbus TCP/IP y Ethernet

En una transmisión normal, la solicitud de datos al cliente, provee al esclavo con cualquier información adicional requerida por el esclavo para completar la acción especificada por el código de función en la solicitud del cliente. Típicamente se incluyen registros de direcciones, contadores de valores y datos escritos.

Cuando el dispositivo esclavo responde al maestro, utiliza espacio de código de función para indicar una operación normal o un error. Una respuesta normal repite el mismo código de función, en caso contrario se repite el mismo código con el bit más significativo en 1.

<span id="page-33-1"></span>Los registros Modbus dentro un dispositivo están organizados en cuatro grupos básicos de datos, cada uno con un tipo de referencia, según se muestra en la siguiente Tabla 3.3

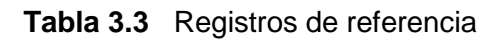

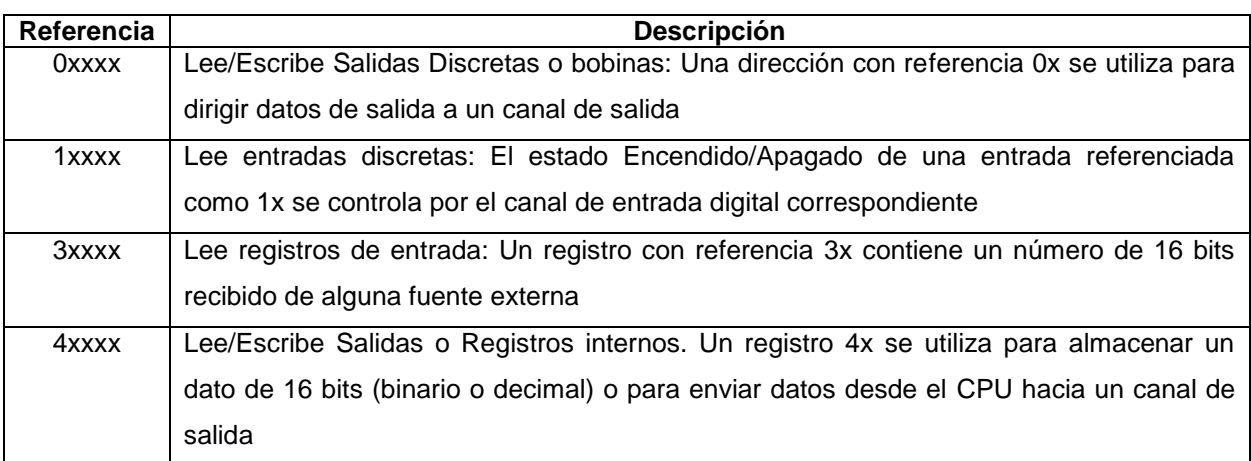

#### <span id="page-34-0"></span>**3.2.6 Principios de un Sistema de Refrigeración.**

Un sistema de refrigeración se compone de cinco partes básicas:

- **≻** Compresor.
- Tuberías externas (en contacto con el medio ambiente) para el intercambio de calor.
- Válvula de expansión.
- Tuberías internas (en la zona a enfriar) para el intercambio de calor.
- $\triangleright$  Refrigerante.

En general para acelerar los procesos de condensación y evaporación del refrigerante se utiliza un condensador y un evaporador. Ambos son un arreglo en la forma de las tuberías, a modo de serpentín, que transportan el refrigerante para: enfriar el refrigerante en el caso de la condensación y para acelerar el proceso de enfriamiento en el caso del evaporador.

La Figura 3.6 puede servir de guía para ubicar los elementos anotados dentro del sistema de refrigeración y para comprender el proceso de refrigeración, el cuál está compuesto de los siguientes cuatro procesos:

- Evaporación
- Compresión
- Condensación
- Expansión

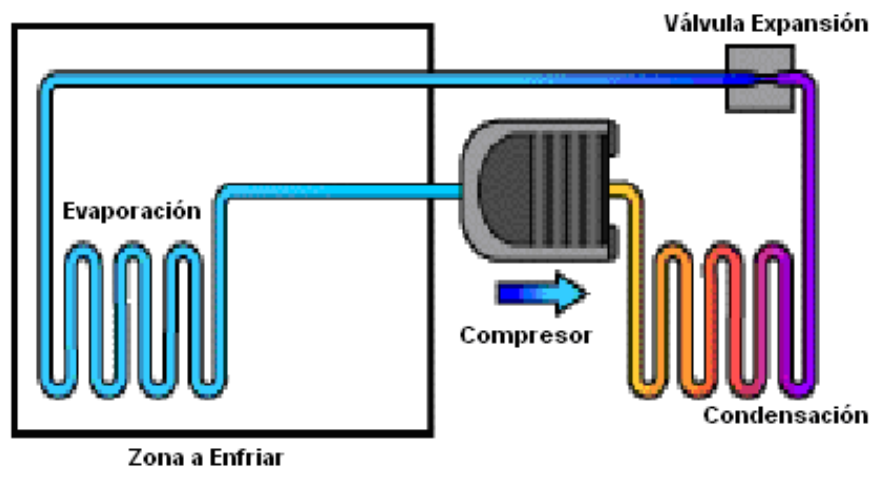

**Figura 3.6** Sistema de refrigeración básico

### <span id="page-35-0"></span>**Evaporación:**

- El calor es transferido de la fuente de calor a un refrigerante a baja presión.
- El refrigerante absorbe el calor, causando su ebullición (color celeste). Esto produce un vapor de baja presión.
- El vapor de baja presión es transferido hacia la compresión.

### **Compresión:**

- El vapor refrigerante de baja presión es comprimido por un compresor mecánico o bien calentado, aumentando así la presión del vapor, comprimiendo el refrigerante.
- El vapor se comprimirá hasta que su temperatura de ebullición esté más allá que la temperatura atmosférica ambiente. Es decir, se eleva la presión y temperatura del refrigerante (color naranja).
- Los compresores mecánicos presentes en este caso son de tipo de tornillo.
- El vapor comprimido es transferido a un condensador para el tercer paso del ciclo de refrigeración

### **Condensación:**

- Desde la etapa de compresión, la temperatura de condensación del refrigerante es ahora más alta que la temperatura ambiente.
- $\triangleright$  Así que el refrigerante transfiere su calor al medio de temperatura más baja.
- En el proceso, pierde energía calorífica que había previamente adquirido durante el proceso de evaporación.
- Durante la transferencia de calor del refrigerante a la atmósfera, el refrigerante cambia de un vapor a alta presión a un líquido a alta presión.
- El refrigerante se condensa (color morado) y se dirige hacia la válvula de expansión.

### **Expansión:**

- Después de condensar el refrigerante, el líquido es expandido para reducir la presión del refrigerante.
- El proceso de expansión consiste en forzar el líquido a través de un elemento de estrangulación (Válvula de Expansión).
- El líquido a alta presión debe ser descompresionado antes de entrar al evaporador de baja presión, para bajar la temperatura de ebullición.
- Cuando el refrigerante fluye a través de la válvula de expansión, este es movido desde una zona de alta presión hacia una de baja presión, por lo que se expande y evapora.

En la industria, aunque los sistemas de refrigeración obedecen estos mismos principios, debido a requerimientos especiales, un mismo sistema tiene a su cargo enfriar unas secciones y congelar en otras. Esto se conoce como sistema multietapas.

En este tipo de sistema existen diferencias excesivas de presión entre el condensador y el evaporador, en otras palabras, en los que las temperaturas del medio a enfriar son muy bajas, y las temperaturas de condensación permanecen normales, lo que trae como consecuencia que la diferencia de temperaturas entre la evaporación y la condensación sean demasiado elevadas. Esto obliga al uso de otros elementos dentro del sistema de enfriamiento como lo son el booster e intercooler.

Del evaporador, gas a baja presión (1), ingresa al compresor de baja y se eleva la presión del vapor a una temperatura intermedia (2), se lleva al enfriador de vapor (intercooler), y sale al compresor de alta (4).

El gas a alta presión (5) pasa al condensador cambia de estado a alta presión, una parte de ese liquido pasa al enfriador de vapor, por una válvula de expansión la cual evapora el líquido súbitamente provocando un efecto refrigerante de vaporización el cual enfría y elimina el sobrecalentamiento del punto 5.

Este sistema está implementado de este modo en la planta proceso de PIPASA pues mantienen toda la planta refrigerada, registrándose la máxima temperatura a 10ºC a la vez que hay almacenes de congelado que se hallan a -32ºC.

Para la terminología utilizada en este documento, de lo expuesto en este apartado y del diagrama de la Figura 3.7 se puede decir entonces que los booster corresponden al compresor de baja presión, el intercooler es un enfriador del vapor y los compresores se denotan como un compresor de alta presión.

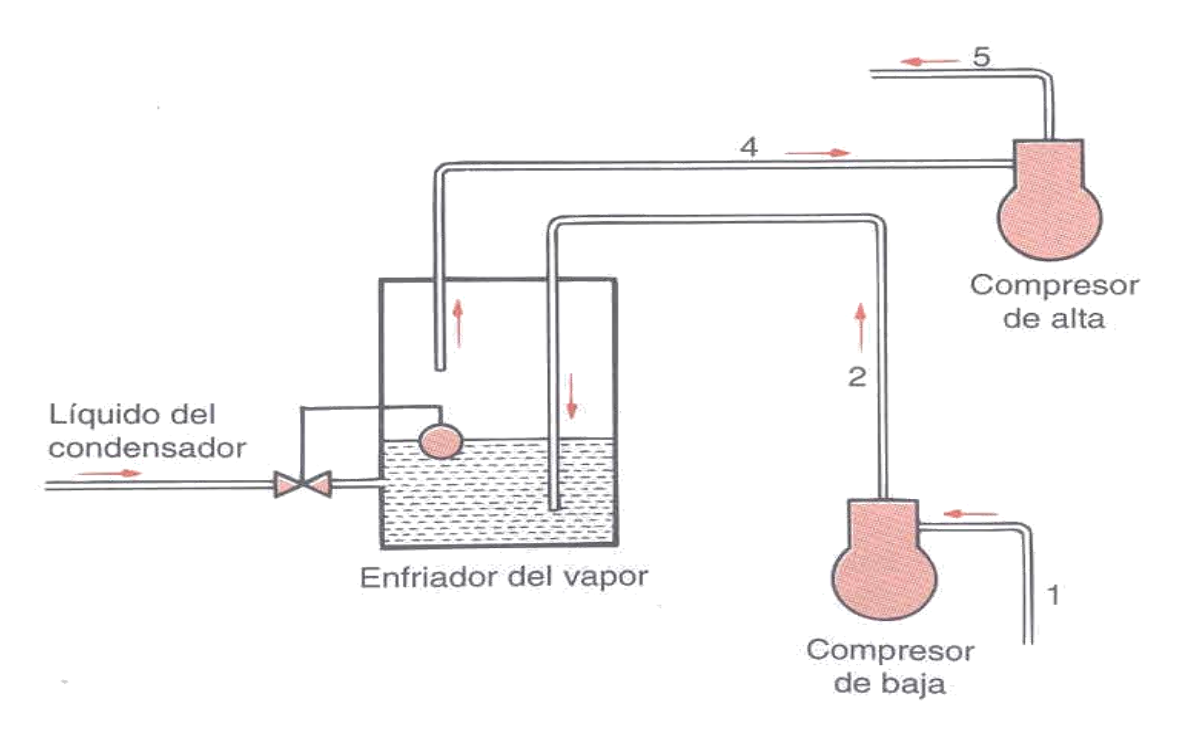

**Figura 3.7** Refrigeración en multietapas

# **3.2 Descripción de los equipos utilizados en la solución del problema**

## **3.3.1 Compresor FRICK RWB II y Booster RDB 100**

Los compresores y booster en los que se instaló el proyecto son similares en cuanto a construcción y principio de funcionamiento. Los equipos son de la marca FRICK, modelo RWB II 134 los compresores y RDB 100 los booster, utilizan como refrigerante el R717 o amoniaco (NH<sub>3</sub>) y pueden soportar presiones de hasta 300 psi los compresores y 250 psi los booster. Están catalogados como compresores de tornillo, por el método de compresión que utilizan y poseen potencias de 350 HP los compresores y 100 HP los booster.

Estos compresores inicialmente denominados helicoidales pero más comúnmente de tornillo rotativo deben su nombre al mecanismo de los rotores similar a un juego de engranajes

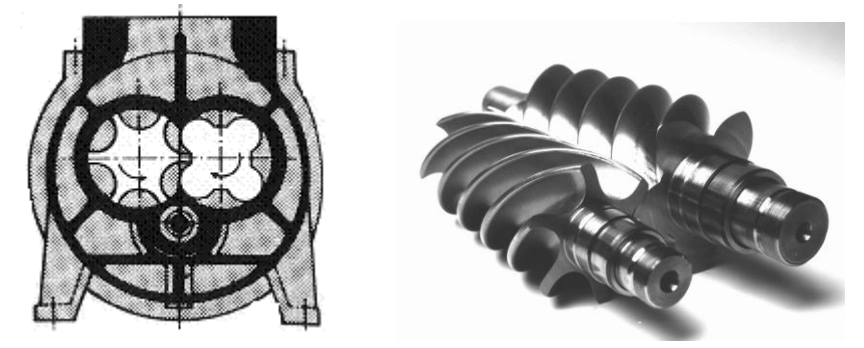

**Figura 3.8** Rotores de un compresor de tornillo birrotor

El rotor macho posee cuatro hileras o lóbulos que engranan dentro de los seis canales del rotor hembra. La variación del volumen ocupado por el fluido que debe comprimirse se obtiene por el desplazamiento relativo entre los dos rotores en el interior del cilindro. Durante la rotación, el contacto de los perfiles se desplaza a lo largo del eje de la máquina creando una descarga del fluido comprimido dentro del canal hembra desde el lóbulo correspondiente. Los canales juegan el papel de un cilindro cuyo volumen se reduce progresivamente mientras el lóbulo realiza la función de un pistón que se desplaza hacia la boca de descarga.

### **3.3.1.1 Mecanismo de compresión**

 Succión: Debido al giro de los rotores el gas es succionado llenando los espacios entre lóbulos. Estos espacios aumentan con la rotación para una vez que se llenan los espacios entre lóbulos quede una cantidad de gas encerrada en el compresor.

- Compresión: Al continuar la rotación, se reduce el espacio entre los lóbulos y disminuye el volumen del gas almacenado, aumentándose la presión
- Descarga: Los rotores en determinada posición hacen que el gas comprimido alcance el orificio de salida, iniciándose la fase de descarga, que continua hasta la completa salida del gas.

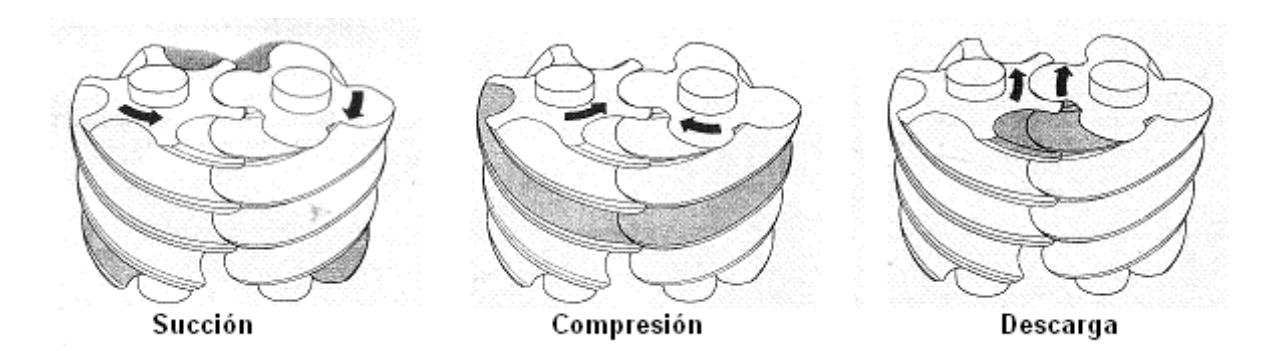

**Figura 3.9** Proceso de compresión

## **3.3.2 Tarjeta de desarrollo MOXA NE-4110A-P**

Se ha utilizado el módulo de desarrollo NE-4110A-P para la conversión RS-422 a Ethernet. Este módulo se muestra en detalle en el Anexo B2, incluye los puertos para ambos formatos de información, memorias RAM de 1MB y ROM de 2MB, está basado en la arquitectura 80186 de 16 bits, posee I/O digitales y es bastante pequeño 57mm x 40mm, ideal para colocar dentro del gabinete de control de los equipos. Es programable utilizando lenguaje C.

Estos módulos son de la marca MOXA, que posee una amplia cantidad de productos para la automatización industrial.

## **3.3.3 PLC Twido TWDLCDE40DRF**

El PLC utilizado TWDLCDE40DRF y los módulos de expansión TWDARI8HT son de la marca Telemecanique modelo TWIDO. El que se utilizó es un controlador con 40 entradas/salidas digitales, puerto de comunicación Ethernet 100Base-TX, tiene capacidad para poderse ampliar hasta con 15 módulos con salida de relé y 8 módulos de expansión analógica, interfaz CANopen disponible, amplia memoria para desarrollar aplicaciones 64kB, potenciómetros digitales, puertos seriales, reloj de tiempo real integrado, cuatro contadores rápidos. Los módulos se obtienen por aparte y se escogen de acuerdo a la aplicación, se han instalado módulos para recepción de sonda PTC. Estos módulos especiales se adjuntan al controlador y se comunican con un bus interno. Los valores que reciben son accesados mediante software. Referirse al Anexo B3 para más detalles de este controlador

## **3.3 Descripción del software utilizado en la solución del problema**

### **3.4.1 Indusoft Web Studio**

Indusoft Web Studio es una poderosa herramienta integral de software que utiliza las características claves del sistema operativo de Microsoft y permite el desarrollo de aplicaciones HMI (Human Interface Machine) SCADA (Supervisory Control and Data Acquisition) para:

- $\triangleright$  Adquisición de datos.
- $\triangleright$  Supervisar estaciones locales y remotas.
- $\triangleright$  Centralizar datos de procesos distribuidos.
- Comunicación de datos en sistemas corporativos.

Las aplicaciones IWS se ejecutan en computadores conectados en tiempo real a máquinas o procesos a través de controladores programables, dispositivos remotos de entrada/salida u otros equipos de adquisición de datos.

Estas aplicaciones se componen de pantallas o interfaces de operador, drivers de comunicación configurables, base de etiquetas y módulos adicionales: lógicos, de alarmas, recetas, planificador de eventos, tendencias y seguridad. La aplicación IWS se integra con sistemas industriales de entrada/salida y otras aplicaciones de windows mientras se ejecuta el ambiente utilizando los siguientes:

- ▶ ODBC (Open Database Connectivity).
- $\triangleright$  DDE (Dynamic Data Exchange).
- $\triangleright$  NetDDE (Network Dynamic Data Exchange).
- ▶ OPC (Open Connectivity)
- TCP/IP (Transmission Control Protocol/Internet Protocol)

Una vez desarrollada la aplicación, esta se instala en una estación de trabajo, desde se ejecuta el proceso de escaneo de datos de los dispositivos conectados de acuerdo a los parámetros definidos en la aplicación, que reacciona para desplegarlos, almacenarlos y actualizar la información.

El elemento más importante de IWS es la base de datos de etiquetas (tags database) que administra el flujo de datos entre los módulos. Esta base de etiquetas almacena todos los valores de las etiquetas y el estado de todas las propiedades asociadas con cada etiqueta (condiciones de alarma, tiempo, calidad, etc). Ninguno de los módulos o tareas intercambia datos directamente con otro módulo sino que los módulos envían y reciben datos hacia/desde la base de datos de etiquetas. Cada módulo mantiene una Tabla virtual de las etiquetas que le son relevantes y la base de datos de etiquetas utiliza esta tabla para determinar cuál información debe actualizarse en cada módulo.

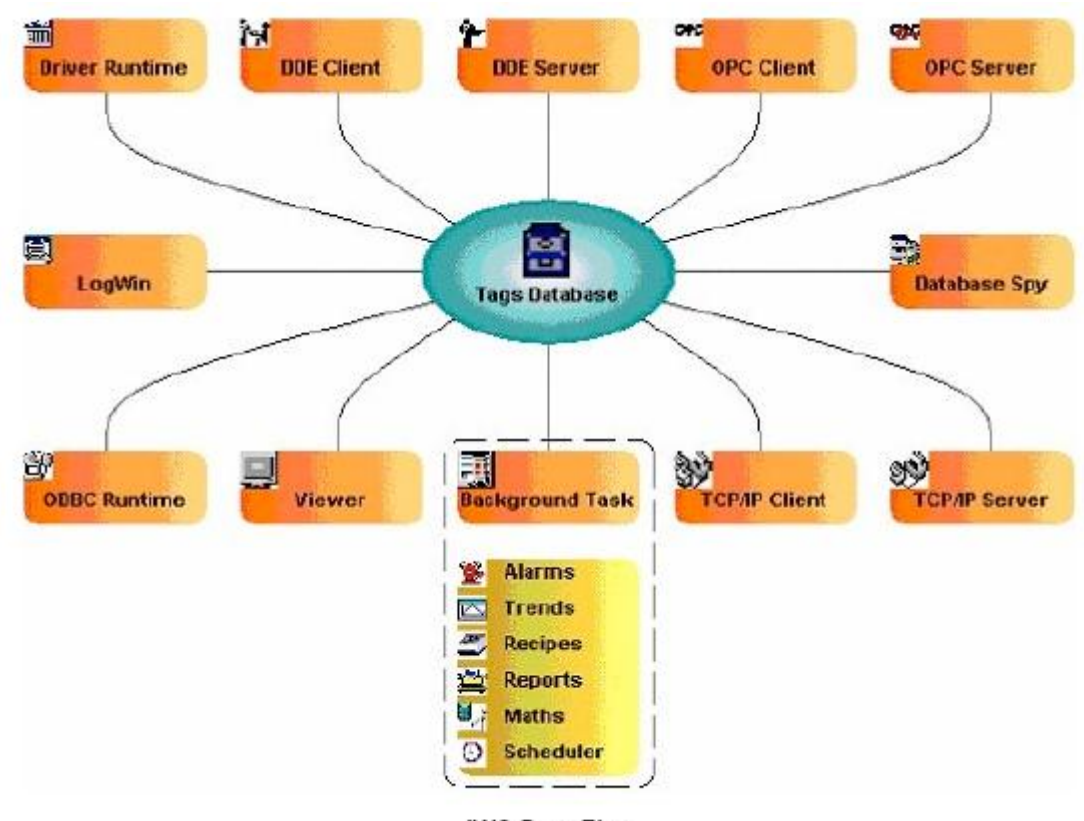

**IWS Data Flow** 

**Figura 3.10** Flujo de datos en IWS.

IWS es un sistema SCADA compuesto de módulos que se ejecutan simultáneamente basándose en el concepto de multitarea, cada módulo que se ejecuta es un hilo y el sistema operativo cambia de un hilo a otro automáticamente.

Las etiquetas son variables que reciben resultados de expresiones especificadas desde la interfaz u hojas de trabajo tales como resultados, cálculos, puntos de comunicación con los equipos, etc. Existen varios tipos de etiquetas y con características distintas:

- Etiquetas Básicas: Almacenan valores simples
- Arreglos de Etiquetas: Grupo de etiquetas con acceso indexado.
- Clases de Etiquetas: Etiquetas con tipo de datos definidos por el usuario.

 $\triangleright$  Etiquetas Indirectas: Punteros para acceso indirecto de otras etiquetas.

Otra consideración importante es el tipo de dato que la etiqueta puede recibir:

- $\triangleright$  Boolen (un bit): Valores booleanos o digitales
- Enteros (cuatro bytes): números positivos, negativos o cero
- $\triangleright$  Reales (punto flotante, ocho bytes): almacenado como una palabra doble.
- $\triangleright$  String (datos alfanuméricos): caracteres en cadena con letras, números, etc.

En este proyecto, debido a la gran cantidad de variables que se están monitoreando, la cantidad de etiquetas alcanza las cien. Existen cerca de setenta etiquetas de datos, las demás son necesarias para control de ejecución, scripts y atender eventos propios de la aplicación.

Se han creado etiquetas en arreglo, esto aprovechando que la mayoría de las variables que se reciben son comunes a las estaciones de los compresores, de modo que con sólo cambiar el índice de la etiqueta se accede a los valores correspondientes de otra unidad. Además se han utilizado algunas etiquetas del sistema: hora, fecha y funciones específicas para manipulación de cadenas y números, en varios scripts.

Otra característica de IWS que se ha aprovechado es la de poder ejecutar scripts, conjunto de líneas que utilizan bibliotecas y funciones predefinidas de VBScript. El código aquí incluido se ejecuta mientras la aplicación corre y es posible ser advertido de errores. Los scripts no se compilan, funcionan en un modo interpretativo a través de VBScript Scripting Engine que además ejecuta las líneas escritas.

Los scripts dentro del ambiente de desarrollo pueden colocarse en varios lugares, según sea necesario para que se ejecuten bajo ciertas circunstancias

específicas. Algunos se ejecutan al iniciar, al finalizar o mientras la aplicación se halla en uso, otros sólo al acceder una determinada pantalla o cuando se cumple cierta condición específica (producen eventos, variable obtiene valor preestablecido).

### **3.4.2 Network Enable Software Developing Kit**

Para la programación de los dispositivos NE-4110A-P inicialmente hay que con figurar el ambiente, el fabricante provee un kit que incluye las directivas para el compilador, un administrador de dispositivos y un depurador. La aplicación se desarrolla en lenguaje C, en este caso se utilizó Visual C++. En la Figura 3.10 se muestra el proceso de compilación necesario para obtener la aplicación que se instala en el dispositivo NE-4110A-P

El programa se compila y se crean los archivos .Obj y .Exe de no haber errores, luego se ejecuta la herramienta Exe2ap del fabricante para realizar la conversión .Exe a .Ap Así se obtiene el archivo Prg.ap que contiene la aplicación lista para instalarse en el dispositivo, utilizando el Administrador de Dispositivos NE.

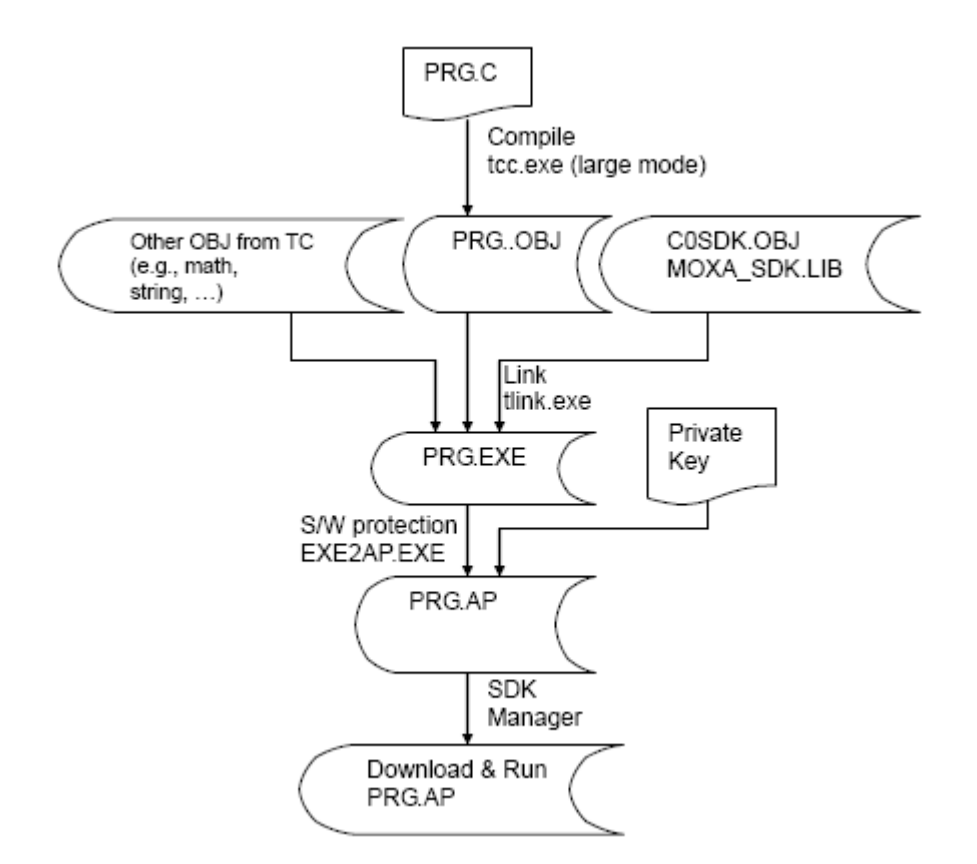

**Figura 3.11** Proceso creación de la aplicación

### **3.4.3 TwidoSoft**

[TwidoSoft](javascript:void(0)) es un entorno de desarrollo gráfico para crear, configurar y gestionar aplicaciones para los autómatas programables Twido. TwidoSoft es un programa basado en Windows de 32 bits para un ordenar personal (PC) que se ejecute con los sistemas operativos Microsoft Windows

TwidoSoft proporciona una interfase de usuario intuitiva basada en Windows, compuesta por funciones de Windows estándar, incluida información sobre herramientas y una ayuda en línea

Principales funciones del software TwidoSoft:

- $\triangleright$  Interfase estándar de Windows
- $\triangleright$  Navegador de aplicación y vistas de varias ventanas
- $\triangleright$  Soporte de programación y configuración
- Comunicación con el autómata

Funciones básicas estándar de Windows:

- Fácil utilización del teclado o ratón
- $\triangleright$  Barras de herramientas y ventanas flotantes
- Organización estándar de los menús
- $\triangleright$  Información sobre herramientas, barra de estado y menús contextuales
- $\triangleright$  Ayuda en línea con ayuda contextual

Principales funciones de programación y configuración:

- Programación de diagrama Ladder reversible y de lenguaje de la lista de instrucciones
- $\triangleright$  Programación de diagrama Ladder mediante un sencillo clic con el ratón
- $\triangleright$  Programación en modo offline y online
- $\triangleright$  Animación de programas y datos
- Configuración sencilla mediante el Navegador de aplicación
- $\triangleright$  Editores para las principales funciones de programación y configuración
- Funciones de edición: Cortar, Copiar y Pegar
- $\triangleright$  Programación simbólica
- $\triangleright$  Referencias cruzadas
- $\triangleright$  Copias impresas de programas y configuración

Principales funciones de TwidoSoft para soporte del autómata:

- Conexión y desconexión de un autómata
- Funcionamiento del autómata
- Supervisión del uso de memoria de la aplicación mediante el [Monitor de](javascript:void(0))  [recursos](javascript:void(0))
- Carga y descarga de programas del autómata
- Copia de seguridad de los programas del autómata en una memoria EEPROM opcional

### **3.4.3.1 Programación con diagramas de escalera**

Los diagramas Ladder Logic emplean la misma representación gráfica que la de los circuitos de relé en lógica de relé, de modo que todas las entradas están representadas por símbolos de contactos y todas las salidas están representadas por símbolos de bobinas

Un programa en lenguaje de escalera está formado por "escalones" que representan el conjunto de instrucciones gráficas y aparecen entre dos barras verticales. El controlador automático ejecuta los escalones de forma secuencial. Las instrucciones gráficas representan funciones de:

- Entradas/salidas del controlador (botones de comando, sensores, relés, luces de pilotos, etc.)
- Funciones del controlador (temporizadores, contadores, etc.)
- $\triangleright$  Operaciones lógicas y matemáticas (adición, división, AND, XOR, etc.)
- $\triangleright$  Operadores de comparación y otras operaciones numéricas (A < B, A = B, desplazamiento, rotación, etc.)
- Variables internas del controlador (bits, palabras, etc.)

Estas instrucciones gráficas se organizan con conexiones horizontales y verticales que conducen a una o varias salidas o acciones.

Un escalón proporciona un reticulado de programación de siete por once que comienza en la primera celda de la esquina superior izquierda del reticulado. La programación consiste en introducir instrucciones en las celdas del reticulado. Las funciones, comparaciones e instrucciones de prueba se introducen en celdas en el área de prueba y se alinean a la izquierda. La lógica de prueba proporciona continuidad al área de actividad donde se introducen bobinas, operaciones numéricas e instrucciones de flujo del programa y se justifican a la derecha.

El escalón se soluciona o ejecuta (pruebas realizadas y salidas asignadas) dentro del reticulado de arriba a abajo y de izquierda a derecha.

El reticulado de programación del diagrama en escalera está dividido en dos áreas

- Área de prueba: Contiene las condiciones que se han de probar a fin de realizar acciones. Está formada por las columnas 1 a 10 y contiene contactos, bloques de función y bloques de comparación
- Área de actividad: Contiene la salida u operación que será realizada según sean los resultados de las pruebas llevadas a cabo en el área de prueba. Está formada por las columnas 8 a 11 y contiene bobinas y bloques de operación.

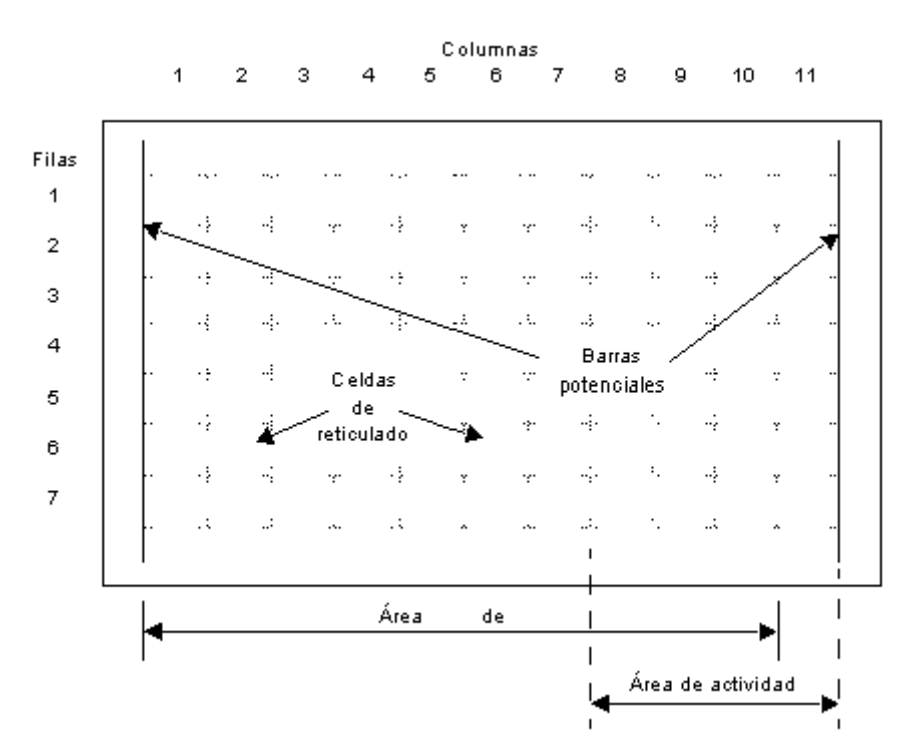

**Figura 3.12** Área de trabajo de programación en escalera

Los diagramas de escalera están compuestos por bloques que representan el flujo de programas y las funciones. En al Tabla 5.1 se enlistan los bloques funcionales disponibles.

#### **Tabla 3.4** Bloques de programación en escalera

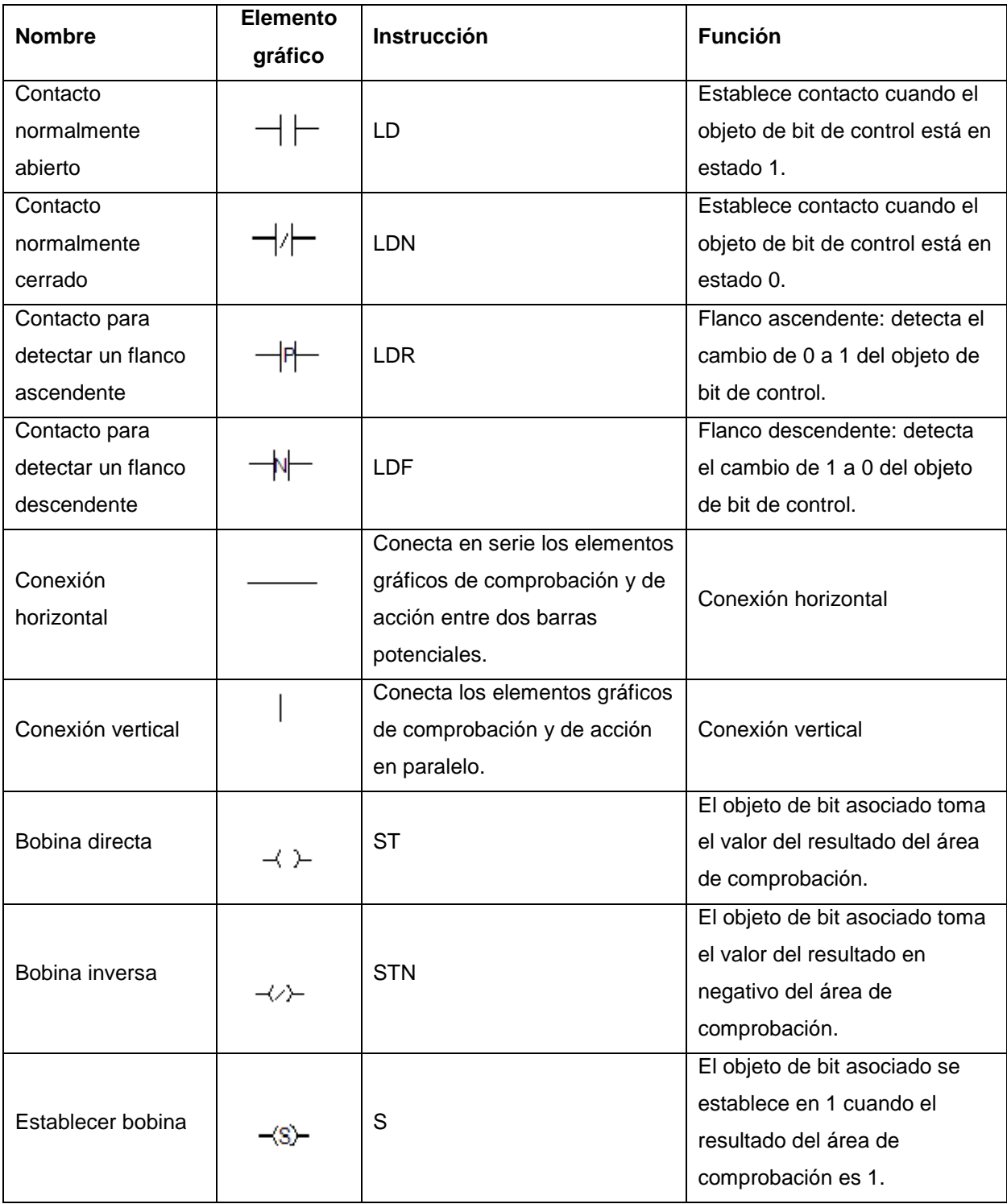

### continuación tabla 3.4

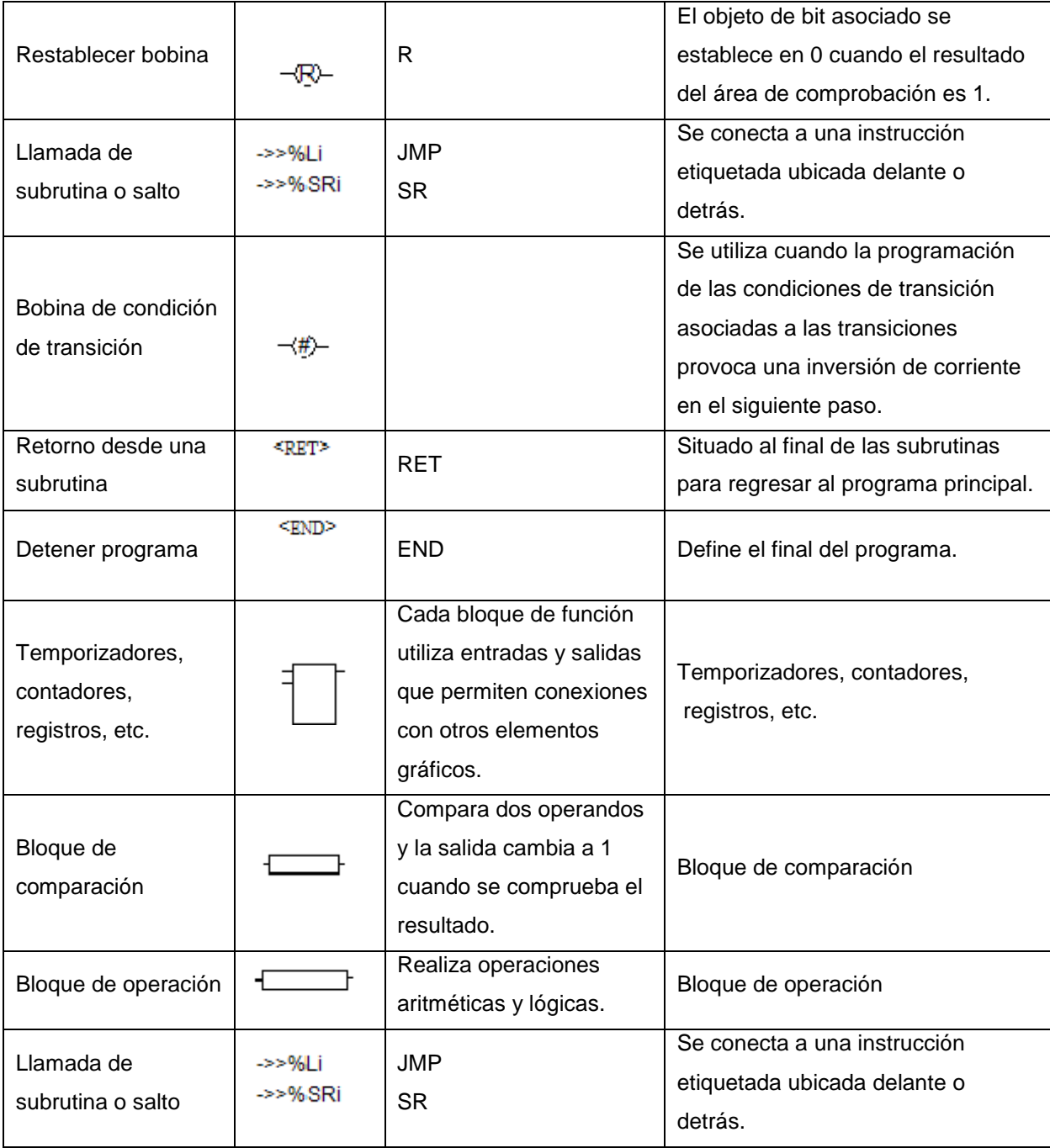

# **Capítulo 4: Procedimiento metodológico**

La metodología seguida permite redefinir la manera en que se implementa el proyecto, haciendo ajustes a los elementos que componen la solución debido a consideraciones técnicas y comerciales.

> *"Planear: preocuparse por encontrar el mejor método para lograr un resultado accidental." [Ambrose Bierce](http://www.proverbia.net/citasautor.asp?autor=95)*

## **4.1 Reconocimiento y definición del problema**

La Planta Proceso posee unas instalaciones construidas hace unos 30 años, constantemente se encuentran renovando y mejorando la infraestructura, los equipos y procesos para mejorar la producción, cumplir con normativas y ser competitiva.

Es en este panorama donde se identificaron varias alternativas de mejora, enfocadas en el control del consumo de insumos y control de procesos. Se identificó en el área de refrigeración una mejora a la metodología de recolección de datos de varios equipos.

Una vez definido el problema se establecen la meta y los objetivos de acuerdo con las expectativas de la empresa y los requisitos necesarios de un proyecto de graduación. Se parte de una meta, un objetivo general y luego se detallan los requerimientos para llevarlo a cabo. Con esto en mente se definen los objetivos específicos, que luego de ser revisados por el tribunal evaluador, se mejoran para aportar en la solución del problema las mejores características ingenieriles posibles.

# **4.2 Obtención y análisis de información**

La información necesaria para valorar el problema proviene de los manuales técnicos de los equipos existentes y de las condiciones de operación normal de los mismos, se cuenta con el apoyo del personal del área de refrigeración para entender la relevancia de los datos dentro del sistema y de las consecuencias de efectuar cambios en ciertas características operativas.

Con lo presentado en los manuales y con la experiencia del personal se valoran diversas alternativas para obtener los datos del estado del sistema. Se enfatiza en las alternativas de comunicación posibles de los equipos en estudio y en cuales datos poseen un mayor significado.

Los equipos que se utilizan facilitan la comunicación a través del puerto serial RS-422, esto induce a que se busquen en Internet dispositivos programables que involucren este puerto y el de red Ethernet. Además, para comunicar las temperaturas de las cámaras se buscan alternativas en las que se destacan aspectos como la capacidad de recibir y procesar datos analógicos.

## **4.3 Evaluación de las alternativas y síntesis de una solución**

Para lograr la comunicación con los compresores por el puerto serial RS-422 se encontraron varias alternativas, enfocadas principalmente en convertidores seriales a Ethernet. Algunos muestran limitantes pues trasladan el control de lo que se comunica a un control en algún punto de la red. Otras alternativas no presentaban convertir RS-422 a Ethernet directamente sino que debía utilizarse primero un convertidor RS-422 a RS-232 y luego otro RS-232 a Ethernet. Por último se ubica un módulo de desarrollo que incluye los puertos necesarios junto con las facilidades de

desarrollar una propia aplicación, estableciéndose el control en cada módulo propiamente.

Para obtener los valores de los sensores en las otras estaciones, se piensa utilizar una tarjeta de desarrollo, sin embargo analizando alternativas se decide por la utilización de un PLC con sus respectivos módulos de expansión para las entradas analógicas necesarias. Esto por la facilidad y el respaldo con que es posible obtener los materiales en el mercado, aprovechando el uso específico de los módulos de expansión y la versatilidad que el PLC ofrece para futuras ampliaciones en la cantidad y tipo de variables.

# **Capítulo 5: Descripción detallada de la solución**

La solución implementada que se expone recorre varias etapas áreas en donde se efectuó un desarrollo, dándose a conocer diseños y detalles que muestran como se logra poner en marcha el proyecto.

> *"Divide las dificultades que examinas en tantas partes como sea posible para su mejor solución." [René Descartes](http://www.proverbia.net/citasautor.asp?autor=291)*

## **5.1 Análisis de soluciones y selección final**

La solución final seleccionada para ejecutar el proyecto incluye los dispositivos mostrados en la Figura 5.1, se han colocado los componentes junto a los equipos en que se utilizan y se muestra como todos los elementos conforman el proyecto.

En esta Figura 5.1 se puede apreciar también el medio de comunicación, una red Ethernet, se enumera también como parte del proyecto.

Las zonas sombreadas reflejan donde se sitúan los distintos software involucrados, una copia en cada uno de las tarjetas RS-422 a Ethernet modelo NE-4110A-P, el software en el PLC agrupa los módulos de expansión TWD y TWD para por último reconocer el sistema SCADA en la estación central.

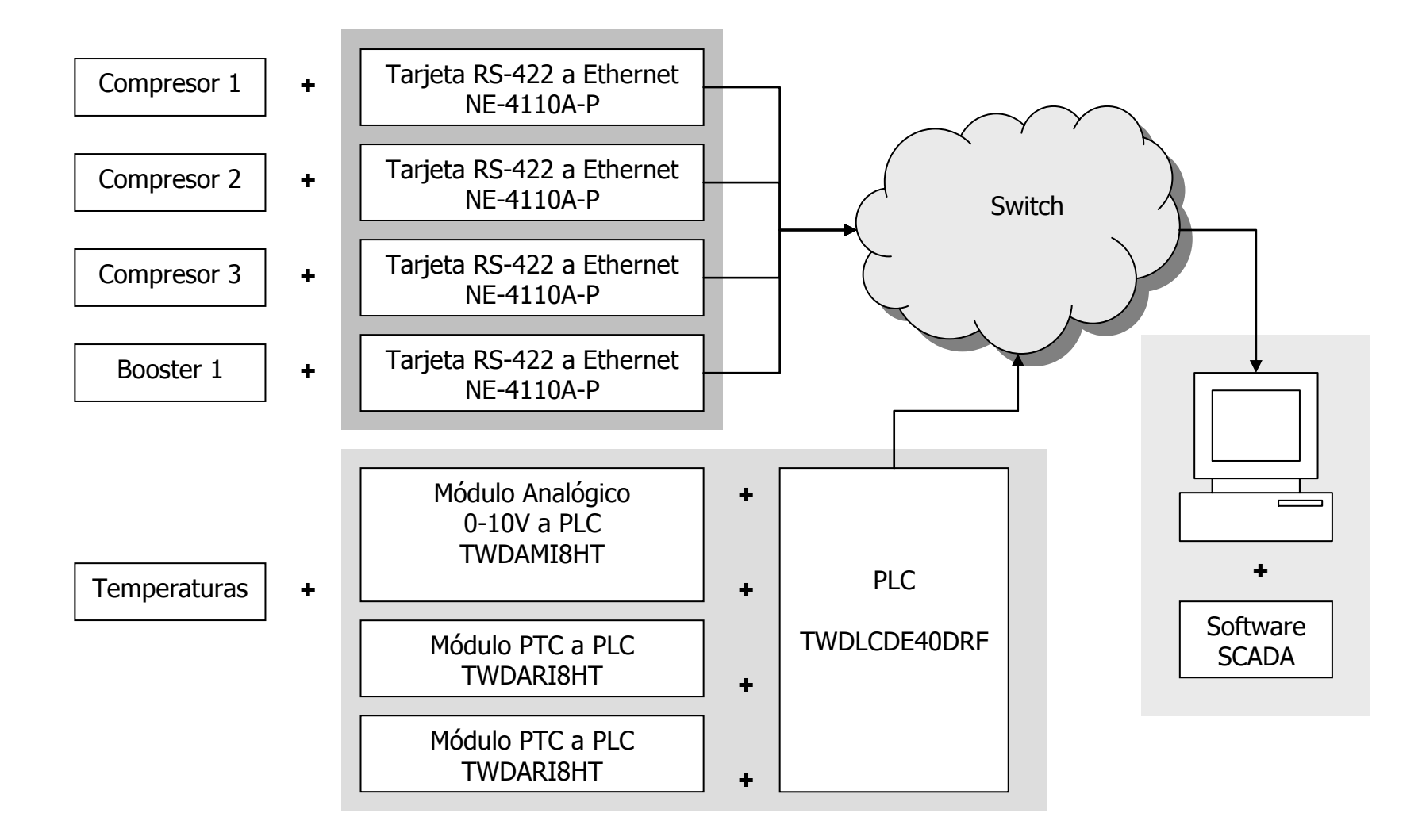

**Figura 5.1** Esquema de la solución ejecutada.

## **5.2 Descripción del hardware**

El hardware en este proyecto se puede dividir en varias secciones, según los objetivos del proyecto y la finalidad que cada segmento aporta.

### **5.2.1 Red de datos**

Para la instalación de la red Ethernet necesaria para comunicar las estaciones con la Estación de Vigilancia se tuvieron que considerar varios aspectos para estar acorde con la normativa para redes TIA/EIA-569-A.

Primeramente se determina si hay direcciones disponibles dentro de la red LAN existente y si es posible utilizarlas para propósitos del proyecto. Luego se utiliza la topología de estrella, formada con un dispositivo switch, que recibe los datos desde cada una de las estaciones y los reenvía hacia la red, donde son capturados en la Estación de Vigilancia.

La red LAN existente está creada con direcciones privadas, afortunadamente hay suficientes direcciones disponibles para asignar una dirección a cada nueva estación que se agrega y es posible utilizar un switch normal, pues no es necesario acceder fuera de la red privada para comunicarse con la estación de vigilancia, ya que se elige ubicarla en otra dirección dentro de la misma red. En la Figura 5.2 se muestra un esquema de la red implementada.

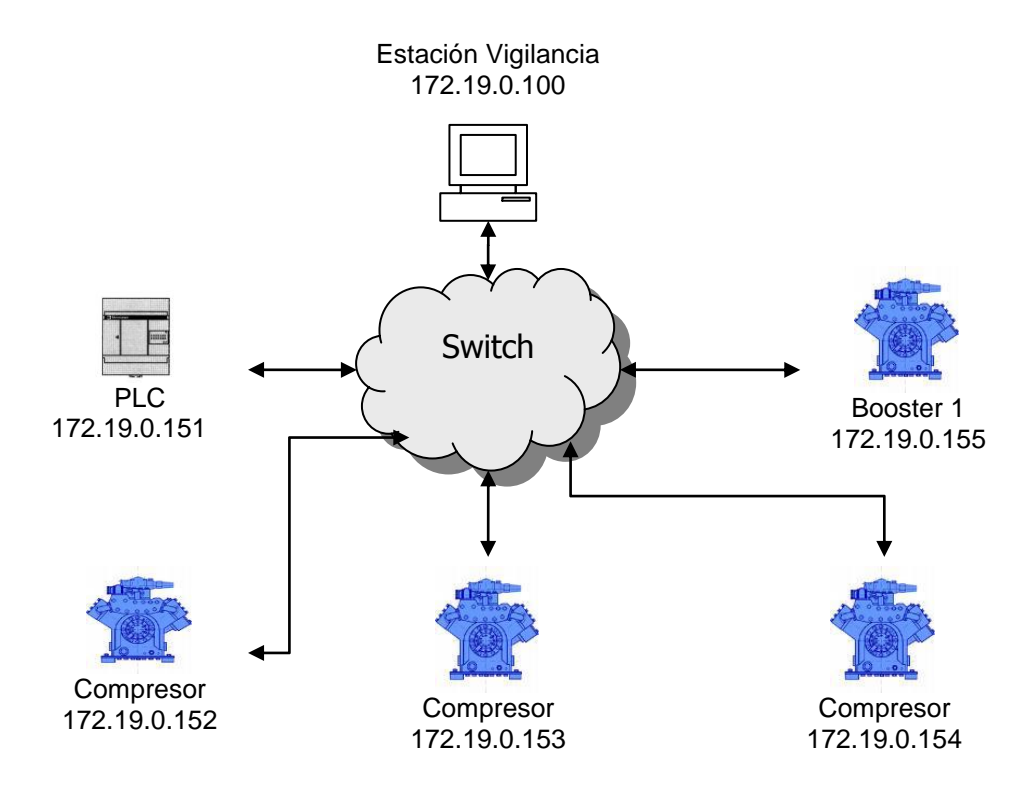

**Figura 5.2** Esquema de la red de datos

La estructura construida del cableado estructurado, tiene que atravesar pasillos, exponerse a la intemperie y luego ingresar al cuarto de comunicaciones, fue necesario realizar varias veces el diseño pues se excedían varias normas referentes a longitudes máximas, número de desviaciones y cantidad de conductores permitidos.

Para proteger la integridad de la información fue necesario aislar el cableado con las señales de comunicación del cableado de alimentación de los equipos, utilizando conductos separados y con conexión de descarga a la tierra del edificio, esto tanto para proteger los propios datos como para protección de los equipos que se comunican. En la Figura 5.3 se muestra la estructura instalada.

Además, los materiales utilizados son los estipulados en las normas TIA/EIA-569 para redes: cable categoría 5e, conectores RJ-45, tuberías certificadas UL.

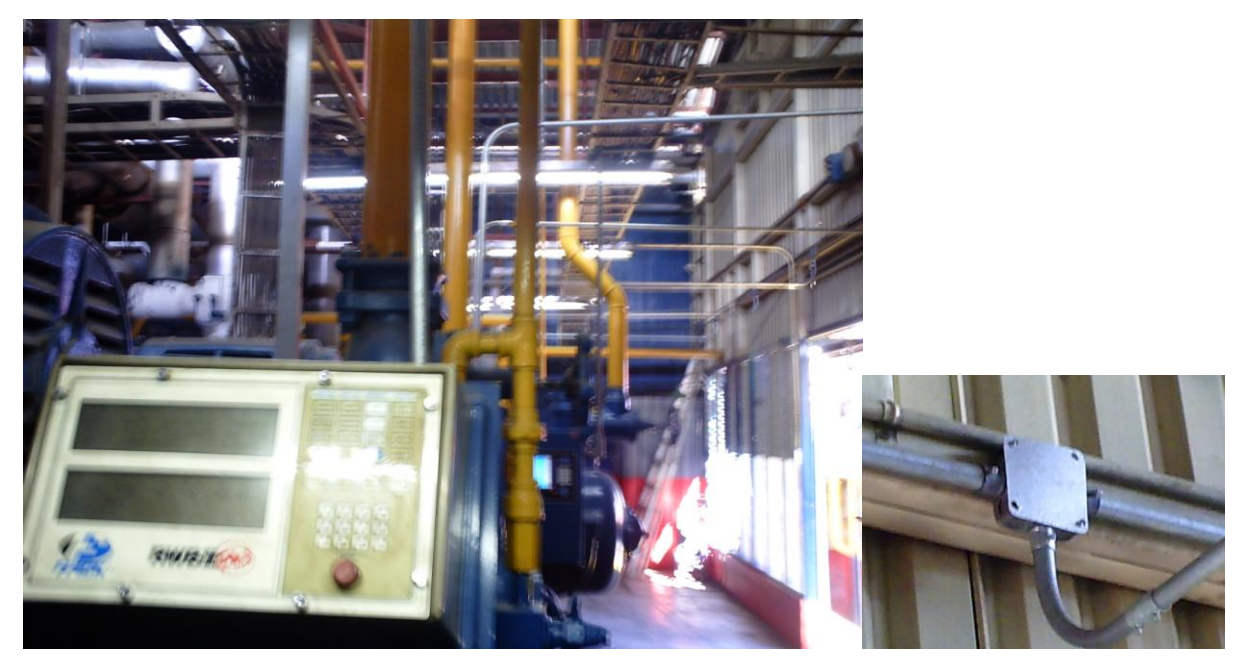

**Figura 5.3** Instalación de red de datos

## **5.2 Descripción del software**

Para implementar la Estación de Vigilancia, como se mencionó con anterioridad, se desarrollaron aplicaciones en tres software distintos.

### **5.3.1 TwidoSoft**

En este software se lleva a cabo las siguientes tareas:

- $\triangleright$  Configuraciones de red del PLC
- Configuraciones de los módulos TWDARI8HT
- Desarrollo de la aplicación

Los sensores instalados para medir las temperaturas en las cámaras, son todos del mismo modelo, tipo PTC. El proceso en que se encuentran inmersos ayuda a determinar el comportamiento de estos pues al haber dieciséis mediciones disponibles en todo momento, y al estar midiendo valores en un rango amplio, (-35ºC a 15ºC), se puede obtener una adecuada curva característica de los sensores. Esta curva se obtiene midiendo el valor del sensor y relacionándolo con la determinada temperatura. En la Figura 5.4 se muestra la curva obtenida.

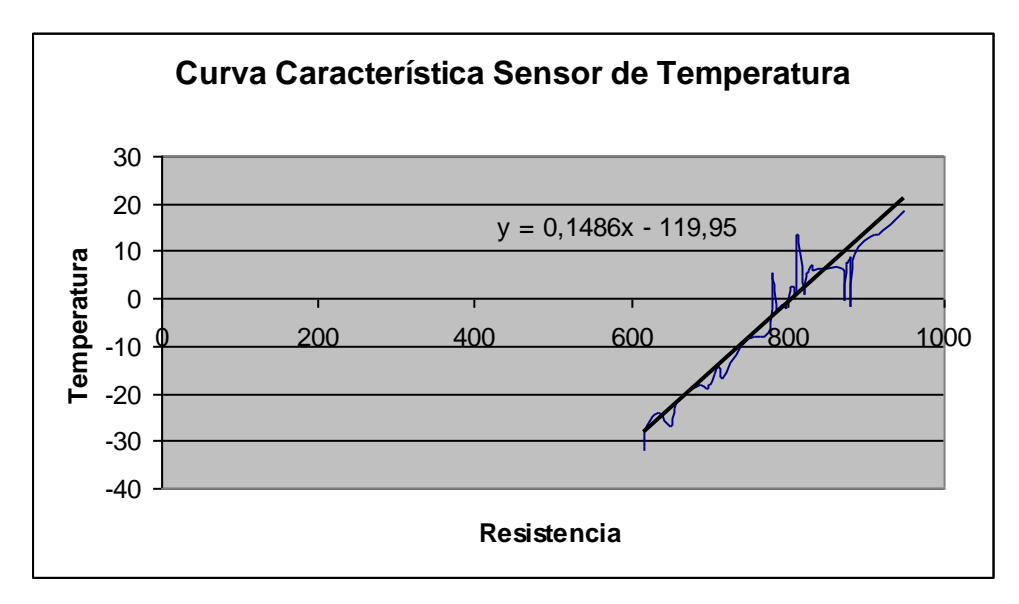

**Figura 5.4** Curva característica de los sensores

Una vez ordenados los datos, se obtiene la ecuación característica:

$$
\mathcal{T}[{}^{\circ}C] = 0.1486 \cdot \mathcal{R}[\Omega] + D \tag{1}
$$

Con esta ecuación es posible conocer el cambio que se experimenta por cada grado de temperatura como un cambio en la resistencia en el sensor: 15 Ω/ºC. El valor D corresponde al valor en el cual la temperatura del sensor es cero, este valor se ajusta para cada sensor de modo que según su calibración, se obtengan los 0 ºC. En la Tabla 5.1 se muestran las ecuaciones ajustadas para cada sensor:

El controlador programable o PLC, ejecuta una rutina en la que constantemente se encuentra leyendo las entradas, procesándolas de acuerdo al programa desarrollado y actualizando las salidas, según se amerite.

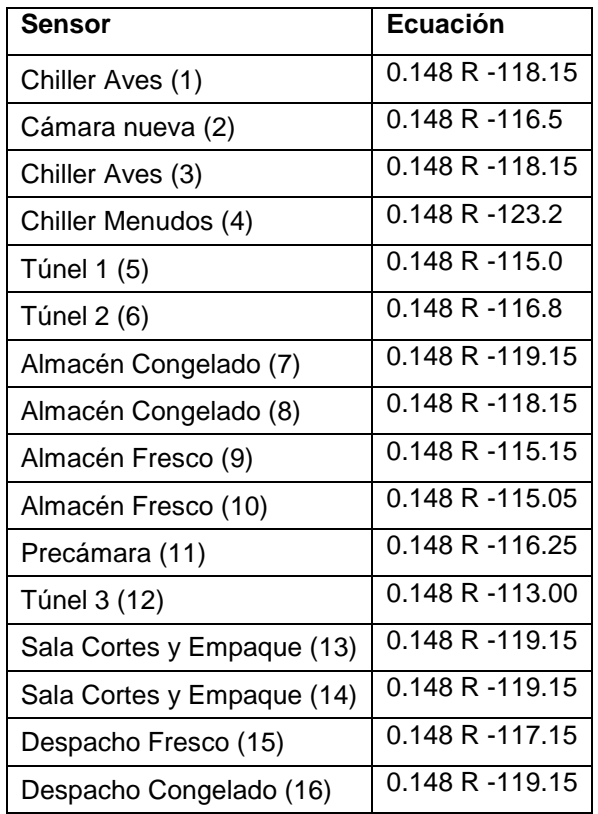

#### **Tabla 5.1** Ecuaciones de ajuste para cada sensor de temperatura

Se tienen un total de 128 escalones de código en las cuales se leen los valores de los sensores de temperatura y se almacenan los datos internamente. Luego se establecen las ecuaciones características para cada sensor, de forma tal que se obtenga una relación entre la resistencia leída y la temperatura indicada. Estos valores de temperatura son leídos por el sistema SCADA, que a su vez envía los valores de ajuste, indicados por el usuario, como valores de corte para encender/apagar las electroválvulas de los evaporadores. En la Figura 5.5 se incluye la rutina de control que se lleva a cabo en el controlador programable.

Para mantener instalados los visores actuales de temperatura junto al PLC se realizó un cableado nuevo de las instalaciones existentes, en la Figura 5.6 siguiente se muestra un esquema de conexión de los sensores PTC conectados en derivación entre el PLC y los visores actualmente instalados.

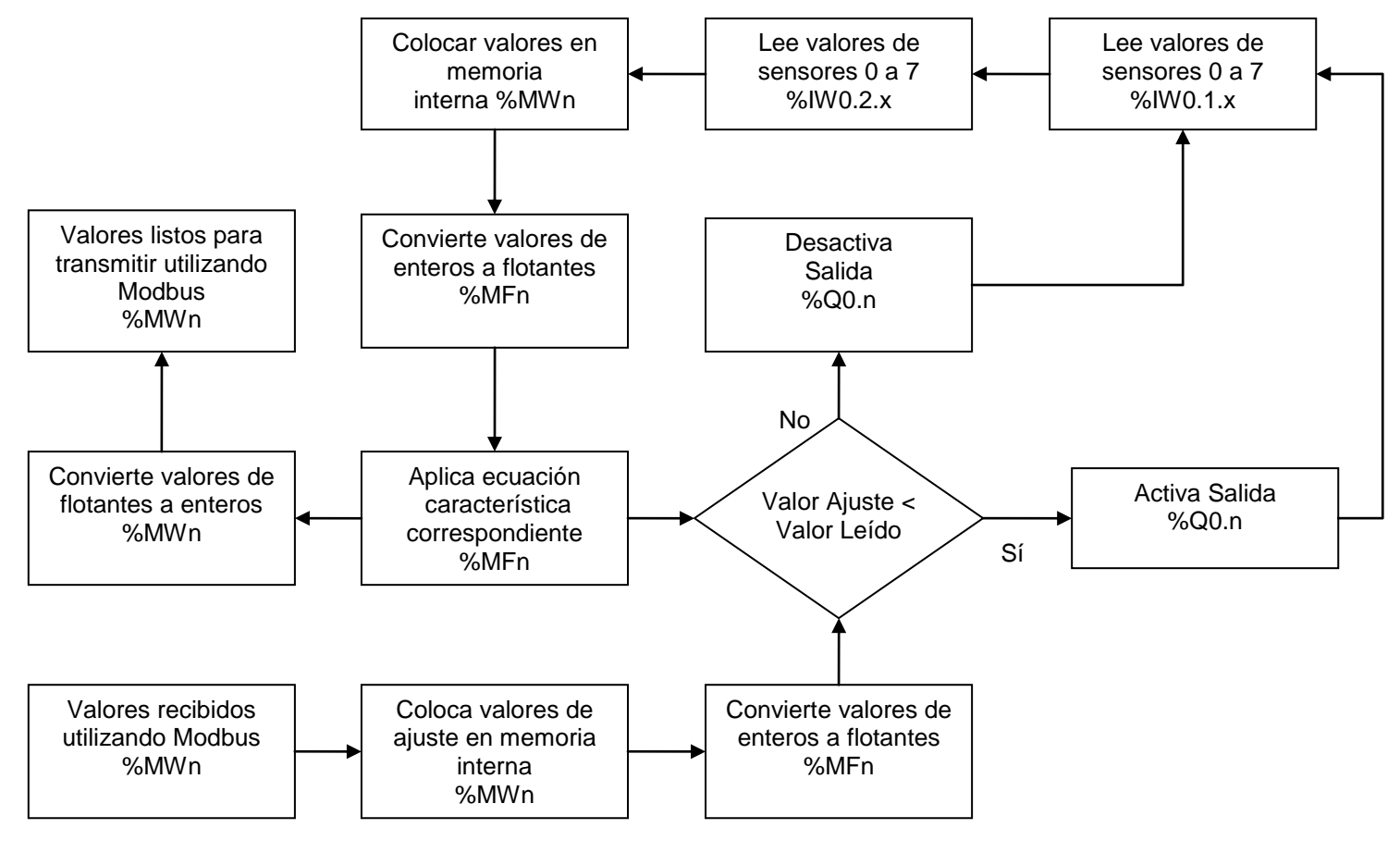

**Figura 5.5** Rutina del PLC

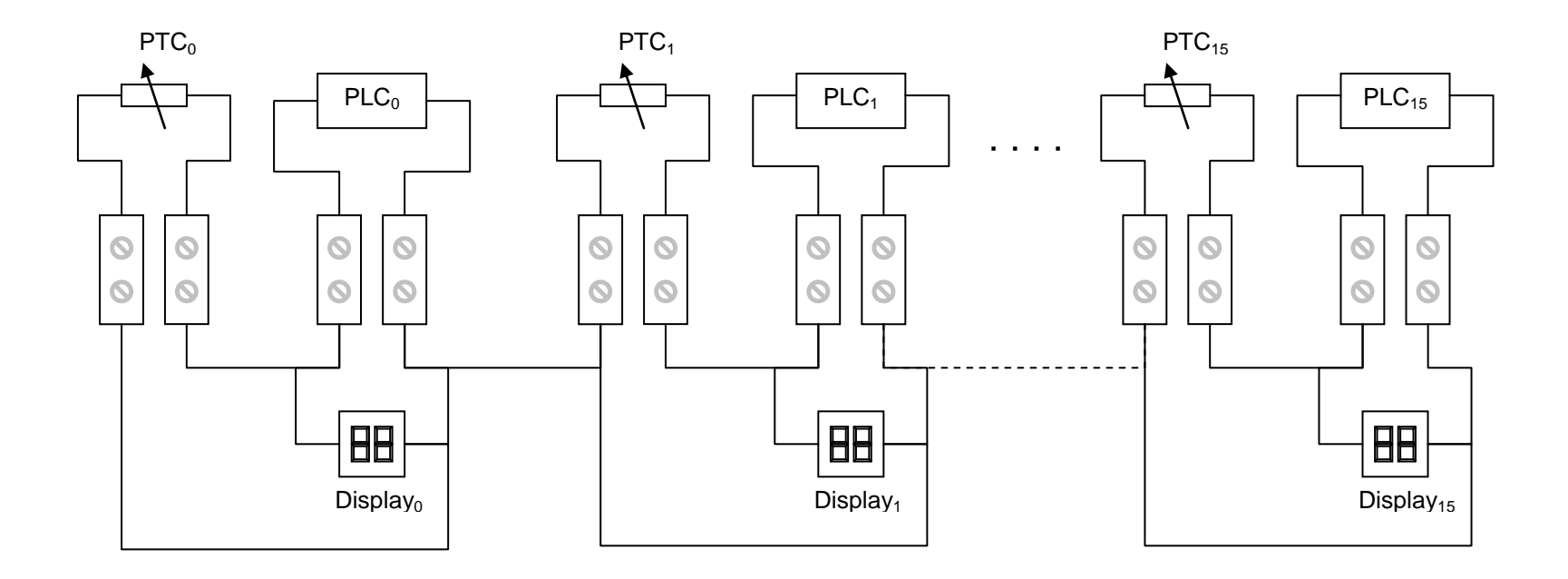

**Figura 5.6** Esquema de Conexión PLC y Visores Eliwell

## **5.3.2 Network Enabler SDK**

La aplicación desarrollada tiene que realizar varias tareas

- Comunicarse con el compresor serialmente a través del puerto RS-422.
- Verificar y arreglar los datos recibidos.
- Enviar los datos hacia la Estación de Vigilancia.
- Atender solicitudes de escritura de la Estación de Vigilancia en el compresor.

La comunicación con los módulos NE-4110A-P inicialmente se establecería utilizando el protocolo Modbus, no obstante, no era fiable la ubicación de los registros configurados de lectura/escritura en la interfaz con las lecturas que se obtenían de los registros en el dispositivo. Esto motivó a un cambio en el protocolo de comunicación, escogiéndose el protocolo TCP/IP.

Los comandos que el NE-4110A-P ejecuta, se han dividido en dos grupos dentro del programa, en el primer grupo se hayan los que pueden ejecutarse continuamente sin intervención humana alguna, estos se han llamado "comando simples", son comandos que tienen una estructura definida fija cuando se solicitan al compresor, no incluyen variables ni son producto de decisiones del usuario. En la Tabla 5.2 se incluyen enumeran los comandos simples.

| <b>COMANDO</b> | <b>DESCRIPCION</b>                   | <b>COMANDO</b> | <b>DESCRIPCION</b>                   |
|----------------|--------------------------------------|----------------|--------------------------------------|
| #01A           | <b>Return Full Load Amps</b>         | #01PO          | Return oil pressure (g).             |
| #01I           | <b>Compressor Status Information</b> | #01PF          | Return filter differential pressure. |
| #IDF           | Return Discrete Failure List         | #01PA          | Return all pressures.                |
| #IDQ1          | <b>Query Setpoints Data</b>          | #01TS          | Return suction temperature.          |
| #IDQ2          | Query Setpoints Data                 | #01TD          | Return discharge temperature.        |
| #IDQ3          | <b>Query Setpoints Data</b>          | #01TO          | Return oil temperature.              |
| # $IDX$        | Return Descrete AC IO Status         | #01TP          | Return separator temperature.        |
| #JDTT          | Reads the control temp. from TE-5    | #01TA          | Return all temperatures              |
| #01 $PS$       | Return suction pressure (PSIA).      | #01TS          | Return suction temperature.          |
| #01PD          | Return discharge pressure (g/hg).    | #01VS          | Return slide valve position value.   |

 **Tabla 5.2** Comandos Simples

En un segundo grupo se incluyen los "comandos compuestos", que se conforman por una parte fija y una parte modificable por el usuario (valores de alarmas, valores de corte). Es decir, son comandos que requieren la intervención humana para ejecutarse. En el Anexo B1 se incluye el set de instrucciones de los compresores, en la Tabla 5.3 se enumeran los comandos compuestos.

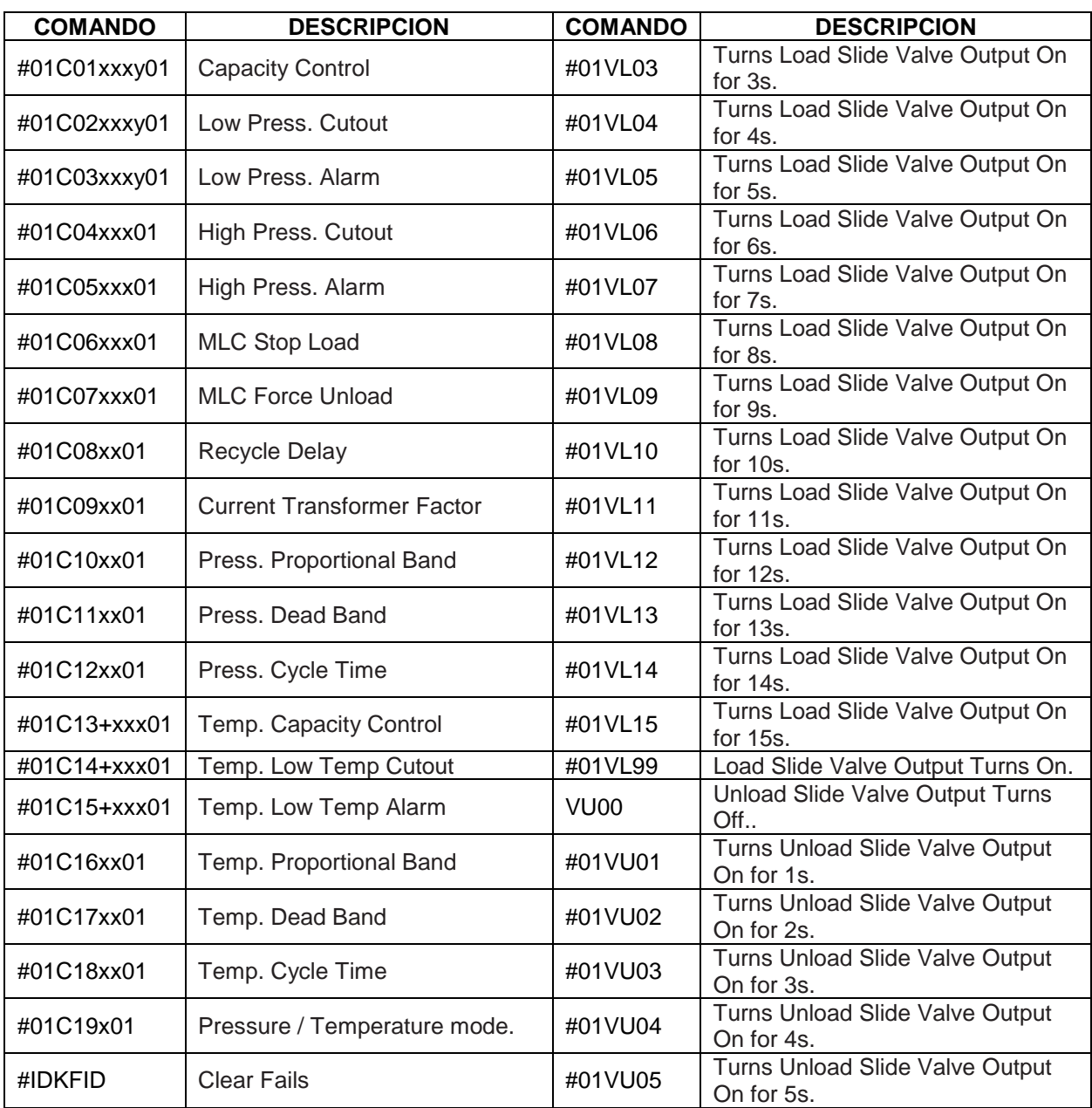

#### **Tabla 5.3** Comandos Compuestos

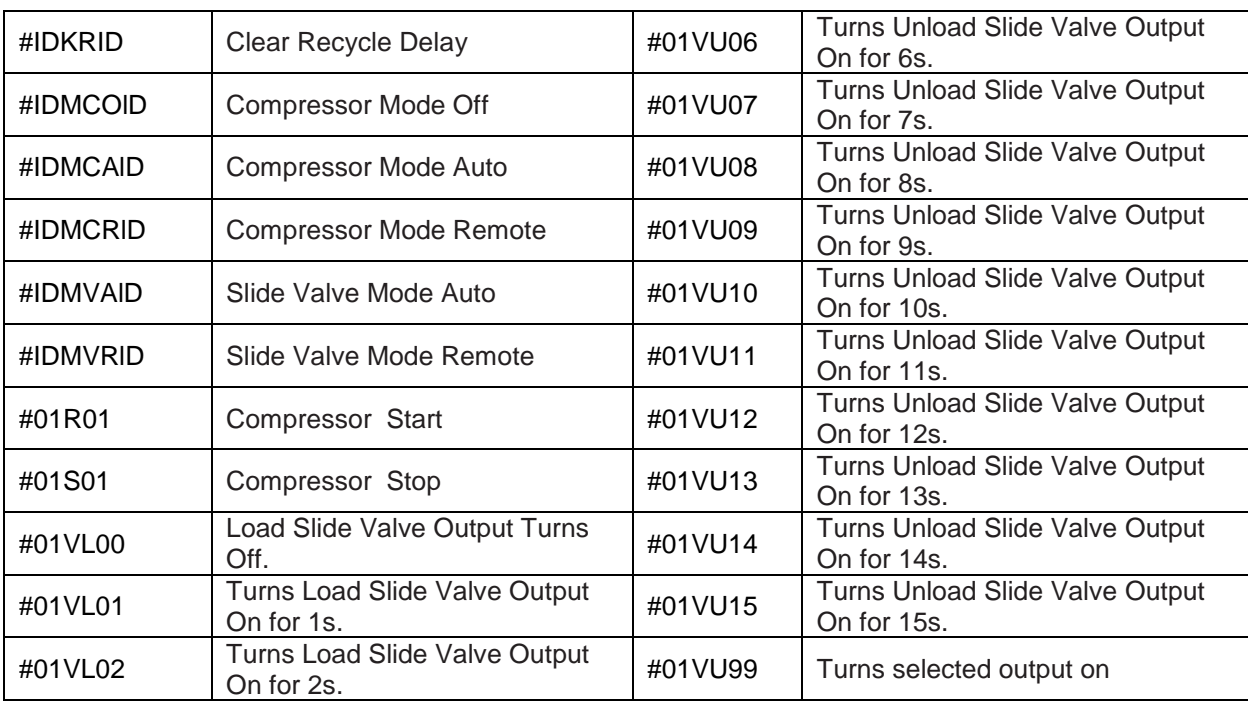

Los comandos se hayan almacenados en varios segmentos o memorias que son accesadas en periodos específicos durante la ejecución del programa, se han reagrupado según se han clasificado y conforme a las características que comparten en cuanto a estructura y ejecución del programa.

Para accesar cada comando en cada memoria, se utilizan punteros específicos en cada segmento, de modo que es posible transferir el contenido de cada byte de una memoria específica hacia algún buffer concreto por referencia.

Además, entre cada comando se ha insertado un carácter específico para verificar que se ha recorrido el comando completo, a la vez que sirve de guía para hallar el comienzo del comando siguiente. Similarmente hay un carácter de fin de memoria.

En el primer diagrama de flujo Figura 5.7, el programa inicia al encenderse el dispositivo, se configuran las características de los puertos de comunicación: el puerto serial RS-422, palabra de ocho bits, sin paridad, un bit de parada.

Los comandos simples se encuentran en la Memoria de Comandos Simples, estos comandos se solicitan uno tras otro al compresor, cada byte es transferido hacia el Buffer de Salida Serial, cuando se completa el comando se envía al compresor, se espera la respuesta y luego se verifica, comparando la posición de los caracteres finales esperados con los de la respuesta. Las respuestas se van almacenando en la Memoria de Respuesta de Comandos Simples.

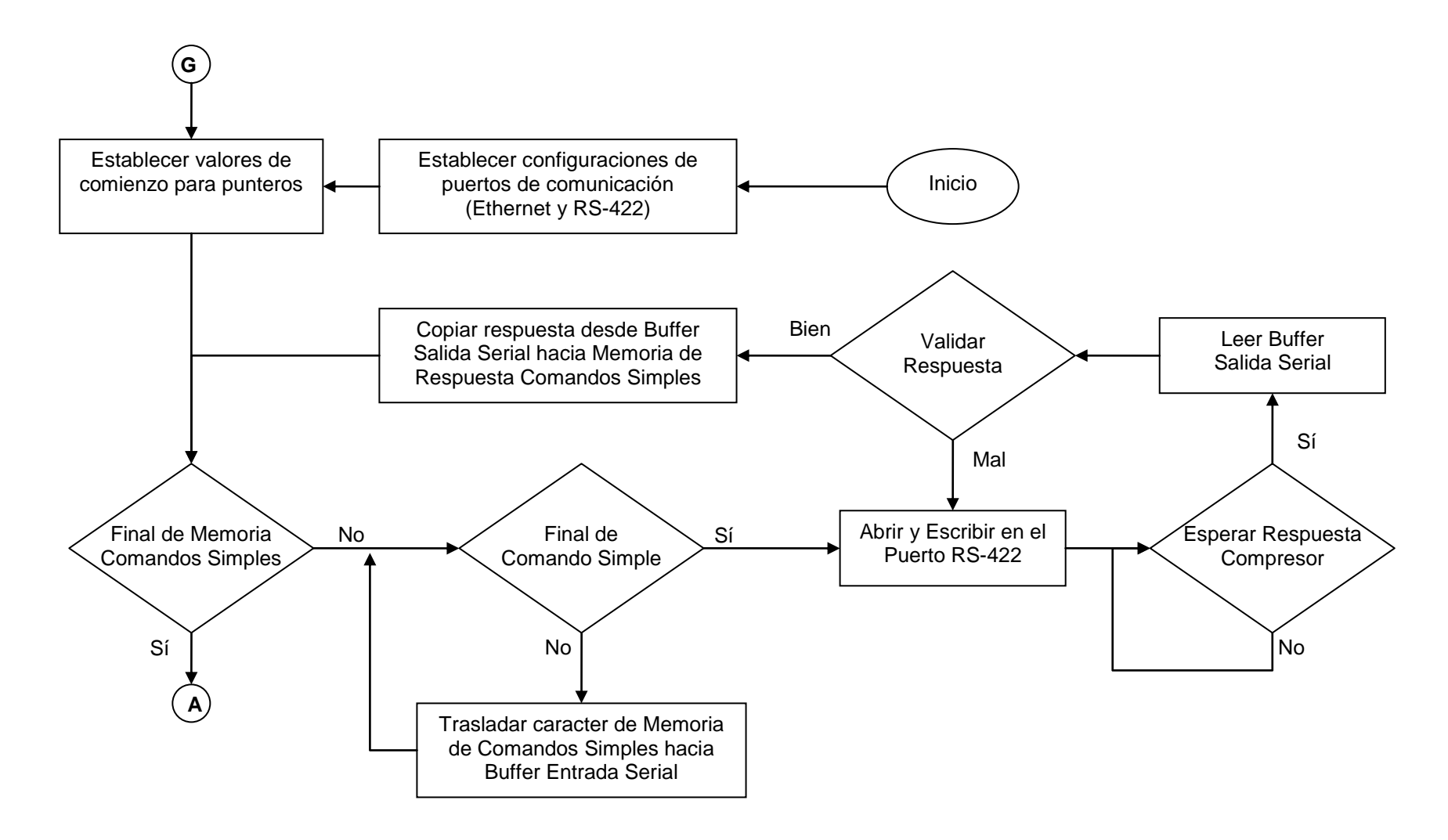

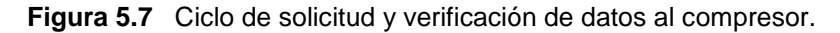
Se continúa con este proceso hasta alcanzar el final de la Memoria de Comandos Simples en cuyo momento se localizarán todas las respuestas solicitadas en la Memoria de Respuesta de Comandos Simples, separadas por un carácter específico.

Las respuestas dadas por el compresor contienen no sólo datos útiles sino también espacios en blanco, identificadores y caracteres de control. En el punto A, comenzamos el proceso de reacomodo de los datos para enviarlos con formato hacia la Estación de Vigilancia donde reside el sistema SCADA. Se recorre la Memoria de Respuesta de Comandos Simples y se traslada hacia una copia editada, con caracteres delimitadores adecuados, el contenido numérico útil referente a presiones, temperaturas, puntos de ajuste, alarmas, etc.

Procede ahora llenar el Buffer de Salida Ethernet con los datos válidos. Se ha designado arbitrariamente utilizar los puertos 4001 al 4004 para que cada compresor transmita hacia la Estación de Vigilancia. En este momento la Estación de Vigilancia actúa como servidor y el dispositivo NE-4110A-P como cliente, en el momento en que el mensaje esté preparado buscará al servidor en una dirección IP concreta, se conectará en el puerto asignado y transmitirá los datos. Luego cerrará la conexión y continuará la ejecución del programa.

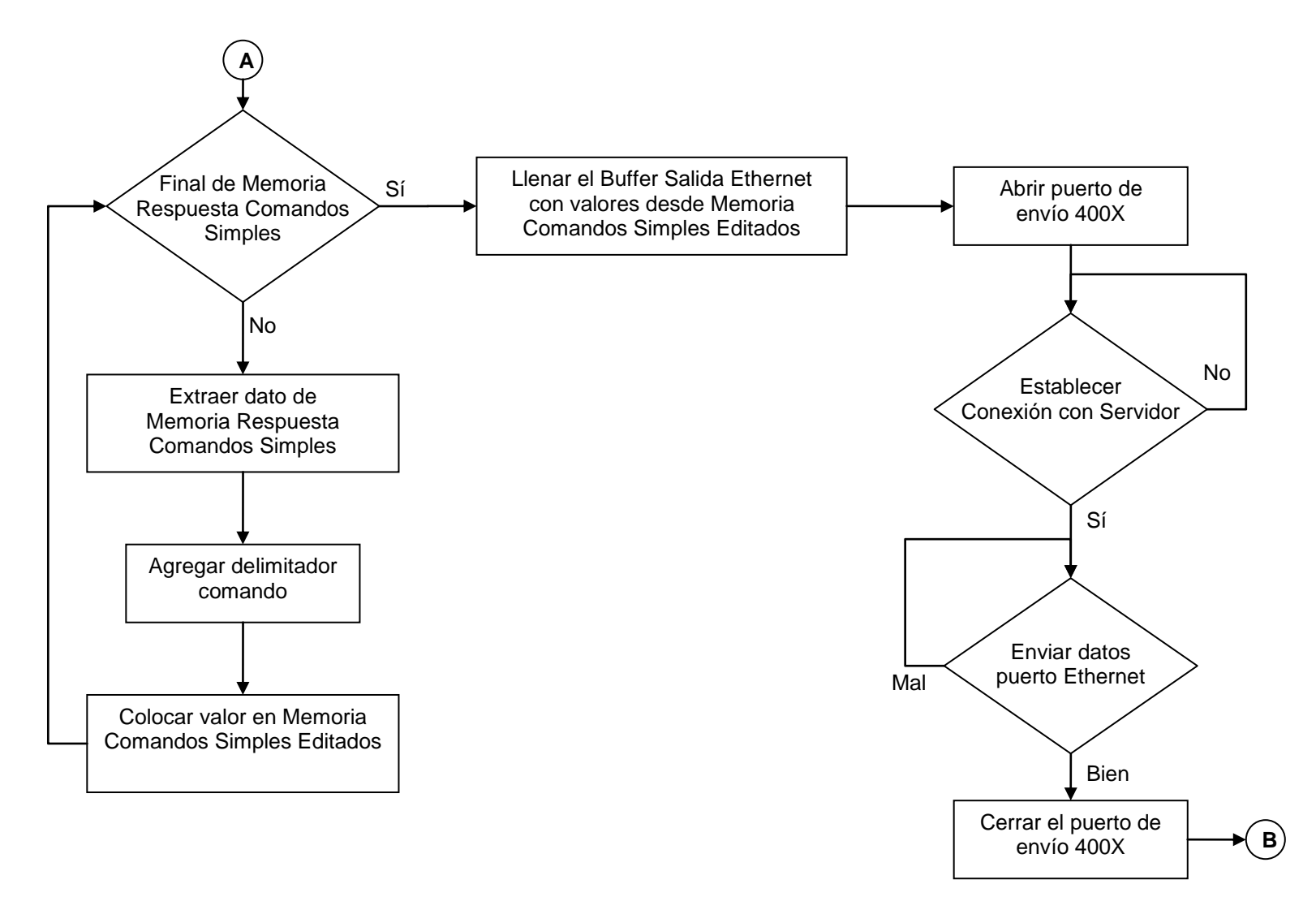

**Figura 5.8** Ciclo de arreglo y envío de datos a la Estación de Vigilancia.

En el punto B, el dispositivo NE-4110A-P se comporta como un servidor y espera una conexión entrante en el puerto 1001. La Estación de Vigilancia constantemente está transmitiendo por este puerto un mensaje, corresponde entonces a cada dispositivo recibir este mensaje e interpretarlo. La estructura de este mensaje es como sigue:

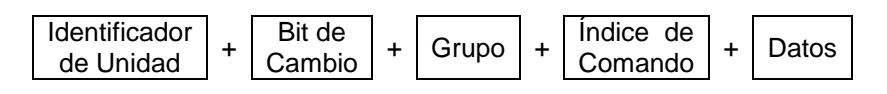

**Figura 5.9** Estructura del mensaje TCP solicitar cambio

El identificador de unidad se asigna en la interfaz de usuario según la hoja donde se genera el cambio. El bit de cambio indica que en el mensaje ha ocurrido un cambio, es decir, que hay datos nuevos. El número de grupo sirve para que el dispositivo elija el procedimiento para procesar el contenido del mensaje. El índice de comando se genera según la casilla de la interfaz en donde se ubicó el cambio, servirá para localizar, dentro del mensaje los datos que han sido modificados.

El dispositivo lee el mensaje en el puerto 1001 lo ubica en el Buffer de Entrada Ethernet y cierra la transmisión. Seguidamente el programa analiza el mensaje determina si el identificador corresponde con el de su unidad, si es así el mensaje le compete y procede a revisar si ha habido algún cambio desde la última vez que lo recibió, verificando el bit de cambio. Si el mensaje no le correspondiera o si el bit de cambio fuese cero el mensaje es descartado y el programa se regresa a realizar otra lectura de los valores del compresor. Si el mensaje contiene datos nuevos la casilla de grupo es leída para ubicar el procedimiento a seguir. Los grupos se han agrupado según afinidad, así el grupo uno contiene cambios en el estado del compresor, el grupo dos en la operación de la válvula deslizante, el grupo tres ajustes varios y en el grupo cuatro se ubican las órdenes de borrado. El diagrama de la Figura 5.8 muestra lo expuesto.

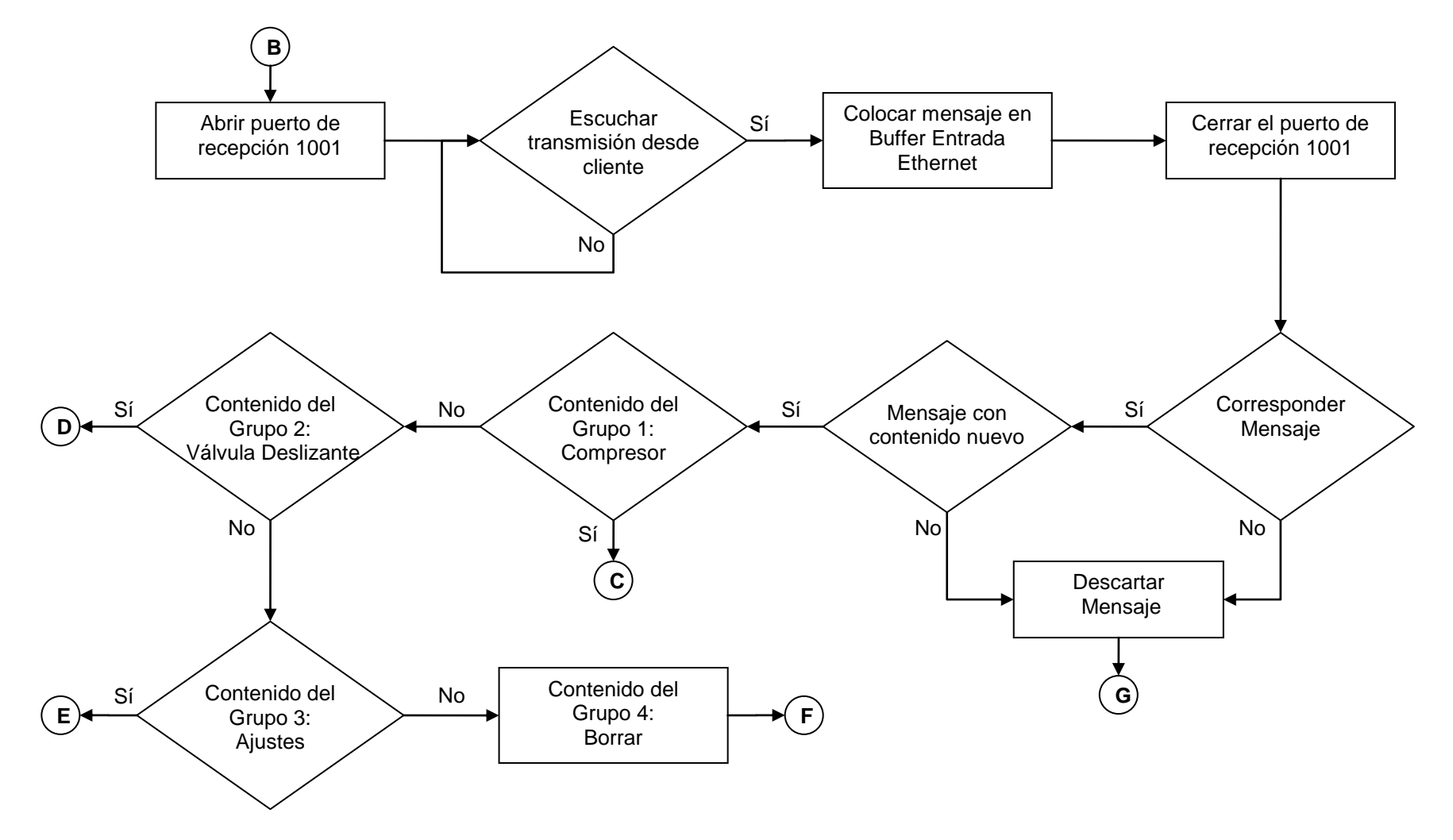

**Figura 5.10** Ciclo de escucha de datos entrantes desde la Estación de Vigilancia.

El procedimiento del grupo uno revisa cuál índice está activo, así los punteros del programa se ubican dentro del contenido del mensaje en el byte que contiene la información que se ha modificado. En la interfaz se genera un evento cuando hay un cambio en alguna de los elementos editables y cuando se presiona el botón de ajustar el cambio se hace efectivo el cambio en el contenido del mensaje. En el mensaje se transmiten para cada grupo todo el conjunto de valores, es decir, el botón de ajustar confirma un cambio en algún elemento y agrega todos los valores actuales de los elementos al mensaje, por lo que el índice de comando es el que ubica la posición dentro del mensaje del contenido que fue modificado. Esto se hace así para que haya una confirmación de que el cambio efectivamente se va a llevar a cabo.

Para el grupo uno, el índice en el siguiente byte coloca los punteros correspondientes en la posición de Memoria de Comandos Grupo 1 adecuada para que el contenido sea transferido hacia el Buffer de Entrada Serial y el cambio surta efecto en la operación del compresor. La validación para los comandos compuestos se hace revisando si la respuesta del compresor comienza con 'A', indicando un cambio efectivo.

La Figura 5.10 en el punto D, sigue un procedimiento similar al descrito con anterioridad para el grupo uno. Cuando el dispositivo envía el comando al compresor y este ha respondido y se ha validado la respuesta, el programa regresa a solicitar valores actuales en la rutina inicial.

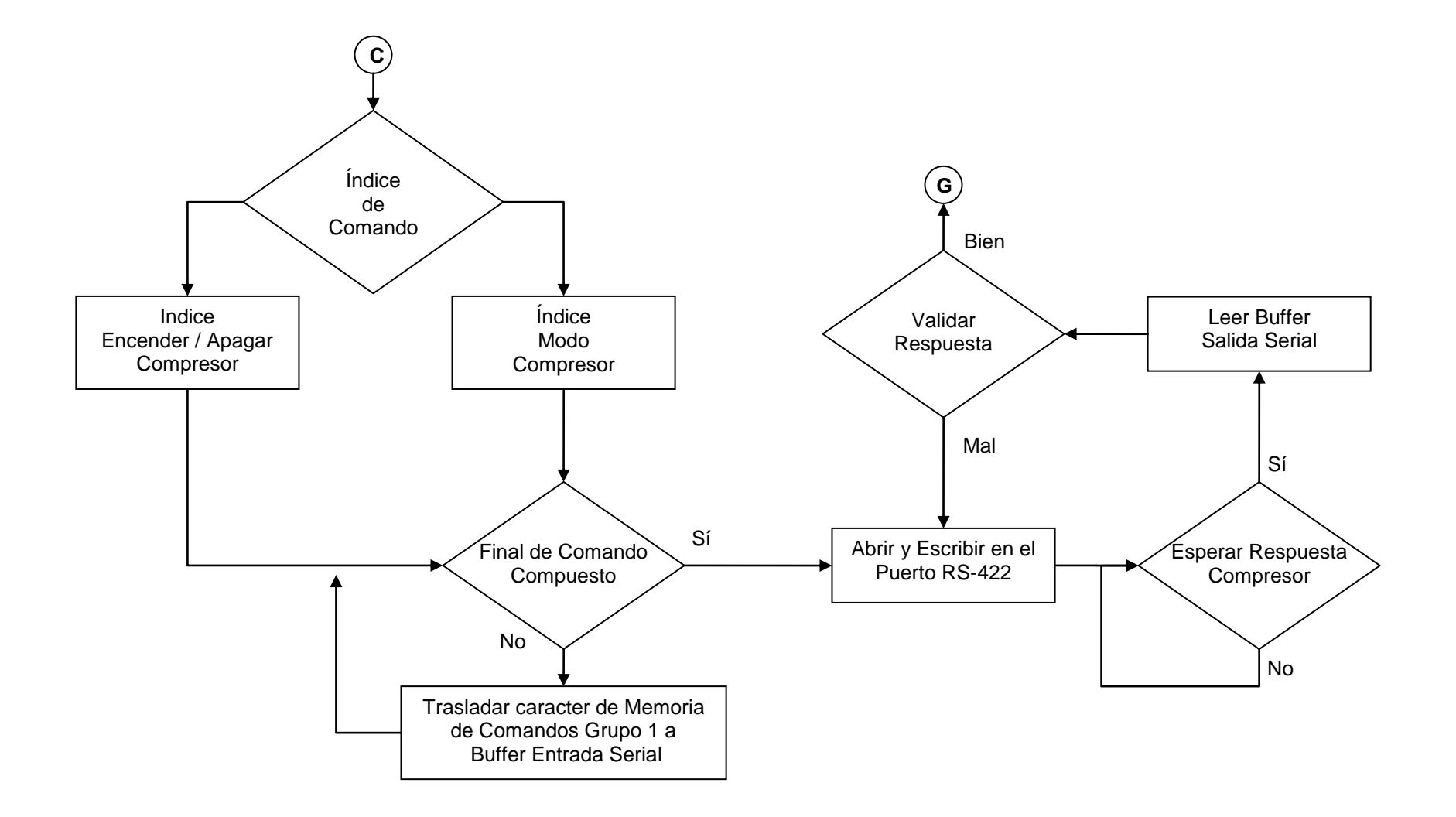

**Figura 5.11** Ciclo de cambio en parámetros del Compresor.

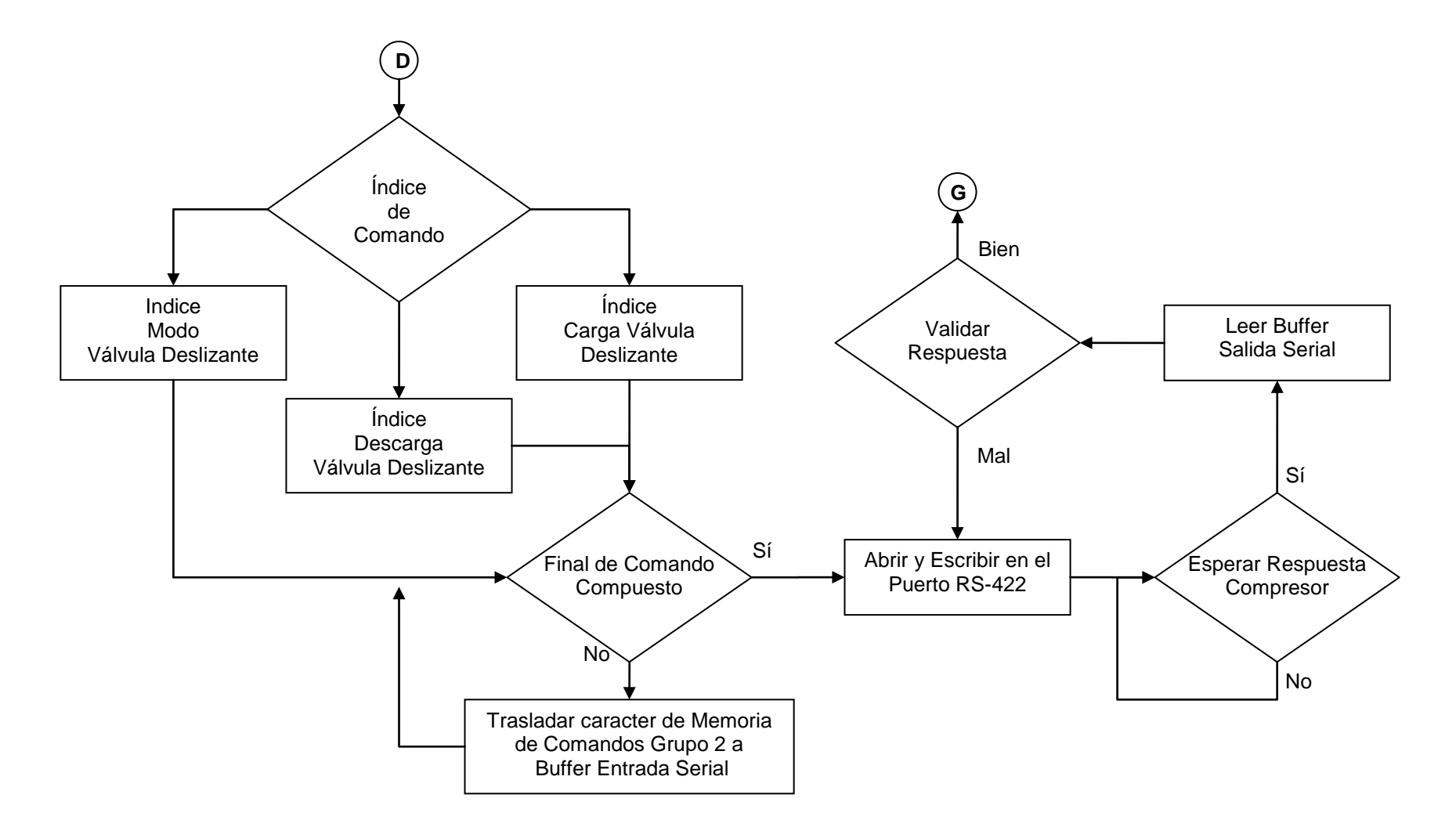

**Figura 5.12** Ciclo de cambio de parámetros en Válvula Deslizante.

Los comandos anteriores solamente requerían ser solicitados desde la interfaz de usuario para ejecutarse, sin embargo los comandos de la Figura 5.13 además contienen valores que deben ser agregados como parte del mensaje en la solicitud al compresor. Para lograr esto, cuando el puntero que va recorriendo el comando en la Memoria de Comandos del Grupo 3 encuentra un carácter especial predefinido, se detiene y se copia el contenido del mensaje que fue modificado en la interfaz en el Buffer de Entrada Serial con el resto del mensaje. Cuando se ha agregado todo el contenido al mensaje, se continúa escribiéndolo en el puerto RS-422 y esperando la confirmación de que ha sido bien recibido.

El Grupo cuatro, es activado desde la interfaz de usuario por un botón, por lo que este único evento es suficiente para activar la orden. Cuando el mensaje es procesado en el dispositivo se debe solamente ejecutar el comando pertinente, similar al procedimiento detallado para los grupos uno y dos

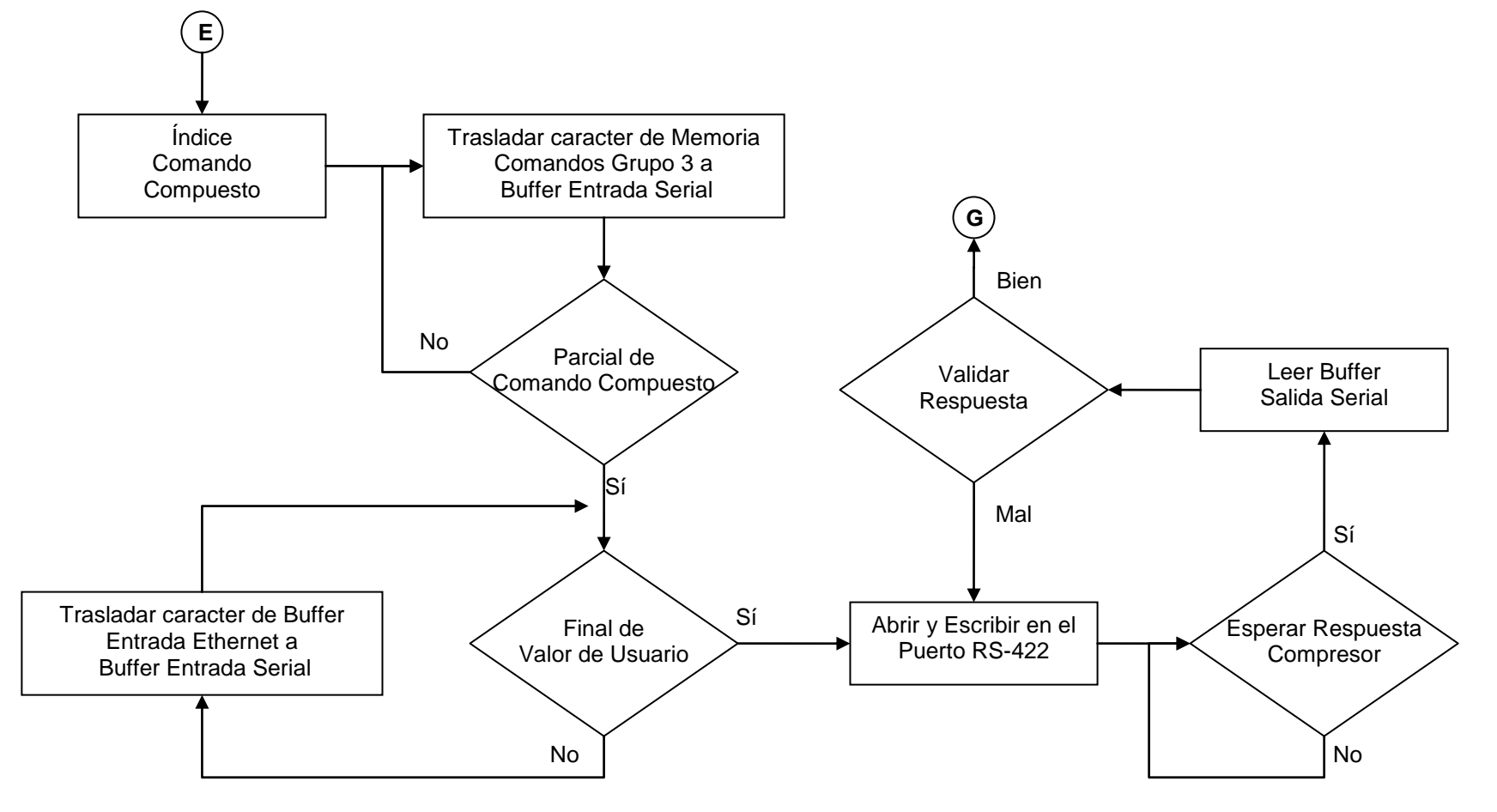

**Figura 5.13** Ciclo de cambio de parámetros varios.

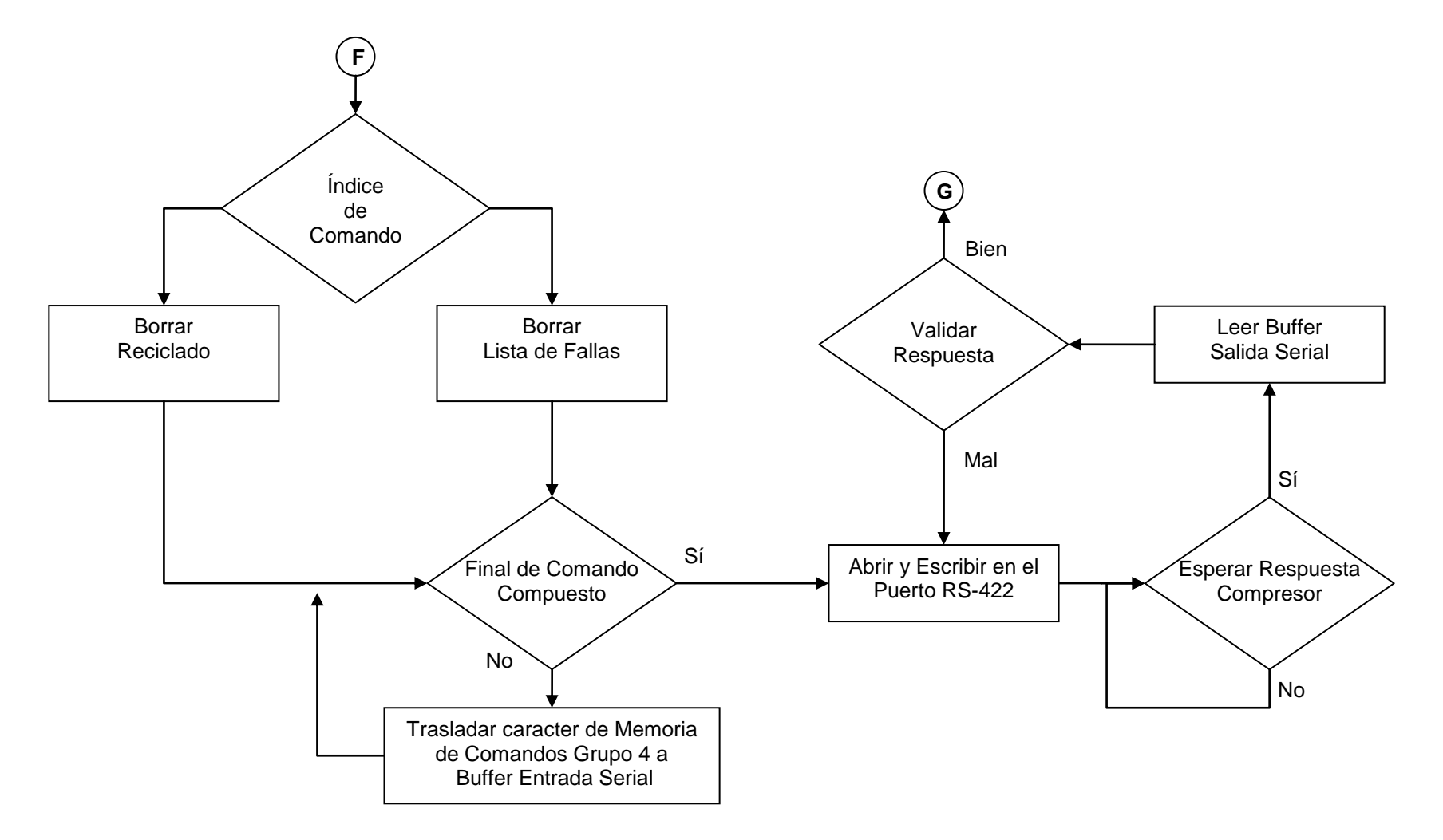

**Figura 5.14** Ciclo de borrado.

### **5.3.3 Indusoft Web Studio**

En este proyecto, debido a la gran cantidad de variables que se están monitoreando, la cantidad de etiquetas alcanza las cien. Existen cerca de setenta etiquetas de datos, las demás son necesarias para control de ejecución, scripts y atender eventos propios de la aplicación.

Se han creado etiquetas en arreglo, esto aprovechando que la mayoría de las variables que se reciben son comunes a las estaciones de los compresores, de modo que con sólo cambiar el índice de la etiqueta se accede a los valores correspondientes de otra unidad. Además se han utilizado algunas etiquetas del sistema: hora, fecha y funciones específicas para manipulación de cadenas y números, en varios scripts.

Se ha utilizado un script para acomodar los datos entrantes de las estaciones periféricas en el sistema SCADA en las etiquetas pertinentes. Este script toma el string Buffer\_Entrada\_Ethernet y lo recorre ubicando los delimitadores de valor insertados en el mensaje, toma cada valor y lo asigna a la etiqueta pertinente directamente o escala los valores cuando se requiere(los que incluyen posiciones decimales).

El Buffer\_Salida\_Ethernet, se forma similarmente con un script, este se activa cuando se presiona uno de los botones de "Ajustar" en la interfaz, según la ubicación del botón que se presione, variarán en el mensaje los campos de identificador de unidad y grupo. El script incluye los separadores entre los datos y el delimitador de fin.

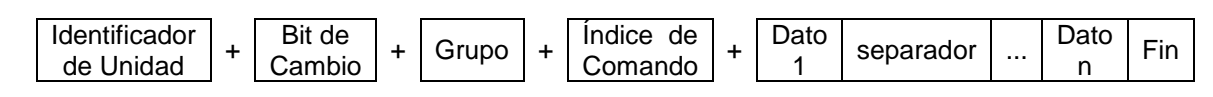

**Figura 5.15** Estructura del mensaje del string Buffer\_Salida\_Ethernet

Para que los datos recolectados estén disponibles para posterior análisis o tratamiento estadístico, se elige realizar estos cálculos con el programa Excel de Microsoft, para aprovechar las herramientas de manipulación de datos. Se debe por lo tanto trasladar los datos, en el mismo instante en que se generan, hacia un archivo .xls, desde la base de datos de etiquetas. El script se ubica en el IWS en la sección de los scripts que siempre se ejecutan, mientras la aplicación se halle operando. El script para este caso debe inicialmente crear una aplicación .xls y luego comenzar a llenar el archivo conforme los datos van siendo recabados. Se escribe un código que logre posicionarse en una celda de una hoja de Excel e inserte un valor desde una etiqueta; para que continúe llenando el archivo continuamente, cada minuto, una bandera programada en el planificador de eventos habilita el script y un contador posiciona en la siguiente fila los datos que se incluirán.

### **5.3.3.1 Configuración de tareas en la Estación de vigilancia**

En un ambiente industrial, en donde el control de los procesos es vital, es importante dar aviso cuando alguna alarma se ha activado o normalizado, se utilizan en la aplicación dos herramientas para estos casos: la primera es una pantalla donde se agrupan las alertas activas, la segunda es el envío de mensajes por correo electrónico.

Las alarmas se con Figuran 5.16 como una tarea, en una hoja de trabajo (Worksheet) que se ejecuta constantemente, se asocian a una etiqueta existente y es posible definir cuatro niveles de alerta: HiHi, Hi, Lo, LoLo, es decir, cuando el valor de la etiqueta alcanza cuatro niveles distintos, dos de baja prioridad y dos de alta prioridad. Se definen varias hojas de trabajo para cada compresor, según se hayan

agrupado la naturaleza de los datos en la aplicación: Estado General Compresor, Ajustes Avanzados y Puntos de Control.

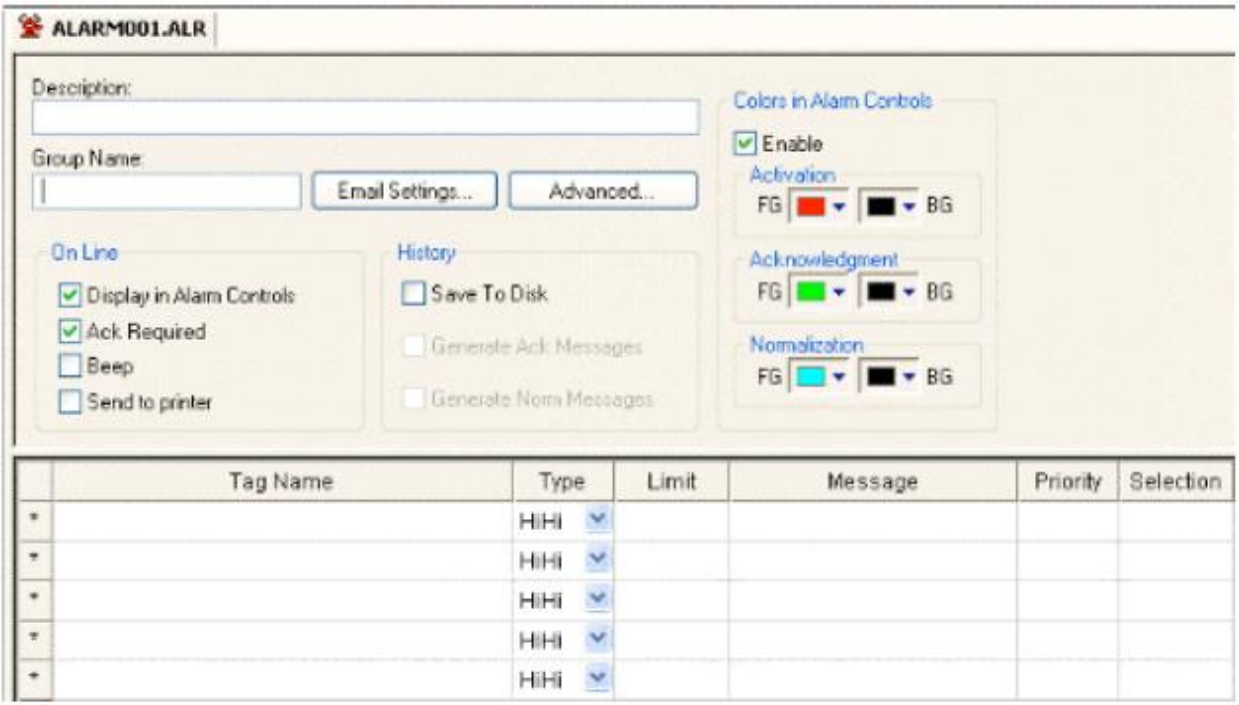

**Alarm Worksheet Figura 5.16** Hoja de trabajo de alarmas

Para lograr enviar mensajes a un determinado correo, es necesario realizar una serie de configuraciones antes de enviar el mensaje. Estas incluyen características de destinatario, periodo, formato del mensaje, estado de las alertas entre otras. Sin embargo hay otras más importantes y son las que se relacionan con el proceso en sí de gestión del mensaje. Los correos se envían usando el protocolo SMTP (Simple Message Transfer Protocol), por lo que inicialmente se requiere una cuenta de correo válida con acceso a los servidores SMTP y POP3 de mensajería saliente y entrante.

Estos parámetros de configuración se deben establecer cada vez que la aplicación inicia y antes de que algún mensaje sea enviado. Mediante un script de

configuración de correo se ingresan los siguientes valores: Dirección IP o nombre del servidor SMTP, dirección de remitente, nombre de servidor POP3, cuenta del remitente para el servidor POP3, contraseña de cuenta del remitente para el servidor POP3.

De algunas variables, como temperaturas y presiones, es importante conocer la tendencia y el comportamiento que presenta en diferentes horas del día y a lo largo de la semana, para así llevar un control del desempeño del sistema de refrigeración. Para lograr esto se configura la tarea de tendencias en el ambiente IWS.

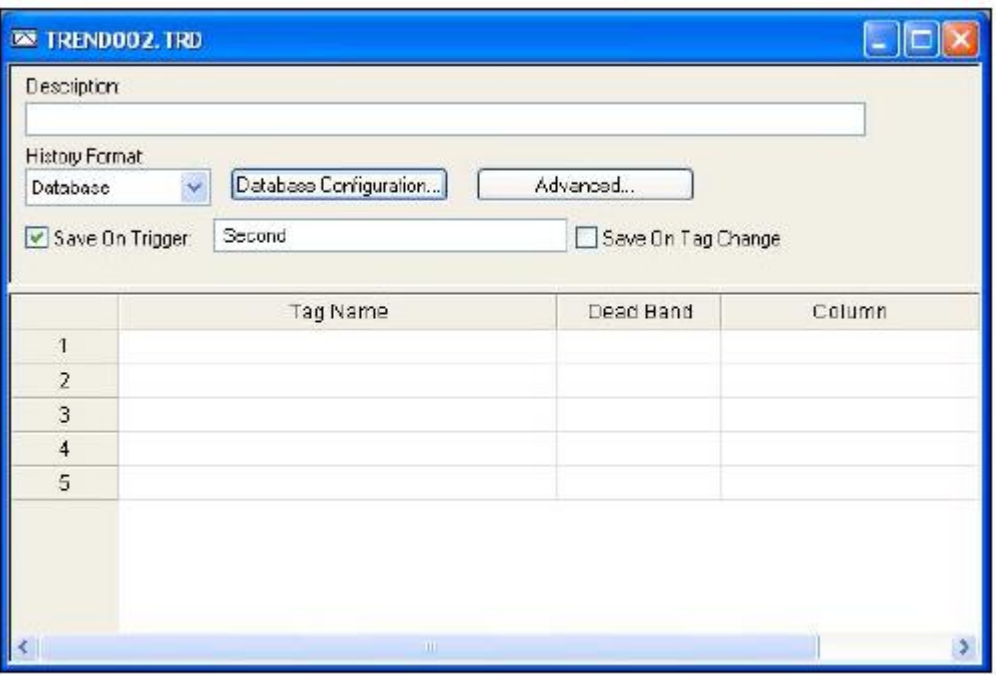

#### **Trend Worksheet**

**Figura 5.17** Hoja de trabajo de tendencias

En cada hoja de trabajo se ingresan las etiquetas de las variables que para un determinado gráfico es necesario obtener la tendencia. Los datos se van almacenando en un formato propio .hst, del ambiente IWS. Para los datos de temperaturas de las cámaras se escoge guardar los datos cada hora, para los datos

de los compresores cada minuto. Esto se elige considerando que las temperaturas corresponden a un sistema más lento en cambiar comparado con los compresores, un sistema dinámico de más importancia en el proceso de refrigeración.

El IWS tiene disponible una hoja de tareas para planificar eventos, en esta hoja es posible configurar eventos a partir de la base de tiempo del sistema o a partir de cambios que ocurran en las etiquetas seleccionadas. Se ha utilizado esta hoja para crear una base de tiempo para que cada minuto se active el script encargado de guardar datos en archivo .xls.

En la casilla de evento es necesario configurar que se utilizará la base de tiempo, en tiempo el periodo entre eventos, en tag la etiqueta que será afectada por el evento, mientras en expression, los valores que tomará la etiqueta con el suceso de cada evento.

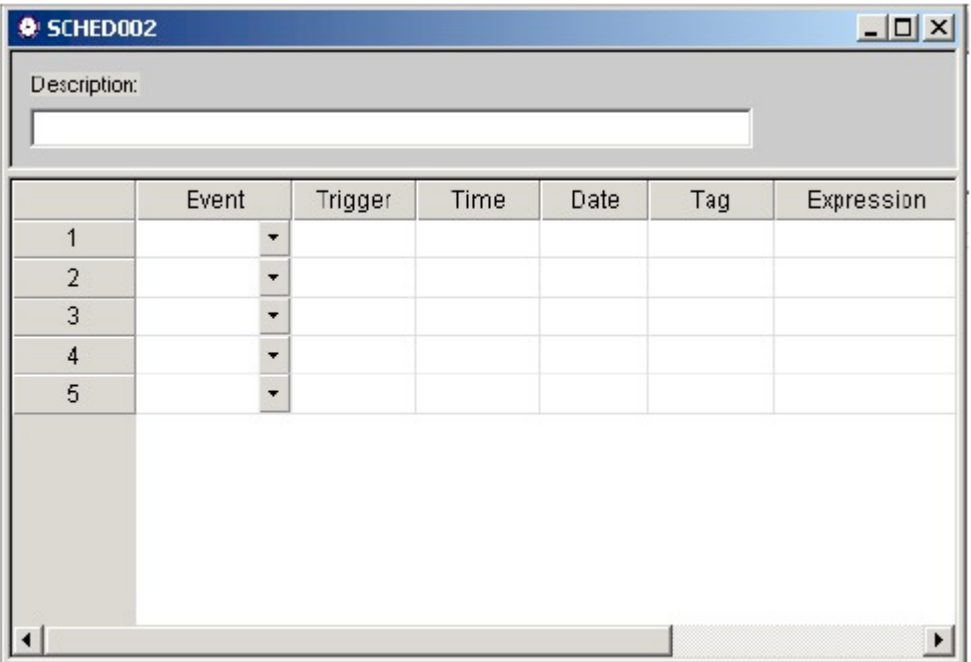

#### **Scheduler Worksheet**

**Figura 5.18** Hoja de trabajo de planificador de eventos

### **5.3.3.2 Configuración de controladores en la Estación de vigilancia**

Una vez que se tiene configurado el ambiente, se continúa con la configuración de los controladores para la comunicación. IWS posee una amplia cantidad de controladores según los diferentes fabricantes de equipo industrial. Para comunicarse con el PLC, se utiliza el protocolo MODBUS TCP con el controlador motcp.dll, para comunicarse con las estaciones de los compresores, se utiliza el protocolo TCP/IP y el controlador txrx.dll. La configuración necesaria en ambos controladores es distinta y requiere considerar aspectos propios de cada protocolo para la adecuada operación.

Para configurar el driver modbus, es requerida una etiqueta donde se almacenará el valor leído del PLC o donde desde la interfaz se escriba para modificar valores en los registros del PLC. Es indispensable establecer para cada etiqueta, la dirección IP del dispositivo que se accede, especificando el puerto, que para el caso del protocolo Modbus es el 502 y por último el número de identificador de PLC, 1. En la casilla de acción se establece si la variable va a ser leída/escrita o ambas. Además se establece el tipo de escaneo que se hará, el cual se establece en continuo.

La dirección que se configura para en esta hoja es muy importante y representa la dirección de memoria en el dispositivo, PLC, que se lee/escribe. Se especifica con uno de los tipos de registros existentes que presenta el protocolo Modbus. En el proyecto se acceden solamente los registros 4x, de mantenimiento de valores. Estos registros contienen valores enteros de 8 bits.

#### MOTCP - MAIN DRIVER SHEET

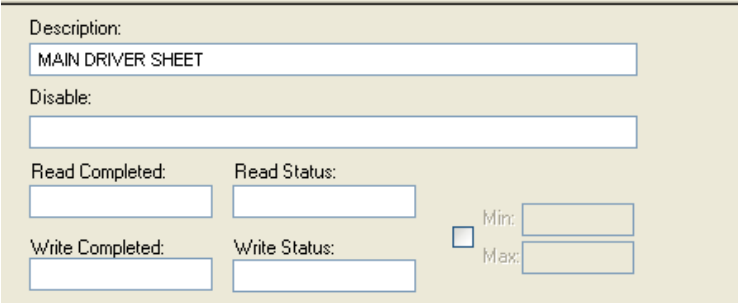

|                 | Tag Name               | Station            | I/O Address | Action    | <b>Scan</b> | Div.      | Add |
|-----------------|------------------------|--------------------|-------------|-----------|-------------|-----------|-----|
|                 | Valor_Temperaturas[0]  | 172.19.0.151:502:1 | 4X:251      | ×<br>Read | ×<br>Always | 10.000000 |     |
| $\overline{2}$  | Valor_Temperaturas[1]  | 172.19.0.151:502:1 | 4X:252      | Read      | ×<br>Always | 10.000000 |     |
| 3               | Valor_Temperaturas[2]  | 172.19.0.151:502:1 | 4X:253      | Read      | Always<br>× | 10.000000 |     |
| 4               | Valor_Temperaturas[3]  | 172.19.0.151:502:1 | 4X:254      | Read      | ×<br>Always | 10.000000 |     |
| 5               | Valor_Temperaturas[4]  | 172.19.0.151:502:1 | 4X:255      | Read      | ×<br>Always | 10.000000 |     |
| 6               | Valor_Temperaturas[5]  | 172.19.0.151:502:1 | 4X:256      | Read      | v<br>Always | 10.000000 |     |
| 7               | Valor Temperaturas[6]  | 172.19.0.151:502:1 | 4X:257      | Read      | ×<br>Always | 10.000000 |     |
| 8               | Valor_Temperaturas[7]  | 172.19.0.151:502:1 | 4X:258      | Read      | ×<br>Always | 10.000000 |     |
| 9               | Valor_Temperaturas[8]  | 172.19.0.151:502:1 | 4X:261      | Read      | ×<br>Always | 10.000000 |     |
| 10 <sub>1</sub> | Valor_Temperaturas[9]  | 172.19.0.151:502:1 | 4X:262      | Read      | ×<br>Always | 10.000000 |     |
| 11              | Valor_Temperaturas[10] | 172.19.0.151:502:1 | 4X:263      | Read      | ×<br>Always | 10.000000 |     |
| 12              | Valor_Temperaturas[11] | 172.19.0.151:502:1 | 4X:264      | Read      | ×<br>Always | 10.000000 |     |
| 13              | Valor Temperaturas[12] | 172.19.0.151:502:1 | 4X:265      | Read      | ×<br>Always | 10.000000 |     |
| 14              | Valor_Temperaturas[13] | 172.19.0.151:502:1 | 4X:266      | Read      | ×<br>Always | 10.000000 |     |
| 15              | Valor_Temperaturas[14] | 172.19.0.151:502:1 | 4X:267      | Read      | ×<br>Always | 10.000000 |     |
| 16              | Valor_Temperaturas[15] | 172.19.0.151:502:1 | 4X:268      | Read      | ×<br>Always | 10.000000 |     |

**Figura 5.19** configuración del controlador MODBUS TCP

La comunicación con los compresores se logra utilizando el protocolo TCP/IP. En la aplicación IWS se deben definir caracteres de fin de mensaje, las direcciones y puertos donde se establecerá comunicación. También se debe especificar la etiqueta, tipo string, donde se guardarán los valores durante la transmisión/recepción de datos. Existe un campo de dirección en el que se coloca la longitud del buffer donde se colocarán los datos entrantes o salientes. En los campos de encabezado se ubica un carácter delimitador de mensaje tanto para mensajes entrantes como salientes, sirve como indicador de finalización de transmisión.

Como este protocolo se está utilizando tanto para recibir como para enviar datos y la Estación de Vigilancia es accesada por varias estaciones periféricas se configuran varias hojas de trabajo, se incluyen tipo servidor y tipo cliente.

Las hoja de trabajo tipo servidor son accedidas desde el compresor correspondiente utilizando el puerto definido para cada uno 400X, el valor enviado se almacena el Buffer\_Entrada\_Ethernet respectivo a cada dispositivo. Las hojas tipo cliente especifican una dirección Isabel Pereira para cada servidor (dispositivo NE-4110A-P), aunque se utilice el mismo puerto de salida. En la Figura 5.20 se muestra la configuración ejecutada.

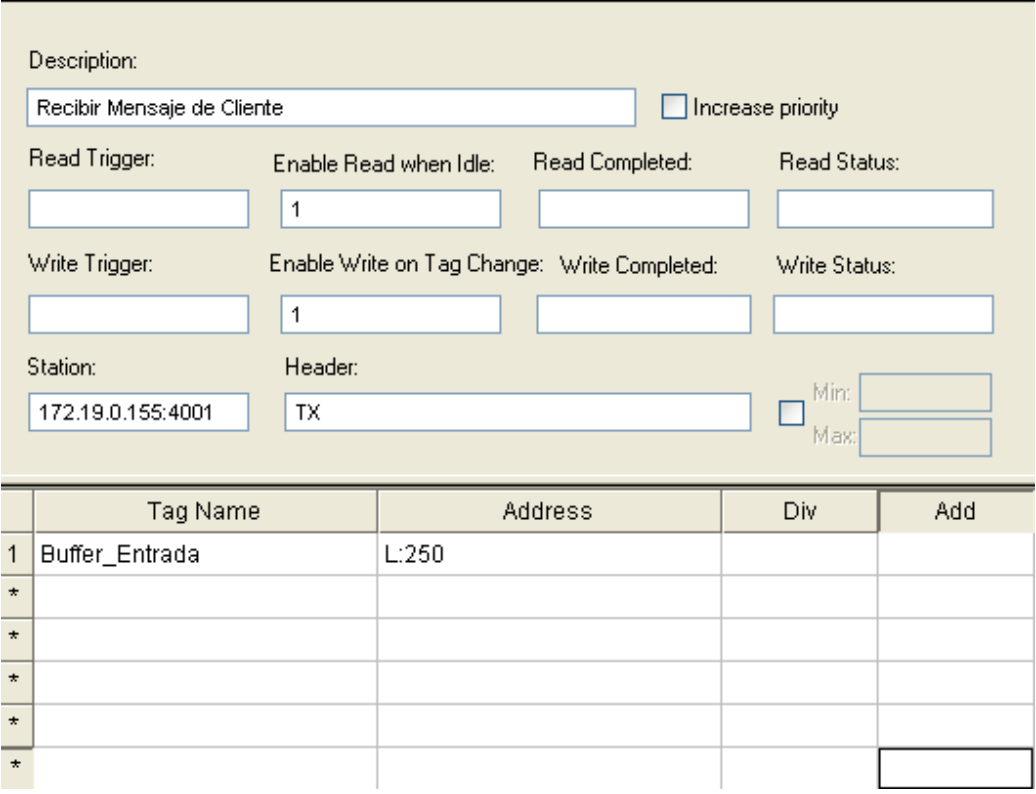

**Figura 5.20** Configuración del controlador TCP/IP

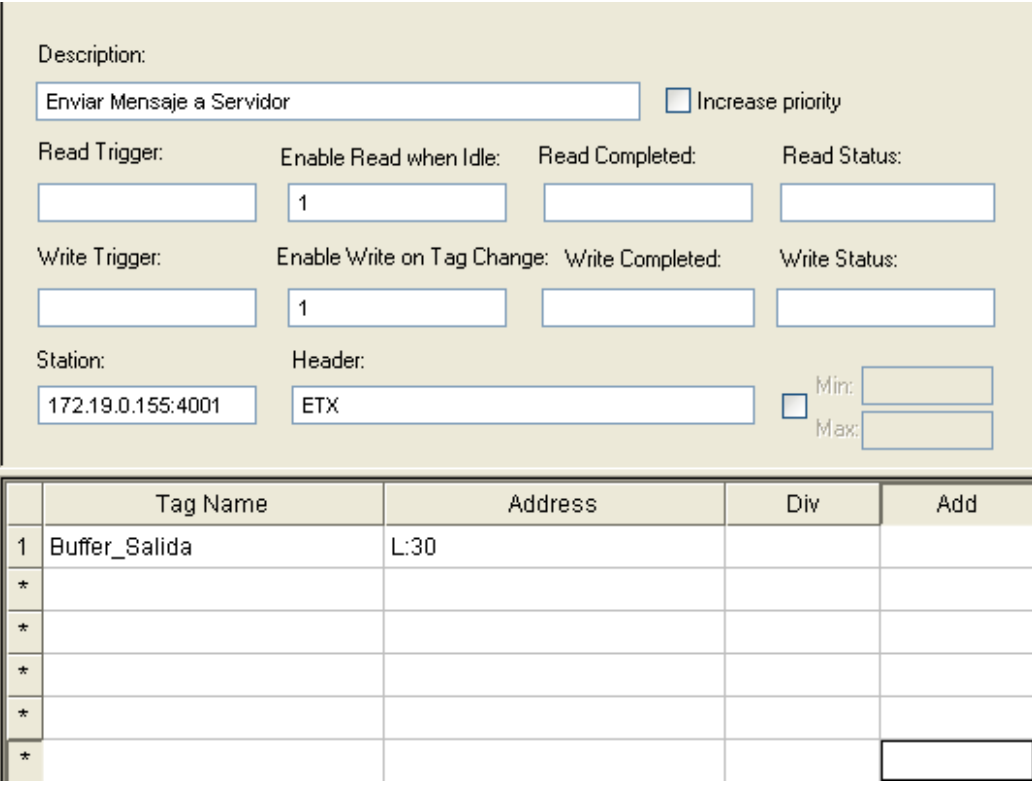

**Figura 5.21** Configuración del controlador TCP/IP

# **Capítulo 6: Análisis de resultados**

A continuación se realiza un análisis de los resultados arrojados por el sistema durante las fases de prueba, puesta en marcha y en operación normal.

> *"Si buscas resultados distintos, no hagas siempre lo mismo." [Albert Einstein](http://www.proverbia.net/citasautor.asp?autor=327)*

Inicialmente se deben realizar las conexiones físicas entre las estaciones periféricas y la estación de vigilancia. Estas se realizan de acuerdo con lo establecido por la norma EAI/TIA 568 con respecto a cableado estructurado. En la figura 6.1 Se resaltan con las flechas algunas de las instalaciones añadidas.

La instalación de la red de datos, que incluía la instalación del cableado estructurado se realizó de manera exitosa; los materiales seleccionados, la adecuada ubicación e instalación de los conductos, así como el cuidado con los conductores han permitido que el medio de comunicación no sea un obstáculo para el funcionamiento de las próximas etapas del proyecto.

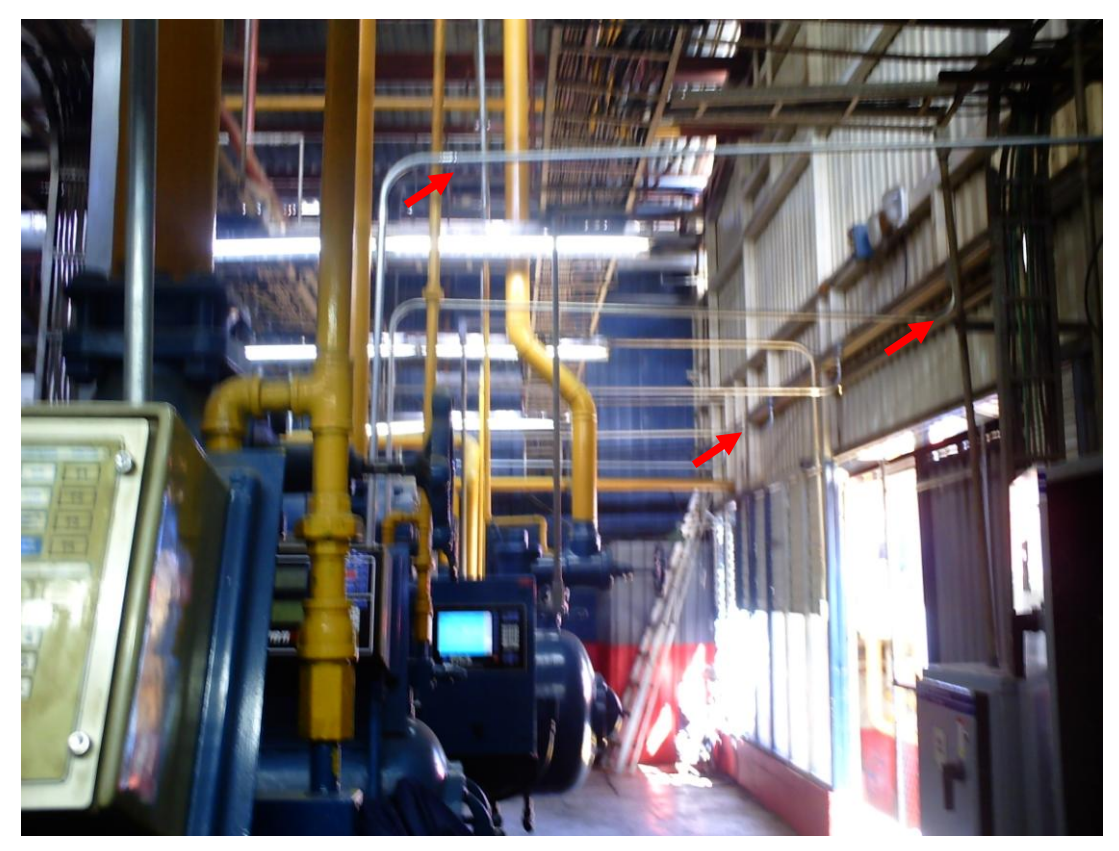

**Figura 6.1** Cableado Estructurado

Como se ha mencionado, en cada estación periférica se agregó un módulo para comunicar los equipos con la estación central, las tarjetas NE-4110A-P se instalaron de modo seguro y ordenado, siguiendo las normas recomendadas por los fabricantes en cuanto a calibre de los cables y utilización de conectores adecuados. Se tomaron las precauciones necesarias para que los dispositivos agregados al sistema no representen un riesgo a la integridad de los equipos existentes, que aparte de ser muy importantes dentro del sistema de refrigeración, tienen un alto coste. En las fotos de la Figura 6.2 y en la Figura 6.3, se muestra el montaje de los módulos NE-4110A-P dentro de los gabinetes, junto a los paneles de control de cada unidad.

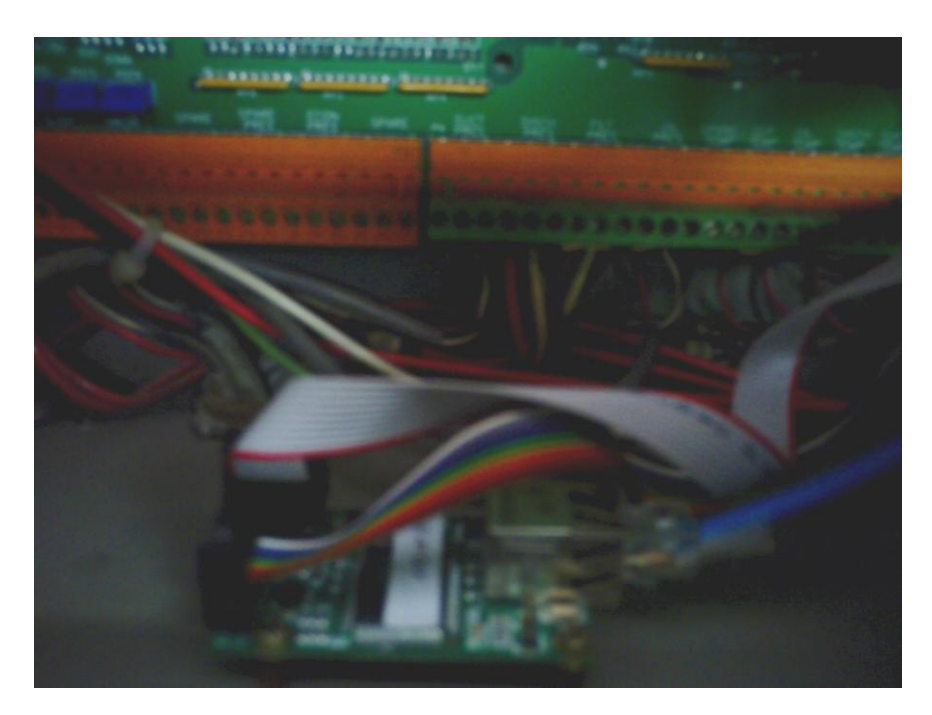

**Figura 6.2** Instalación del módulo NE-4110A-P en Compresores 1 y 2

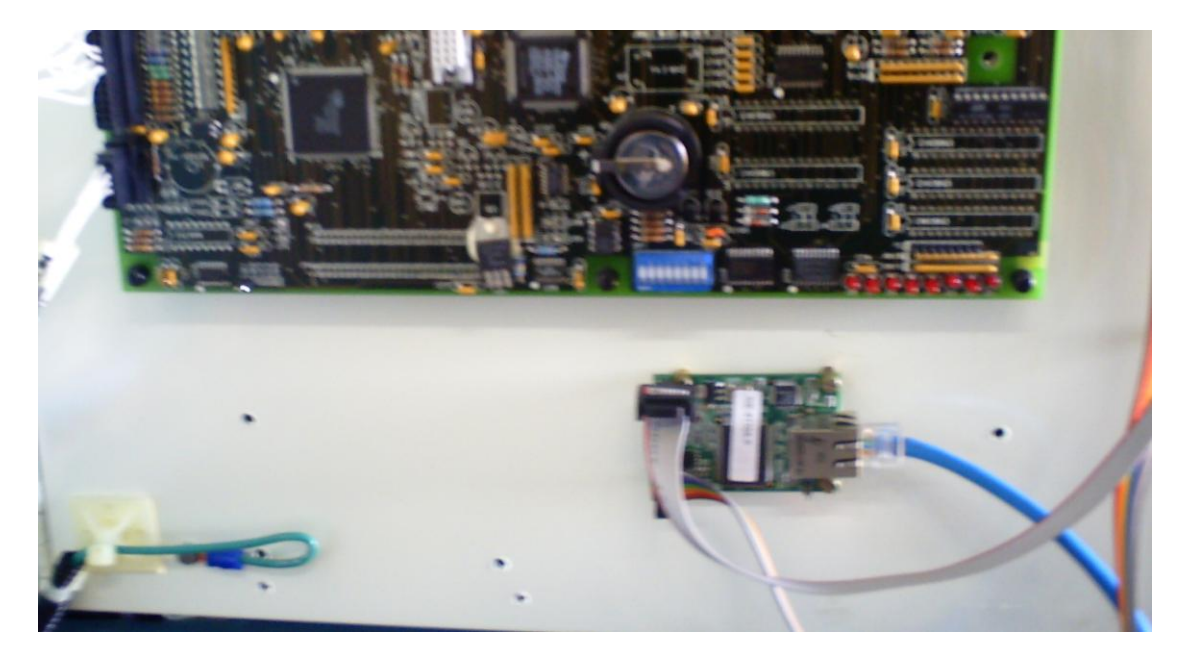

**Figura 6.3** Instalación del módulo NE-4110A-P en el Compresor 3 y Booster 1. Antes de realizar el montaje del controlador programable y derivar las señales de los sensores PTC hacia el PLC, hubo que rehacer el cableado existente entre los sensores y los visores de temperatura porque las instalaciones eran deficientes. Al finalizar esta actividad se mejoró en lo siguiente:

- Se separaron las señales de control de las de alimentación de los visores.
- Se instaló cable adecuado para cada caso (alimentación y señales).
- $\triangleright$  Se colocaron identificadores en las terminales para facilitar revisiones futuras.

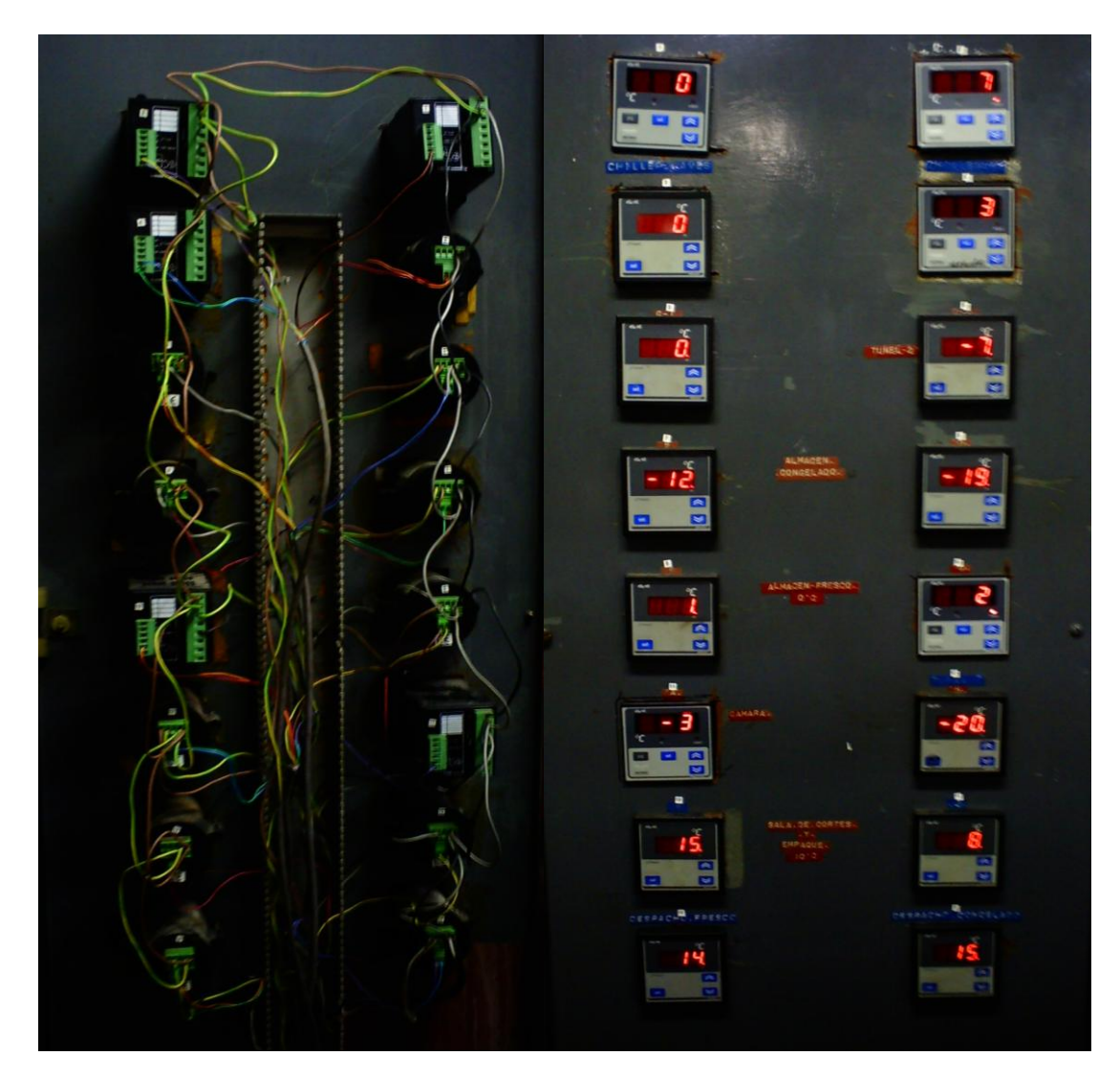

**Figura 6.4** Instalación del módulo de temperaturas

Este proceso de reacomodo ayuda a minimizar errores en las etapas posteriores de la implementación y asegurarse de que las terminales conectadas al PLC tienen una calidad adecuada y van a operar certeramente.

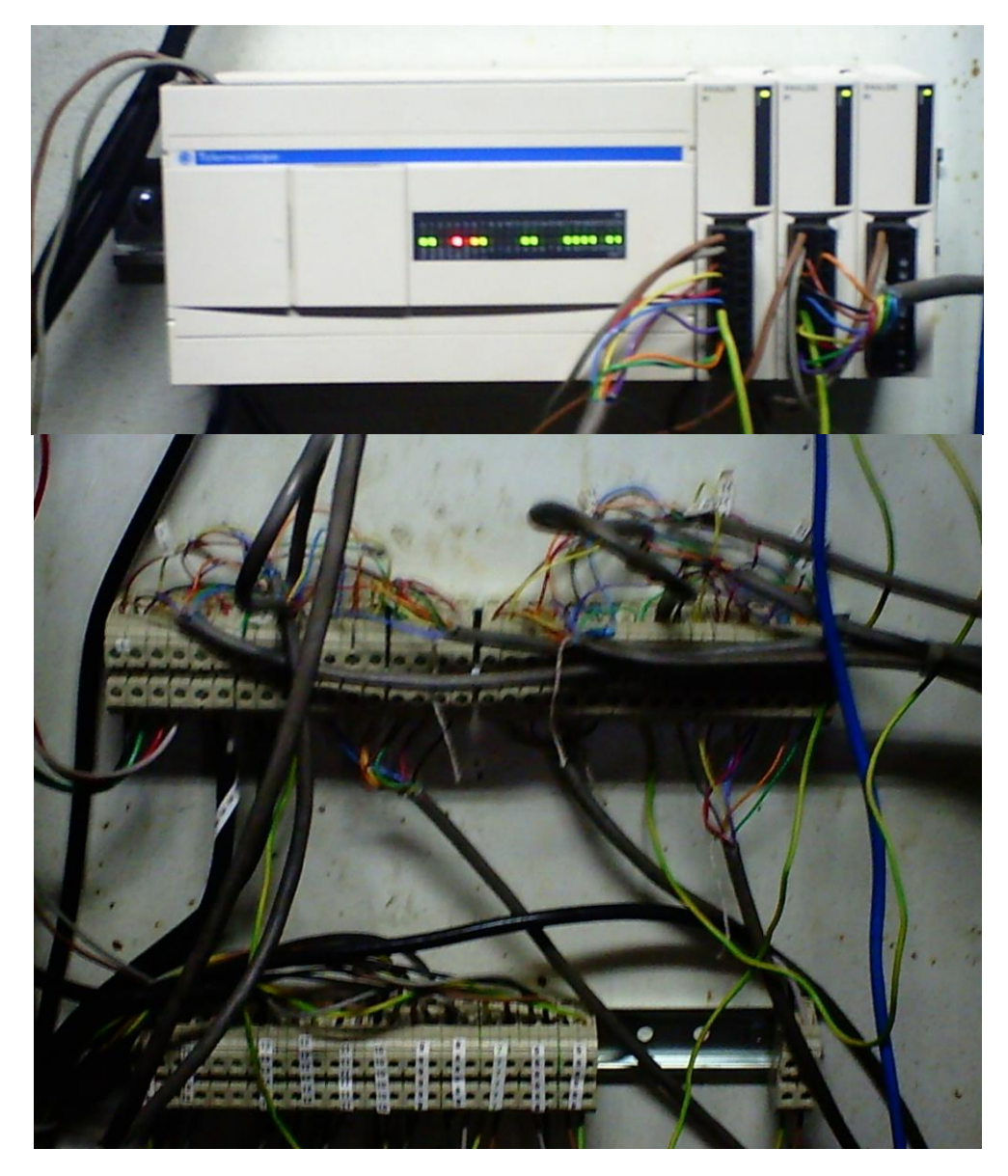

**Figura 6.5** Instalación del controlador programable

Se muestran a continuación varias pantallas de la interfaz desarrollada, la de la Figura 6.6 corresponde a una pantalla de ajustes, presente en los compresores, se pueden apreciar valores actuales, valores de corte y valores de alarma.

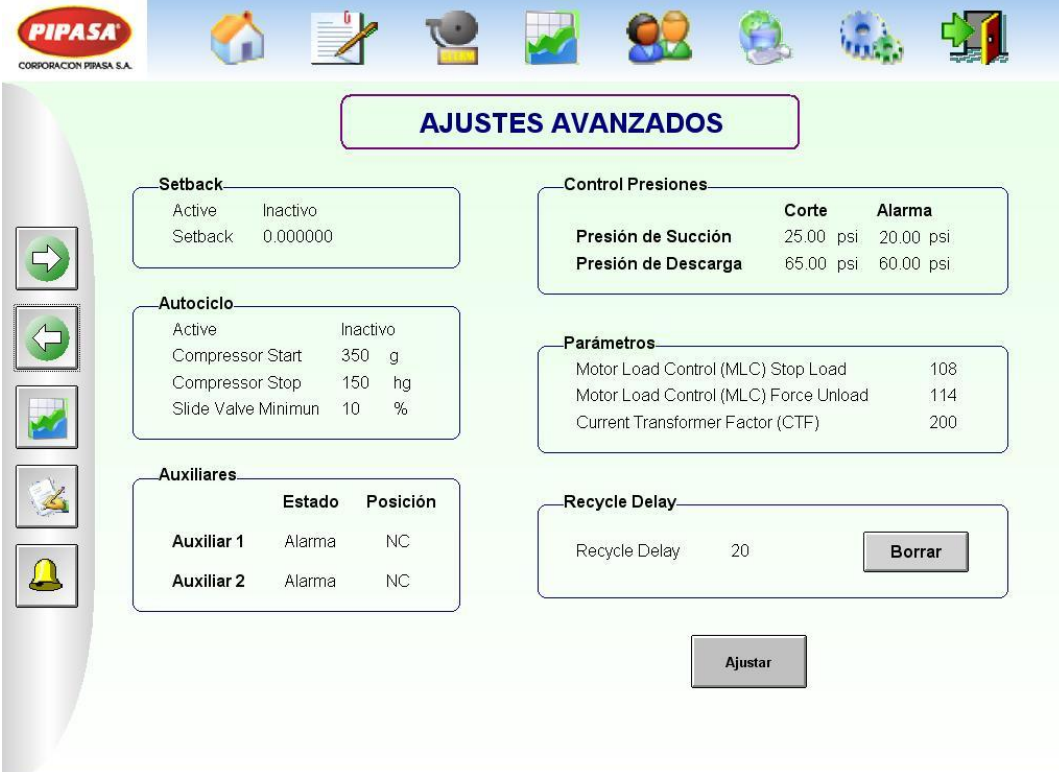

**Figura 6.6** Pantalla de Ajustes Avanzados.

La siguiente, Figura 6.7, corresponde al visor de temperaturas de las cámaras, se delimitan las tres zonas, para visualmente conocer el proceso que se está efectuando. El rojo indica que el actual está sobre el valor máximo permitido, el azul que se está en proceso de enfriamiento (señales activas hacia las electroválvulas), mientras el verde muestra que la temperatura está por debajo de la mínima requerida, en este caso las electroválvulas se apagan.

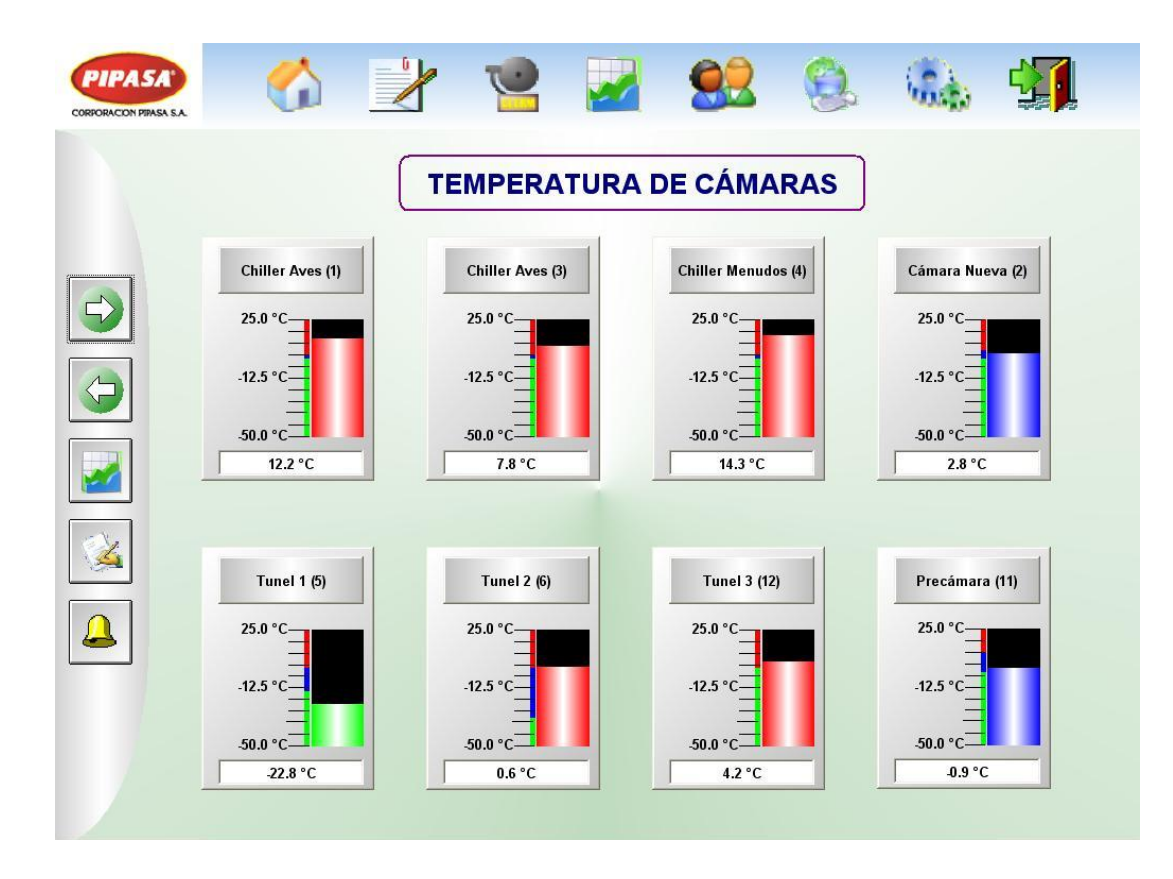

**Figura 6.7** Pantalla de temperaturas de cámaras.

Para ser notificado de que algún evento ocurrió (alarma activa o normalizada), en la interfaz existe un visor de eventos de este tipo. Además, un mensaje de correo electrónico es generado y enviado al destinatario, en este caso el jefe del departamento de refrigeración. En la Figura 6.8 se muestra el visor dentro de la aplicación y en la Figura 6.9 y Figura 10 se muestran los correos recibidos.

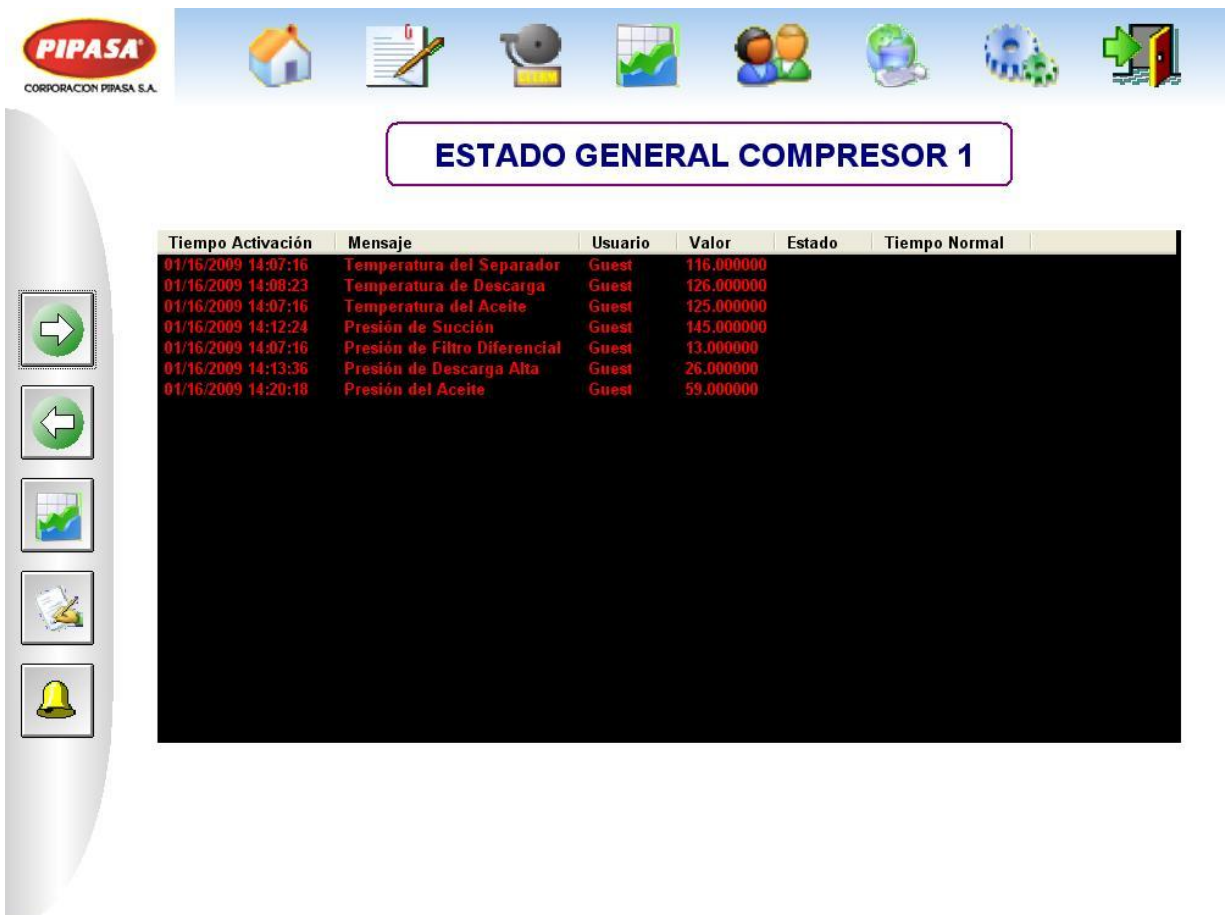

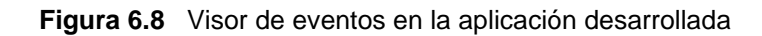

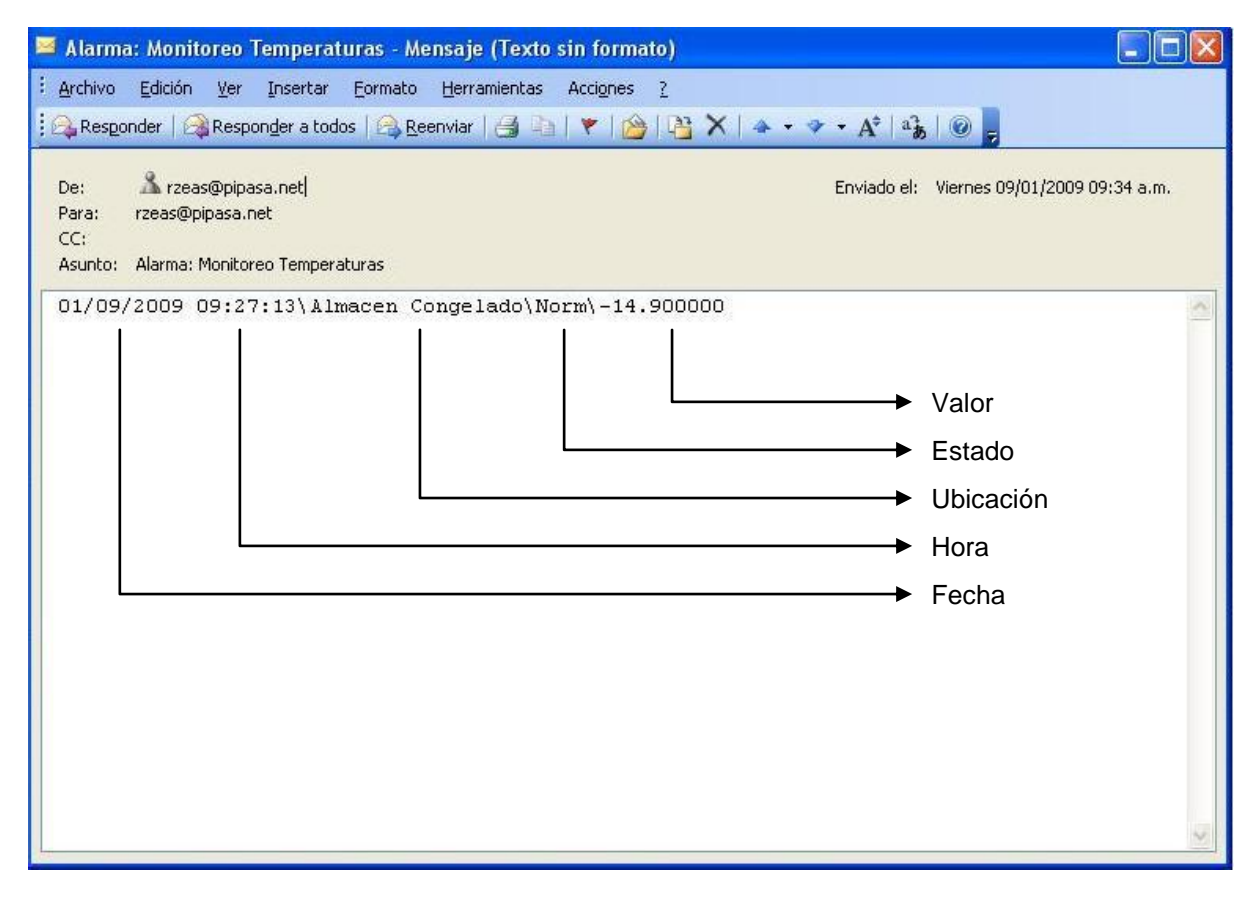

**Figura 6.9** Ejemplo del texto del mensaje de alerta normalizada, que se envía vía correo electrónico.

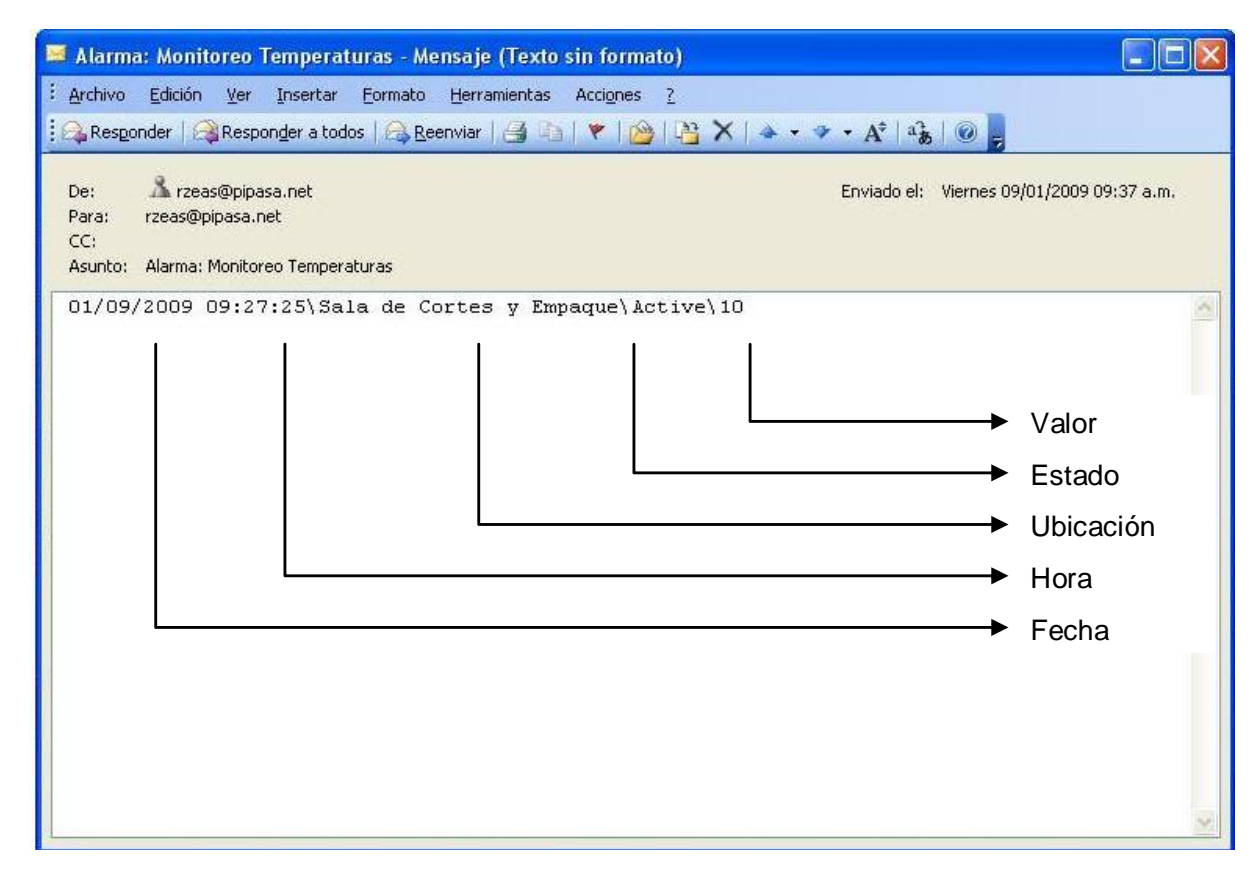

**Figura 6.10** Ejemplo del texto del mensaje de alerta activa, que se envía vía correo electrónico.

Los datos recibidos en la Estación de Vigilancia pueden ser visto en forma gráfica con líneas de tendencias. Se muestran variables de operación monitoreadas tanto para compresores como para las temperaturas de las cámaras.

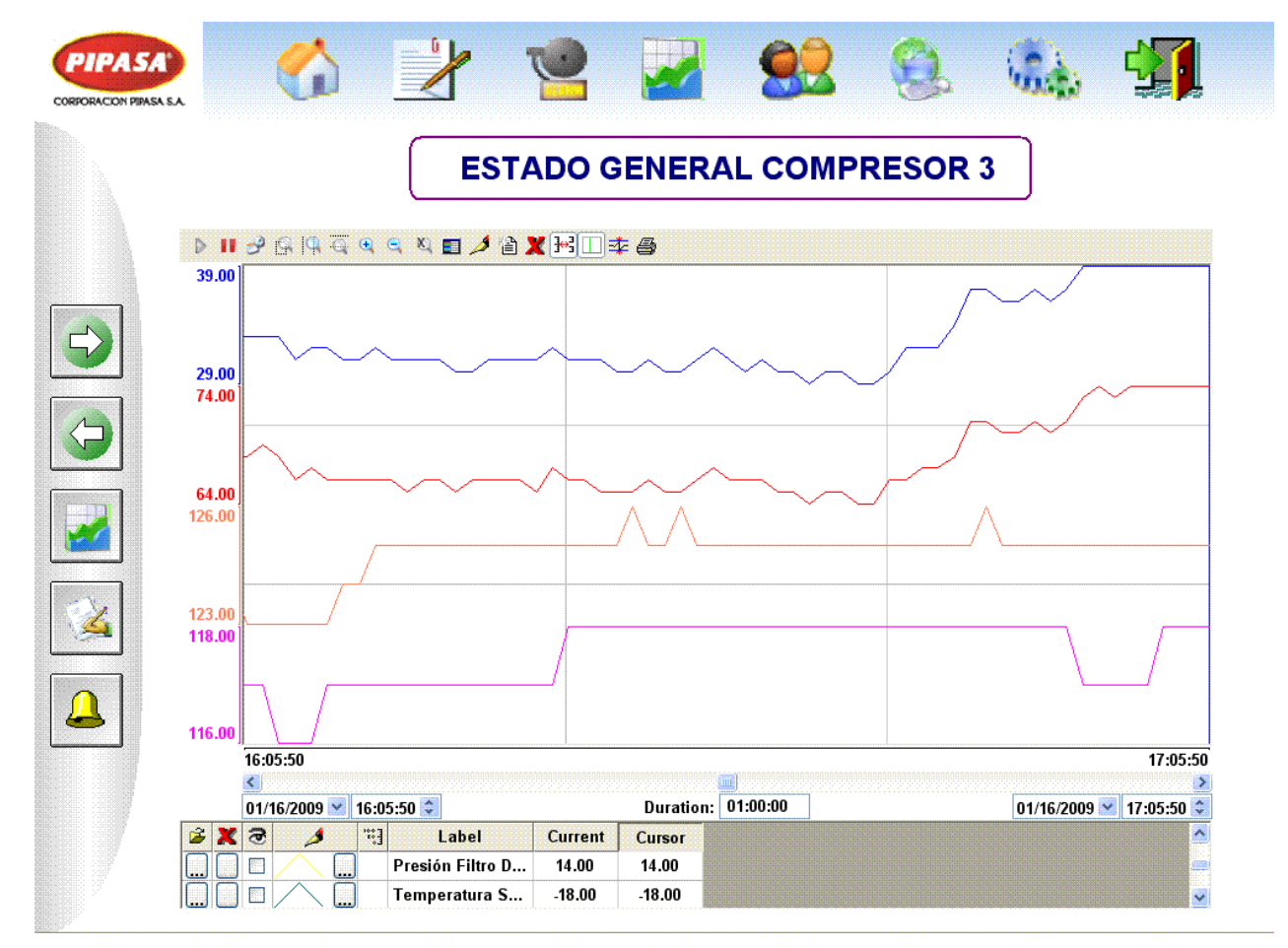

**Figura 6.11** Gráfica con intervalo de 1 hora de presiones y temperaturas del compresor

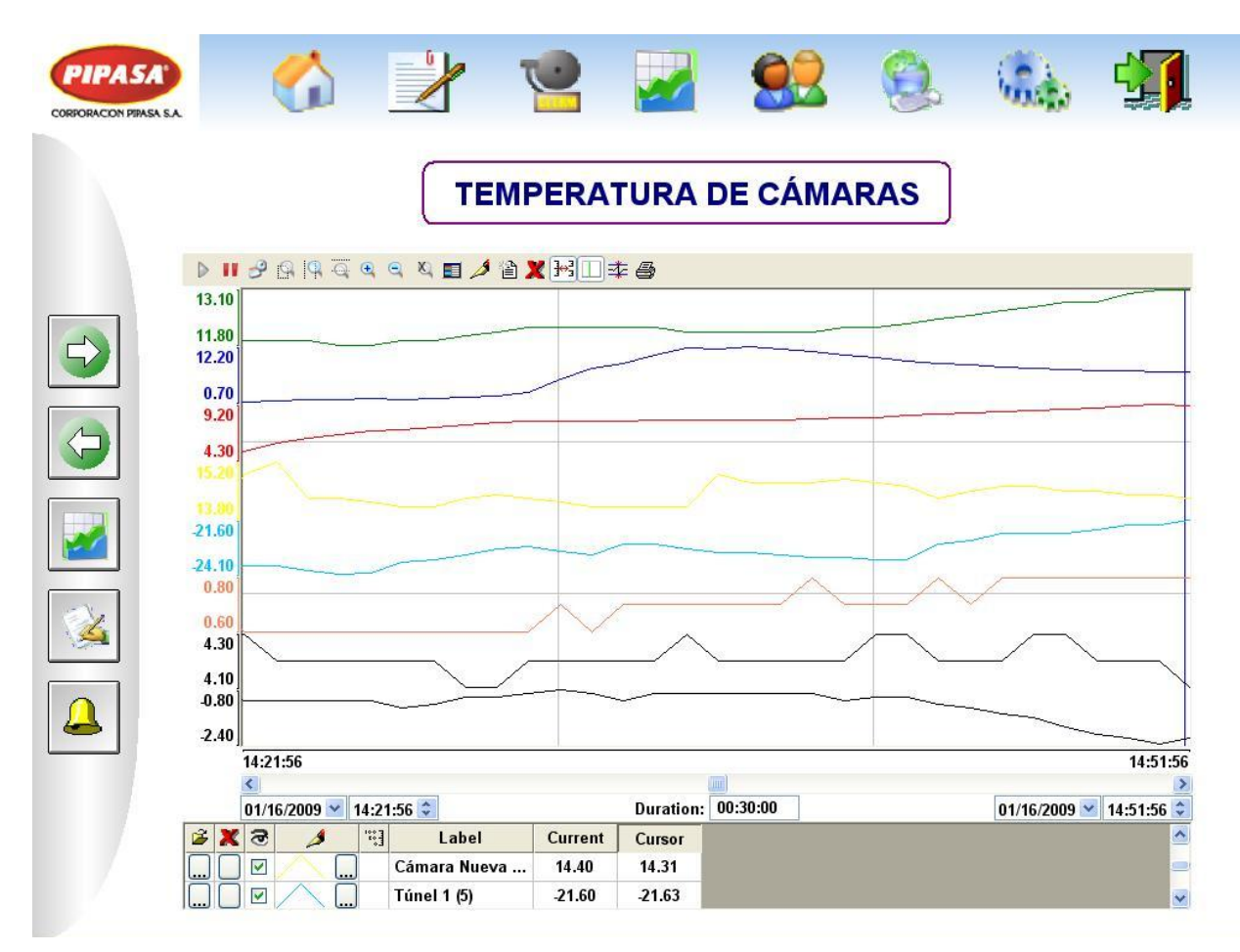

**Figura 6.12** Gráfica con intervalo de 30 minutos de temperaturas de cámaras.

En las Figura 6.13 y en la Figura 6.14 se aprecia el trabajo de recopilación de datos trasladados hacia una aplicación más popular, Excel de Microsoft. Los valores actuales se registran de acuerdo al equipo, con la fecha y hora de cuando ocurrieron en un intervalo (1 minuto) predefinido.

A los datos en esta hoja de datos de Excel, es posible aplicarles funciones de análisis de datos o esta información puede ser compartida compatiblemente entre departamentos o usuarios que la requieran este es un programa de uso difundido y disponible en cualquier oficina.

|                | А          | B        | C | D       | E           | F        | G           | Η       |             | J              | ĸ           |
|----------------|------------|----------|---|---------|-------------|----------|-------------|---------|-------------|----------------|-------------|
| $\mathbf{1}$   | Booster 1  |          |   |         |             |          |             |         |             |                |             |
| $\overline{2}$ | Fecha      | Hora     |   | Presion | Temperatura | Presion  | Temperatura | Presión | Temperatura | Presión Filtro | Temperatura |
| 3              |            |          |   | Succión | Succión     | Descarga | Descarga    | Aceite  | Aceite      | Diferencial    | Separador   |
| $\overline{4}$ | 16/01/2009 | 17:46:08 |   | 18,9    | $-20$       | 35       | 125         | 70      | 126         | 13             | 121         |
| 5              | 16/01/2009 | 17:47:08 |   | 18,5    | $-20$       | 34       | 126         | 69      | 126         | 13             | 120         |
| 6              | 16/01/2009 | 17:48:08 |   | 18,1    | $-21$       | 33       | 127         | 68      | 126         | 13             | 120         |
| 7              | 16/01/2009 | 17:49:08 |   | 17,9    | $-22$       | 33       | 127         | 68      | 126         | 13             | 120         |
| 8              | 16/01/2009 | 17:50:08 |   | 17,8    | $-22$       | 33       | 128         | 68      | 126         | 13             | 120         |
| 9              | 16/01/2009 | 17:51:08 |   | 17,6    | $-23$       | 33       | 128         | 68      | 126         | 13             | 120         |
| 10             | 16/01/2009 | 17:52:08 |   | 17,6    | $-23$       | 32       | 128         | 67      | 126         | 13             | 120         |
| 11             | 16/01/2009 | 17:53:08 |   | 17,6    | $-23$       | 32       | 127         | 67      | 126         | 13             | 120         |
| 12             | 16/01/2009 | 17:54:08 |   | 17,6    | $-23$       | 33       | 127         | 67      | 126         | 13             | 120         |
| 13             | 16/01/2009 | 17:55:08 |   | 17,6    | $-23$       | 32       | 128         | 66      | 126         | 13             | 120         |
| 14             | 16/01/2009 | 17:56:08 |   | 17,4    | $-23$       | 30       | 127         | 65      | 126         | 13             | 120         |
| 15             | 16/01/2009 | 17:57:08 |   | 17,3    | $-23$       | 31       | 127         | 66      | 126         | 13             | 119         |
| 16             | 16/01/2009 | 17:58:08 |   | 17,3    | $-23$       | 31       | 127         | 65      | 125         | 13             | 119         |
| 17             | 16/01/2009 | 17:59:08 |   | 17,1    | $-24$       | 30       | 127         | 65      | 125         | 13             | 119         |
| 18             | 16/01/2009 | 18:00:08 |   | 17,1    | $-24$       | 30       | 127         | 66      | 125         | 13             | 119         |
| 19             | 16/01/2009 | 18:01:08 |   | 17      | $-24$       | 30       | 127         | 65      | 125         | 13             | 119         |
| 20             | 16/01/2009 | 18:02:08 |   | 16,9    | $-25$       | 29       | 126         | 64      | 125         | 13             | 119         |
| 21             | 16/01/2009 | 18:03:08 |   | 16,8    | $-25$       | 29       | 126         | 65      | 125         | 13             | 119         |
| 22             | 16/01/2009 | 18:04:08 |   | 16,8    | $-25$       | 30       | 127         | 65      | 125         | 13             | 119         |
| 23             | 16/01/2009 | 18:05:08 |   | 16,8    | $-25$       | 30       | 127         | 65      | 125         | 13             | 119         |
| 24             | 16/01/2009 | 18:06:08 |   | 16,7    | $-25$       | 29       | 126         | 64      | 125         | 13             | 119         |
| 25             | 16/01/2009 | 18:07:08 |   | 17,4    | $-25$       | 30       | 126         | 65      | 125         | 13             | 119         |
| 26             | 16/01/2009 | 18:08:08 |   | 18,1    | $-23$       | 31       | 126         | 66      | 125         | 13             | 118         |
| 27             | 16/01/2009 | 18:09:08 |   | 18,4    | $-23$       | 31       | 125         | 66      | 125         | 13             | 118         |
| 28             | 16/01/2009 | 18:10:08 |   | 18,6    | $-22$       | 31       | 123         | 67      | 124         | 13             | 118         |
| 29             | 16/01/2009 | 18:11:08 |   | 18,9    | $-22$       | 31       | 121         | 67      | 124         | 13             | 118         |
| 30             | 16/01/2009 | 18:12:08 |   | 19,1    | $-21$       | 31       | 120         | 67      | 123         | 13             | 118         |
| 31             | 16/01/2009 | 18:13:08 |   | 19,2    | $-21$       | 32       | 120         | 68      | 123         | 13             | 118         |
| 32             | 16/01/2009 | 18:14:08 |   | 19      | $-21$       | 32       | 121         | 68      | 123         | 13             | 118         |
| 33             | 16/01/2009 | 18:15:08 |   | 19      | $-21$       | 32       | 121         | 68      | 123         | 14             | 118         |
| 34             | 16/01/2009 | 18:16:08 |   | 19,3    | $-20$       | 32       | 120         | 68      | 122         | 13             | 117         |
| 35             | 16/01/2009 | 18:17:08 |   | 19,6    | $-20$       | 31       | 118         | 67      | 122         | 13             | 117         |
| 36             | 16/01/2009 | 18:18:08 |   | 19,8    | $-20$       | 31       | 117         | 68      | 122         | 13             | 117         |
| 37             | 16/01/2009 | 18:19:08 |   | 18,7    | $-20$       | 32       | 120         | 68      | 122         | 13             | 117         |
| 38             | 16/01/2009 | 18:20:08 |   | 18,2    | $-21$       | 32       | 122         | 68      | 122         | 13             | 117         |
| 39             | 16/01/2009 | 18:21:08 |   | 17,8    | $-22$       | 28       | 123         | 64      | 122         | 13             | 117         |

**Figura 6.13** Datos exportados a Excel.

Los datos en Excel pueden ser analizados estadísticamente aplicando varias de las funciones disponibles como se ilustra. Las funciones más importantes en para proceso son máximos, mínimos, moda y desviación estándar.

|                     | Cámara        | Chiller  | Chiller  | Tunel 1    | Almacén i      | Almacén  | Precámara Tunel 3 |            | Sala     | Despacho    | Despacho    |
|---------------------|---------------|----------|----------|------------|----------------|----------|-------------------|------------|----------|-------------|-------------|
|                     | Nueva         | Aves     | Menudos  |            | congelado      | fresco   |                   |            | Cortes   | Fesco       | Congelado   |
| Cantidad            | 421           | 421      | 421      | 421        | 421            | 421      | 421               | 421        | 421      | 421         | 421         |
| Promedio            | $-0.11472684$ | 0.232304 | .05487   | $-17.4589$ | $-18.35130641$ | 2.308551 | $-2.16983$        | $-24.8663$ | 9.452969 | 13.02565321 | 6.512114014 |
| Máximo              | 8,3           | 0,4      | 2,9      | $-4.9$     | $-9.6$         | 7,6)     |                   | $-22.3$    | 13,3     | 16,4        | 11,5        |
| Mínimo              | -3,21         | 0,1      | -5,6     | $-27,5$    | $-20.1$        | 0,8      | -3,5              | $-27.2$    | 7,51     | 8,3         | 2,9         |
| Moda                | $-0,4$        | 0.2      | $-0.7$   | $-26.3$    | $-18.9$        | .7       | $-2.4$            | $-26.4$    |          | 13.6        | 3,8         |
| Mediana             | $-0.4$        | 0.2      | $-0.8$   | $-17.6$    | $-18.9$        | .9       | $-2.4$            | $-24.81$   | 9.3      | 13.35       | 6,5         |
| Desviación Estándar | 2.00721834    | 0.063633 | .45872   | 8.960854   | 751306846      | .16479   | .226209           | 321382     | .200306  | .646571435  | 2.080309168 |
| Varianza            | 4.02892546    | 0.004049 | 2.127863 | 80,2969    | 3.06707567     | .356736  | .503588           | 74605      | .440735  | 2.711197489 | 4.327686235 |

**Figura 6.14** Análisis estadístico de temperaturas de cámaras.

## **Capítulo 7: Conclusiones y recomendaciones**

Se anotan varias conclusiones obtenidas a lo largo del desarrollo del proyecto. También se vislumbran mejoras a lo logrado o a otras áreas de procesos.

> *"La vida es el arte de sacar conclusiones suficientes de premisas insuficientes." [Samuel Butler](http://www.proverbia.net/citasautor.asp?autor=147)*

### **7.1 Conclusiones**

- 1. Las estaciones de compresores, booster y temperaturas, se enlazan con la estación de vigilancia aplicándose las normas EIA/TIA 568 para el cableado estructurado.
- 2. Cada tarjeta de desarrollo NE-4110A-P se comunica efectivamente con los compresores y obtiene información respecto de temperaturas y presiones de la unidad a través del puerto RS-422.
- 3. Los protocolos de comunicación Modbus y TCP/IP utilizando Ethernet muestran un buen desempeño para el transporte de datos en ambientes industriales.
- 4. El programa desarrollado e instalado en el PLC informa de la temperatura actual dentro del rango de tolerancia ( $\pm$  1 °C), además de activar/desactivar las salidas correspondientes para las electroválvulas.
- 5. El sistema SCADA muestra su potencial manteniendo información actual o anterior disponible para consulta y valoración mediante gráficas de tendencias; además de mostrar e informar con alertas y correo electrónico respecto de valores inusuales.
- 6. El usuario final puede observar y manipular la información obtenida del sistema desde la estación de vigilancia de acuerdo a lo estipulado para cada unidad por el fabricante.
- 7. Los objetivos planteados en el proyecto se logran y la empresa se siente satisfecha con el desempeño alcanzado.

### **7.2 Recomendaciones**

- 1. Es recomendable continuar con el mejoramiento de la interfaz en la Estación de Vigilancia para lograr que los datos allí recolectados estén disponibles a través del servicio web, para usuarios remotos.
- 2. Además se debe limitar el acceso a ciertas funciones sensibles de con configuración de los equipos o de datos a ciertos grupos, por lo que se recomienda crear varios niveles de usuarios: Administradores, Operarios, Jefes.
- 3. Es importante mantener la información recabada en varias ubicaciones, con servidores distribuidos, para respaldar los datos y/o mantenerlos por periodos extensos.
- 4. Es posible, aprovechar la aplicación desarrollada en los compresores, para crear un sistema de control de encendido/apagado de dichos equipos según la demanda de compresión solicitada por proceso productivo.
- 5. Este proyecto es de final abierto, pues es posible expandirlo a otros procesos productivos de la planta donde se desarrolló: Calderas, Consumo de Aguas, etc.

# **Bibliografía**

Cisco Systems, "Comunicación a través de la red", capítulo 2. CCNA Fundamentos de Redes, 2007

Cisco Systems, "Ethernet", capítulo 9. CCNA Fundamentos de Redes, 2007

Frick. RWB II Plus Microprocessor Control. Form S70-200 OM. (Operation – Maintenance). Dec 1999.

Frick. RWB II Rotary Screw Compressor Units. All refrigerants models 60 through 856. Form S70-200 IOM. (Installation – Operation – Maintenance). Mar 1999.

Frick. RWB II Rotary Screw Compressor Units. All refrigerants models RWB II 60 through RWB II 399. Form S70-200 SED.. (Specification – Engineering – Data Dimensions). Nov 1995.

InduSoft, Ltd. InduSoft Web Studio Getting Started Guide. 2007.

InduSoft, Ltd. InduSoft Web Studio Users Guide and Technical Reference Manual for InduSoft Web Studio Version 6.1 SP4. 2007.

InduSoft, Ltd. VBScript Reference Manual for InduSoft Web Studio. 2007.

Rapin, P.J. Instalaciones Frigoríficas México : Alfaomega, 1999

Kernigham Brian W., Ritchie Dennis M. El Lenguaje de Programación C, 2 ed. México. Prentice Hall Interamericana SA, 1991.

M-indya, knowledge on SCADA,<http://www.m-indya.com/scada/>
MOXA Technologies Co, Ltd. Network Enabler SDK 2 API Reference. Sixth Edition. September 2006.

MOXA Technologies Co, Ltd. Network Enabler SDK 2 Programmer"s Guide. Fourth Edition. December 2004.

MOXA Technologies Co, Ltd. NE-4100 Series User"s Manual. Eighth Edition. August 2007.

Schneider Electric. Controladores programables Twido, Guía de referencia de hardware. TWD USE 10AS spa Versión 3.2.

Schneider Electric. Twido Controladores programables. Guía de referencia rápida.

Schneider Electric. Twido Manual de funcionamiento de TwidoSoft Ayuda en pantalla. spa Versión 3.2.

Schneider Electric. Twido programmable controllers. Software Reference Guide TWD USE 10AE eng Version 3.2.

# **Apéndices**

# **Apéndice A.1 Guía Rápida de Usuario**

# **A.1.1 Introducción**

Este software corresponde a una aplicación de un sistema SCADA, tecnología que está siendo reconocida como una de las más importantes en ambientes industriales para la supervisión y el control de procesos y equipos.

El software una vez instalado en una estación central, está diseñado para recibir y desplegar datos para el usuario final desde varias fuentes distintas utilizando una red de datos. Esto significa que puede mantener información actualizada con respecto a variables de varios equipos remotos dentro de la red en que se encuentre siempre y cuando estos dispositivos ofrezcan datos válidos en alguno de los formatos aceptados y mediante los protocolos de comunicación instalados.

El software que se muestra es flexible, intuitivo, robusto, fiable y claro en la manipulación y presentación de los datos de forma que sea una verdadera herramienta con la cual aportar avances en el proceso en que se desempeña.

# **A.1.2 La interfaz**

La interfaz de usuario posee tres áreas de acción desde donde se controlan los accesos a las diferentes funciones de control. Estas áreas son:

- $\triangleright$  Barra principal
- $\triangleright$  Barra secundaria
- $\triangleright$  Área visual.

# **A.1.2.1 Barra Principal**

La barra principal se ubica en la parte superior de la pantalla y agrupa varios íconos que se accionan al hacer click encima. Respectivamente de izquierda a derecha en la Figura A.1, estos íconos se ejecutan las funciones de:

- 1. Inicio: Ubica la aplicación en la pantalla de inicio
- 2. Notificaciones: Despliega información de configuración acerca de los reportes.
- 3. Alarmas: Despliega información de configuración acerca de las alarmas
- 4. Gráficos: Despliega información de con figuración acerca de los gráficos
- 5. Usuarios: Establece y modifica grupos de usuarios.
- 6. Conectividad: Información referente al estado de la comunicación de los equipos remotos con la estación central.
- 7. Ajustes: Ajustes generales de la aplicación.
- 8. Salir: Cierra la aplicación.

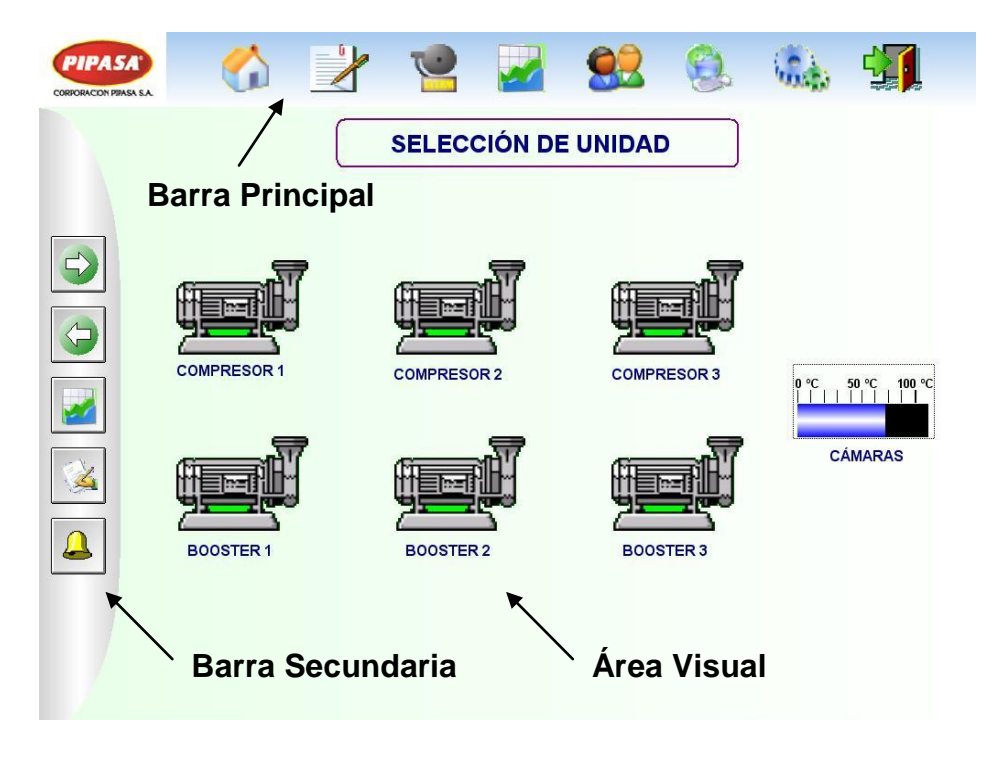

**Figura A.1.1** Pantalla de Inicio de la Interfaz

# **A.1.2.2 Barra Secundaria**

La barra secundaria consta de cinco botones que se encuentran presentes en cada pantalla de la aplicación, pero que según la estación que se esté revisando y la pantalla en que se encuentre, ubicará al usuario con los eventos relacionados, de arriba hacia abajo las funciones son:

- 1. Botón de Avance: Avanza hacia adelante.
- 2. Botón de Retroceso: Avanza hacia atrás.
- 3. Botón Gráfico: Ubica los datos mostrados en modo gráfico.
- 4. Botón Actual: Ubica los datos mostrados en modo actual.
- 5. Botón Alertas: Ubica las alertas generadas de los parámetros actuales.

# **A.1.2.3 Área Visual**

En el área visual se distinguen tres tipos de pantallas que presentan los datos actuales. Los datos actuales corresponden al grupo de datos que aparecen en la pantalla actual, pero mostrados gráficamente o con eventos (alarmas). Los tipos de pantalla muestran lo siguiente:

- 1. La Pantalla Actual muestra los datos actuales encasillados dentro de una categoría en la que se muestra el nombre del parámetro y su valor más actual.
- 2. La Pantalla Alertas muestra las alertas activas o normalizadas que han ocurrido en el grupo de datos actual que se analiza.
- 3. La Pantalla Gráficos muestra gráficamente en forma de tendencia, los valores obtenidos del grupo actual de datos en un periodo.

# Ejemplo

Si nos encontramos en alguna pantalla de Puntos Operativos de Control y presionamos el Botón Gráfico de la Barra Secundaria nos ubicaremos en la pantalla Gráfica Puntos Operativos de Control, si presionamos el Botón Alertas nos ubicaremos en la pantalla de Alerta Puntos Operativos de Control. Si se quiere cambiar de modo se presiona el botón correspondiente. De este modo cambiamos entre las Pantalla Actual, Pantalla Gráficos y Pantalla Alertas.

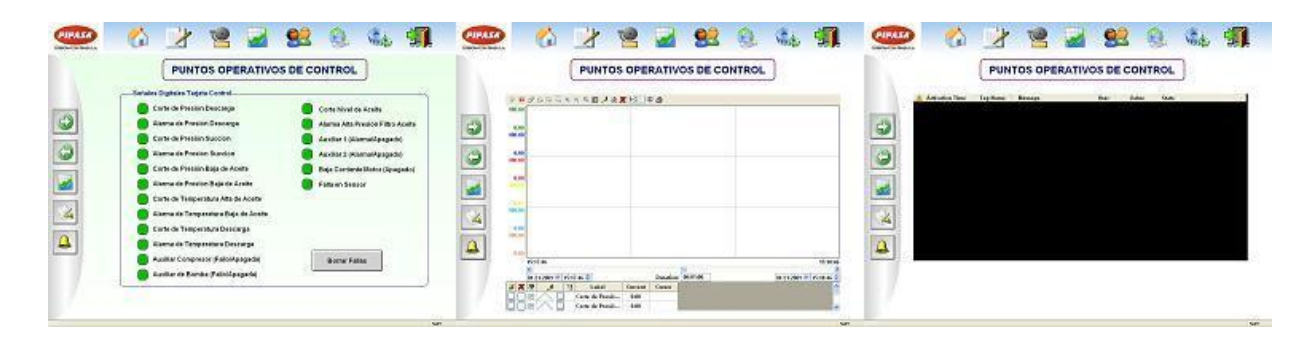

**Figura A.1.2** Intercambio entre modos de pantalla

En la tabla siguiente servirá de guía para desplazarse por las pantallas de cada compresor. Las flechas  $(\leftrightarrow)$  indican desplazamiento con los botones de avanzar y retroceder; las flechas (↕) indican desplazamiento con los botones Botón Actual, y Botón Gráfico, Botón Alertas.

| <b>Pantalla</b> |                       | 2                     | 3                                 | 4                     | 5                          | 6                     |
|-----------------|-----------------------|-----------------------|-----------------------------------|-----------------------|----------------------------|-----------------------|
| <b>Pantalla</b> | Estado                | Estado                | Ajustes                           | Ajustes               | Puntos de                  | Puntos de             |
| <b>Actual</b>   | General 1             | General 2             | Avanzados 1                       | Avanzados 2           | Control 1                  | Control 2             |
|                 | $(1,\leftrightarrow)$ | $(1,\leftrightarrow)$ | $(1,\leftrightarrow)$             | $(1,\leftrightarrow)$ | $(1,\leftrightarrow)$      | $(1,\leftrightarrow)$ |
| <b>Pantalla</b> | Gráficos Generales    |                       | Gráficos Ajustes Avanzados        |                       | Gráficos Puntos de Control |                       |
| <b>Gráficos</b> | $(1,\leftrightarrow)$ |                       | $(1,\leftrightarrow)$             |                       | $(1,\leftrightarrow)$      |                       |
| <b>Pantalla</b> | Alarmas Generales     |                       | Alarmas Ajustes Avanzados         |                       | Alarmas Puntos de Control  |                       |
| <b>Alertas</b>  | $(1,\leftrightarrow)$ |                       | $(\updownarrow, \leftrightarrow)$ |                       | $(1,\leftrightarrow)$      |                       |

**Tabla A.1** Esquema de desplazamientos

# **A.1.3 Consideraciones**

- Desde el menú de inicio es posible desplazarse a cualquiera de los equipos dispuestos, basta con presionar sobre el ícono y se tiene acceso a las pantallas descritas con anterioridad.
- Cuando se desea modifica un valor, en los parámetros que lo permiten, primero se debe escribir en la casilla que se desea modificar el nuevo valor y luego presionar el botón de Ajustar. Si no se presiona el botón el cambio no se efectúa.
- Las pantallas gráficos poseen un menú desde el que se pueden seleccionar las variables que se desean visualizar. El intervalo de tiempo que se visualiza es ajustable, desde el valor de la fecha inicial al lado izquierdo, durante el intervalo de tiempo que se digite en la casilla central y hasta el valor final que se escoja en la casilla de la derecha.
- La pantalla de alertas muestra las alertas que se van generando en color rojo, conforme estas se van normalizando se muestran en color verde. Esta pantalla es sólo visual no hay ningún elemento de interacción.
- Los contenidos de cada pantalla son explícitos en su significado, cada parámetro describe los mismos nombres que el fabricante utiliza en los manuales de los equipos, por lo que cualquier consulta respecto a valores de ajuste o de alarmas, así como de consecuencias operativas de efectuar un determinado ajuste, es preferible remitirse al manual de los equipos.

# **Apéndice A.2 Información sobre la Empresa**

# **A.2.1 Descripción de la empresa**

La Planta Industrial Procesadora de Aves S. A., (PIPASA), fue fundada en el año 1969, comenzó como una granja familiar hoy es una empresa que integra de manera vertical todos los procesos productivos y de comercialización dentro y fuera del país.

Corporación PIPASA es una empresa líder en la producción y comercialización de alimentos avícolas, exportando a Centroamérica y el Caribe. Esta compañía constituye un consolidado grupo empresarial con una amplia y reconocida trayectoria que se expande internacionalmente tanto por sus altos estándares de calidad y como por el compromiso con el desarrollo y bienestar de los consumidores.

Las actividades principales de Corporación PIPASA se relacionan con la producción industrial avícola así como con operaciones agropecuarias y comerciales. Sus productos principales incluyen la carne de pollo, de res, de pavo, de cerdo y derivados, además de huevo comercial e industrial. Se encarga del proceso todo el comenzando con la crianza de las reproductoras, con la supervisión de crecimiento del pollo de engorde y posteriormente los procesos respectivos en las plantas procesadoras y de derivados. También cuenta con plantas dedicadas exclusivamente a la fabricación de alimento para la nutrición animal, extrusados para mascotas y para especies avícolas.

La Planta Proceso donde se desarrolló el proyecto se ubica 150m oeste y 100 m sur de la Iglesia Católica de San Rafael de Alajuela, se caracteriza por ser la planta de la corporación que procesa la mayor cantidad de aves diariamente, debido a su gran tamaño y al nivel de automatización.

La estructura administrativa y por tanto los diferentes niveles de mando, así como las áreas de coordinación existentes se muestran en la Figura A.2.1

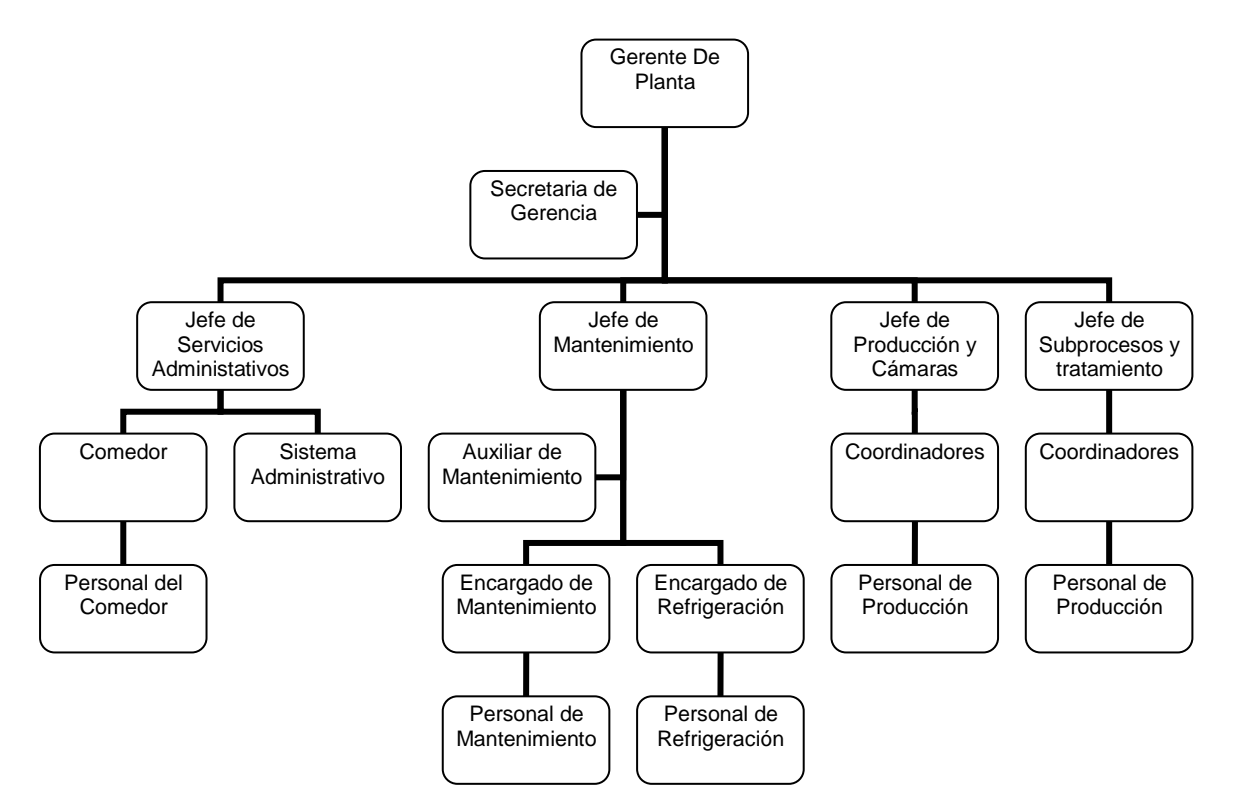

**Figura A.2.1** Organigrama Planta Proceso

# **A.2.2 Descripción del departamento**

El departamento de mantenimiento es el encargado de lograr la máxima eficiencia posible de los activos, tomando como referencia los más altos índices de calidad y funcionamiento de producción, en compromiso con el medio ambiente, el uso racional de la energía y la seguridad ocupacional.

Este departamento tiene como objetivos primordiales

 Velar por la máxima disponibilidad y rendimiento de las máquinas y equipos utilizados en el procesamiento.

- $\triangleright$  Prolongar la vida útil de la maquinaria y equipos
- Garantizar la ejecución de las actividades de la planta con la máxima seguridad posible para el personal y los visitantes

El proyecto se ubica en el área de refrigeración, que se halla en dependencia administrativa del departamento de mantenimiento. En la Figura A2.2 se muestra un organigrama donde se desglosa la estructura del departamento de mantenimiento

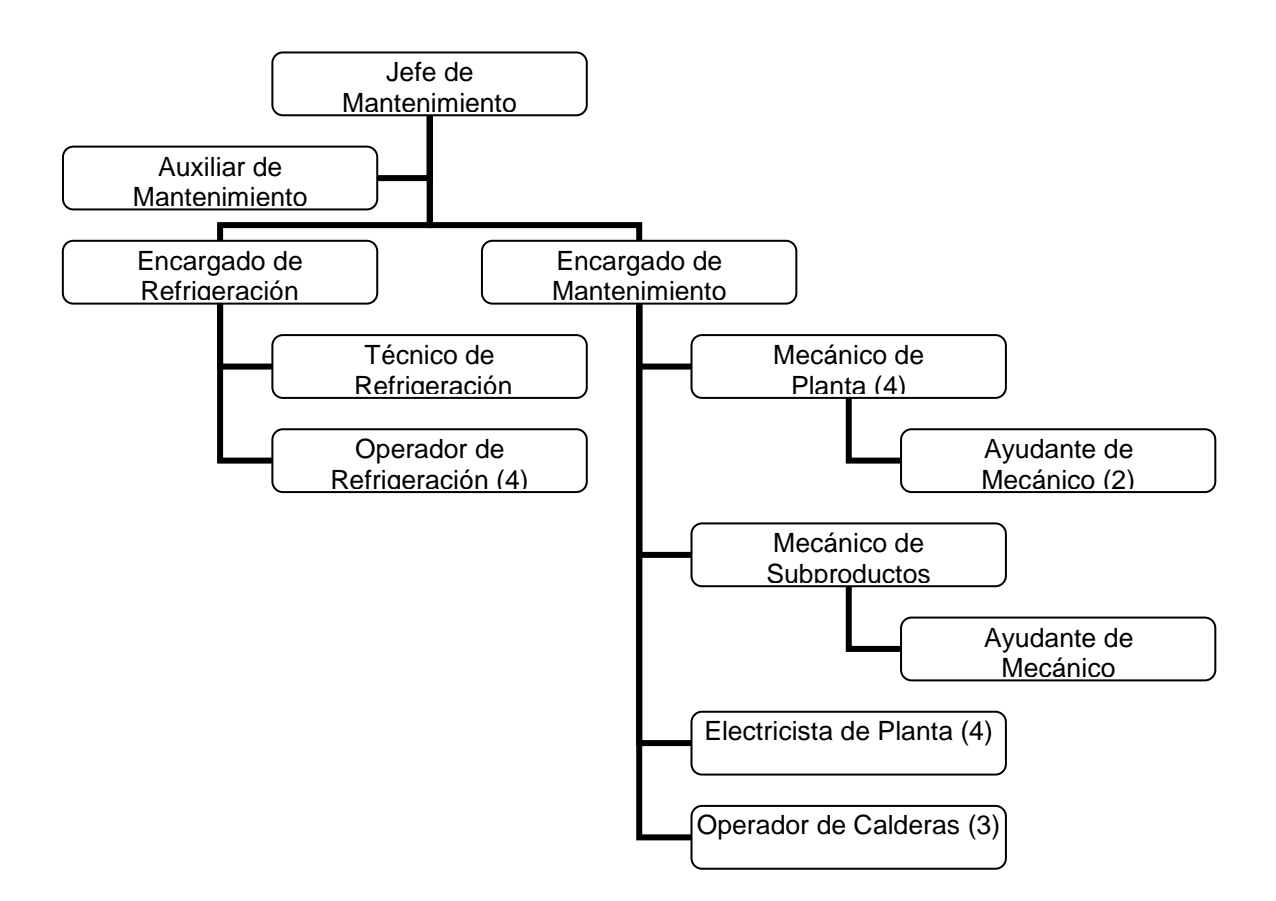

**Figura A.2.2** Organigrama Departamento de Mantenimiento

# **Anexos**

# **Anexo B.1 Set de Instrucciones compresores**

S70-200 OM (DEC 99) Page 16

RWB II PLUS MICROPROCESSOR CONTROL **OPERATION** 

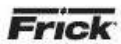

**MICROPROCESSOR TELECOMMUNICATIONS** 

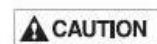

The following details are typical and may or may not match the software

supplied on your compressor. The<br>telecommunications capabilities are continuously being telecommunications capabilities are continuously being<br>expanded and improved. Therefore, you MUST consult<br>FRICK Company for the exact details on your particular unit(s) before developing system software to interface with your compressors.

The Frick RWB II PLUS Microprocessor comes with an on board telecommunications interface. The telecommunications feature permits interfacing the microprocessor with a modem, remote data communications terminal, or master computer via RS-422 protocol. In the case of a modem, telephone lines are used for the actual transmission of data permitting communications from a remote location.

The components necessary to utilize the telecommunications feature will vary with the application, Information concerning these items may be obtained from Frick Company, Waynesboro, Pa.

# **COMMUNICATIONS PROTOCOL** SPECIFICATIONS:

All commands must be in ASCII (CAPS) to be recognized. A<br>compressor with an ID code of [00] is considered disabled. ID Codes from [01] through [99] are valid and are recognized by the microprocessor.

The following is a complete list of available command types:

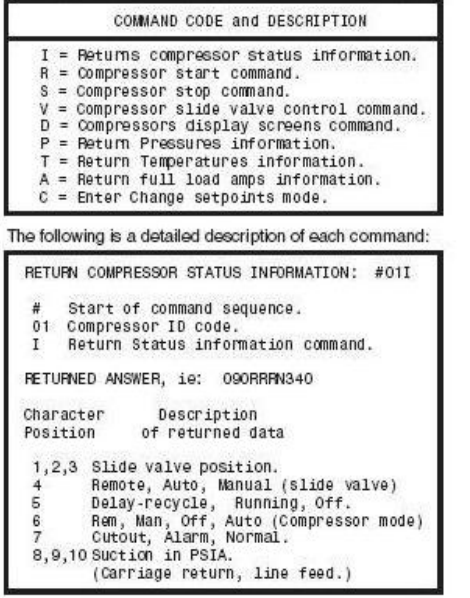

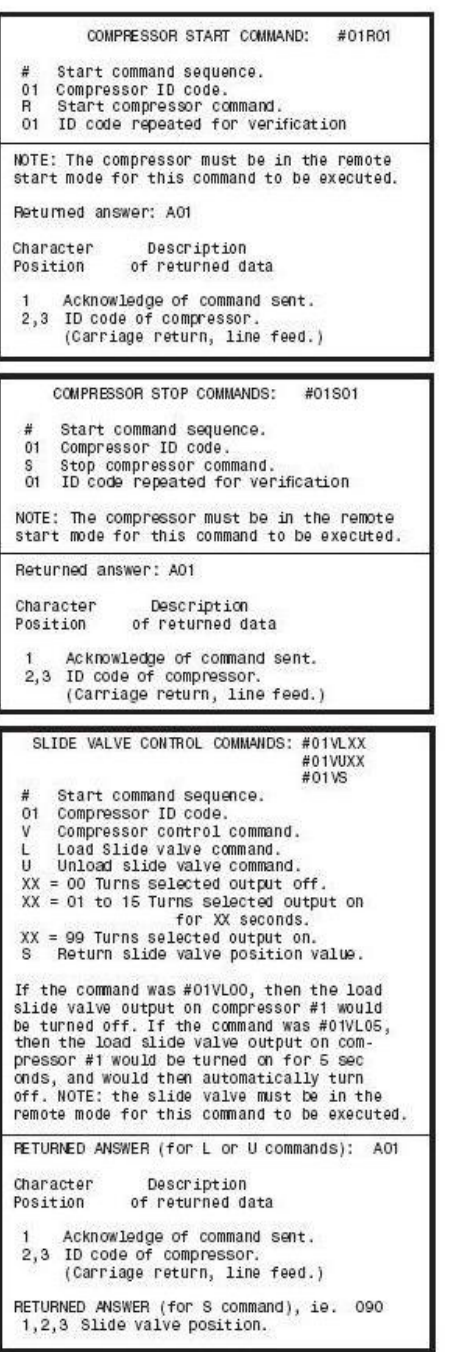

```
Frick
```
## RWB II PLUS MICROPROCESSOR CONTROL **OPERATION**

S70-200 OM (DEC 99) Page 17

```
COMPRESSOR DISPLAY SCREENS COMMAND:
                                                     #01DXN
        Start command sequence.
  n<br>01 Compressor ID code.<br>D Compressor control command.
  X = 0 Operating display.<br>X = S Adjustable setpoints display.
  x = s   Adjustable setpoints display.<br>X = D2 Adjustable setpoints Page  2.<br>X = X   Fixed setpoints display.
   X = RShutdown record display.
   X = F Freeze display.
  X = F Freeze display.<br>X = C Autocycle display.
   X = P Security display.<br>X = B Setback display.
  X = PX = + Analog offset display.
   X = AN Annunciator display page "N"
        N = 1 Display page #1. NOTE: "N" para-<br>N = 2 Display page #2. meter uses to<br>N = 3 Display page #3. access annunci-
        N = 4 Display page #4. ator pages.
  If the command was #01DA1, then the micro-<br>processor would dump the annunciator display<br>page number one. Display dumps consist of
   336 characters each.
          RETURN PRESSURES COMMAND:
                                                   #01PX
     Start command sequence.
     compressor ID code.<br>Return pressures command.
01Return suction pressure (PSIA).
 X = SReturn discharge pressure (g/hg).
 X = DReturn oil pressure (g).<br>Return dil pressure (g).<br>Return filter differential pressure.
 X = 0X = FX = A Return all pressures.
If the command was #01PS, then the micro-
processor would dump the suction pressure.
RETURNED ANSWER
XXX = 3 characters followed by a carriage
           return, line feed.
If using the "A" command, then the returned
data would be:
XXXXXXXXXXX = 12 characters followed by a
                      carriage return, line feed.
RETURN FULL LOAD AMPS COMMAND:
                                                 #01A
```

```
Start command sequence.
 01Compressor ID code.
      Return full load amps command.
 AIf the command was #01A, then the micro<br>processor would dump the full load amps value.
  RETURNED ANSWER:
```
XXX = 3 characters followed by a carriage<br>return, line feed.

RETURN TEMPERATURES COMMAND: #01TX Start command sequence. 01 Compressor ID code.  $\tilde{T}$ Return temperature command. Return suction temperature.  $X = S$ Return discharge temperature.  $X = D$ neturn discharge temperature.<br>Return oil temperature.<br>Return separator temperature.  $X = 0$  $X = P$  $X = A$ Return all temperatures as a string of data. If the command was #01TS, then the micro-<br>processor would dump the suction temperature. **RETURNED ANSWER:**  $XXX = 3$  characters followed by a carriage return, line feed. If using the "A" command, then the returned data would be: XXXXXXXXXXXX = 13 characters followed by a carriage return, line feed. NOTE: The "S" command will return four (4) characters followed by a carriage re<br>turn, a line feed and "+ or - .xxx". QUERY SETPOINTS DATA - #IDQ1 Will return Pos # Byte(s) Setpoint (Name/Comment) Always "O" Always "O"<br>Ccsp. 3 chars followed by<br>g or h 2, 3, 4, 5  $\overline{4}$ 

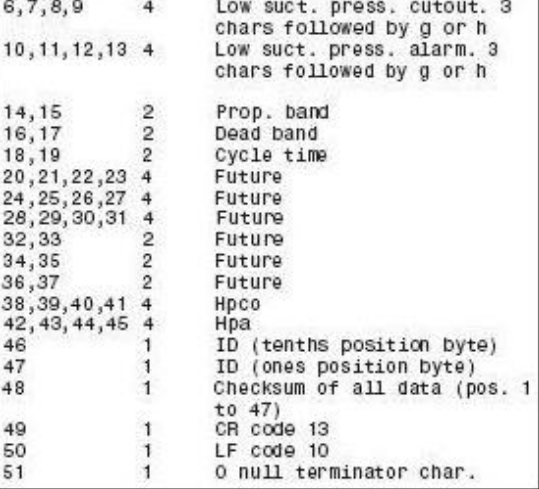

S70-200 OM (DEC 99) Page 18

# RWB II PLUS MICROPROCESSOR CONTROL **OPERATION**

Frick

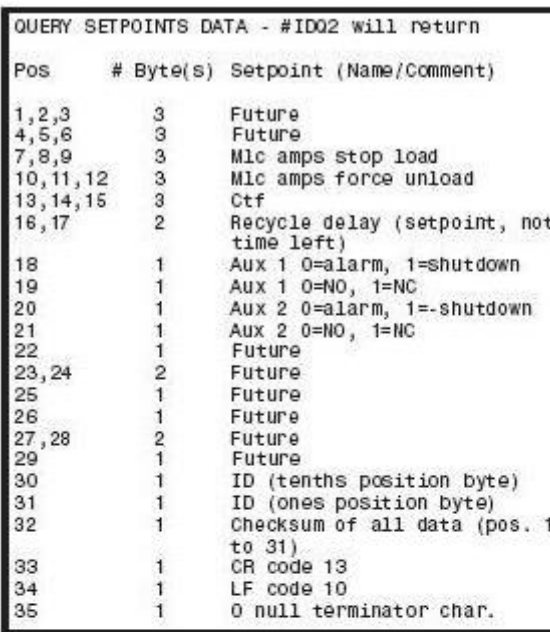

QUERY SETPOINTS DATA - #IDQ3 Will return Pos # Byte(s) Setpoint (Name/Comment)  $1, 2, 3, 4$ Setback setpoint  $\overline{4}$  $5,6,7,8$ <br>9  $\frac{4}{1}$ Future Setback active 1=yes, 0=no 10, 11, 12, 13 4 Autocycle comp. start 14, 15, 16, 17 4 Autocycle comp. stop  $\overline{2}$ Euture 18,19  $\overline{2}$ 20,21 Future  $\frac{5}{2}$  $22, 23$ Autocycle min. sv.  $24$ F Autocycle active 1=yes, 0=no 25, 26, 27, 28 4 **Filture** 29, 30, 31, 32 4 Future  $33, 34$  $\overline{2}$ Future 35,36  $\overline{2}$ Future 37,38  $\overline{2}$ Future 39  $\mathbf{1}$ Future 40 ID (tenths position byte)  $\mathbf{1}$ ID (ones position byte)<br>Checksum of all data (pos. 1 41  $\mathbf{1}$  $42$  $\mathbf{1}$  $+0.411$ 43  $\mathbf{1}$ CR code 13 LF code 10  $44$  $\mathbf{A}$ 0 null terminator char. 45  $\mathbf{I}$ 

```
CHANGE SETPOINTS COMMAND: #01C
u.
     Start command sequence.
01 Compressor ID code.
     Change setpoint command.
Ċ
XXX New setpoint
xx New setpoint
    g or h for gauge or inches
y.
The following is the complete list of the
setpoints that may be changed while in the
change setpoints command:
 01xxxy Capacity Control Setpoint
            "y" deleted for KpaA & BarA ver.)
 02xxxy Change Low Pressure Cutout Setpoint.
           ('y' deleted for KpaA & BarA ver.)
 03xxxy Change Low Pressure Alarm Setpoint.
           ('y' deleted for KpaA & BarA ver.)
          Change High Pressure Cutout Setpoint.
 04 XXX
           ("xxxx" is used for KpaA & BarA ver.)
          Change High Pressure Alarm Setpoint.<br>('xxxx' is used for KpaA & BarA ver.)
 05 x x x
          Change MLC Stop Load Setpoint.<br>Change MLC Force Unload Setpoint.
 XXX80
 07 x x x
 08xx
           Change Recycle Delay Setpoint.
 09 X X X
          Change CTF Setpoint.
 10xx
          Proportional Band (PB)
          Dead Band (DB)<br>Cycle Time (CT)
 11xx12xxCompressor ID code.
 0102, 05, 10, 15, 20, 25<br>05, 10, 15, 20, 25, 30, 35, 40, 45, 50,<br>(decimal is assumed i.e. 01 = 0.1)
 PR
 DB
 CT 05, 10, 15, 20, 25, 30
RETURNED ANSWER:
          The new setpoint which was sent
 AXXXX
           followed by a carriage return,
           line feed.
            "BAD" followed by the "ID", "CR", "LF"
            if unsuccessful.
If the command was sent #01001300g01, the
capcity control setpoint would be changed to
30.09 and the returned answer is A3009<br>followed by a carriage return, line feed.<br>If the command sent was #0100711001, the MLC<br>force unload setpoint would be changed to 110%
and the returned answer is A110 followed by
a carriage return, line feed.
If the command sent was #0100520002, the<br>returned answer is "BAD" followed by the ID
number and a carriage return, line feed.
```
g or h must be lower case - exception to 'All commands must be caps' statement at beginning of section.

#### S70-200 OM (DEC 99) RWB II PLUS MICROPROCESSOR CONTROL Erick **OPERATION** Page 19 CHANGE COMPRESSOR MODE COMMAND: ADDITIONAL DISPLAY DUMP COMMAND: #IDD1 Will dump SETPOINTS PAGE 1 (new display)<br>#IDD1 Will dump SETPOINTS PAGE 1 (new display)<br>#IDDS Will dump ADJUSTABLE SETPOINTS (std #IDMCmlD Change mode to m. 0=off A=autocycle R=remote Return message - "A" followed by the "1D", display)<br>#IDDC Will dump AUTO-CYCLE SETPOINTS (std CR", "LF" if successful. Pressure display) #IDDT Will dump AUTO-CYCLE SETPOINTS (new CHANGE SLIDE VALVE MODE COMMAND: Temperature display) #IDMVmlD Change Slide Valve mode. to m. A=auto R=remote CHANGE SETPOINTS COMMAND: Return message - "A" followed by the "ID", # Start command sequence "CR", "LF" if successful. ID Compressor ID code C Change setpoint command x numeric datum field y numeric datum neiu<br>y g or h for gauge or inches datum feld<br>+ + or- Sign datum field CLEAR FAILURE COMMAND: #IDKFID Clear Fails Return message - "A" followed by the "1D", "CR", "LF" if successful. Command Prefix #IDC##datumID et datum Description of setpoint<br>## datum Description of setpoint<br>01xxxy Capacity Control<br>("y" is deleted for KpaA & BarA ver.) CLEAR ANTIRECYCLE COMMAND: CLEAR ANTIRECYCLE COMMAND:<br>#IDKRID Clear Recycle Delay<br>Return message - "A" followed by the "ID",<br>"CR", "LF" if successful. 02xxxy Low Press. Cutout ("y" is deleted for KpaA & BarA ver.) 03xxxy Low Press. Alarm<br>("y" is deleted for KpaA & BarA ver.)<br>("y" is deleted for KpaA & BarA ver.) 04xxx High Press, Cutout ("XXXX" is used for KpaA & BarA ver.) RETURN AC IO COMMAND: 05xxx High Press. Alarm<br>("xxxx" is used for KpaA & BarA ver.) #IDX Return Descrete AC IO Status Command: Returns a 24 char data string followed by ID,<br>CR, LF. The 1st data **OGXXX MLC Stop Load** 07xxx MLC ForceUnload element represents input #1, the last element 08xx Recycle Delay represents output # 16. 09xxx CTF 1=energized or on, 0=deenergized or off. 10xx Press, Proportional Band 11xx Press, Dead Band 12xx Press. Cycle Time RETURN FAILURE COMMAND: 13+xxx Temp. Capacity Control #IDF Return Descrete Failure List Command: 14+xxx Temp. Low Temp Cutout Returns a 24 char data string followed by ID, 14:AAA Temp: Com Temp Sacout<br>15+xxx Temp. Low Temp Alarm<br>16xx Temp. Proportional Band LF. The 1st data element represents the 1st failure<br>on page 1 of the annunciator, the<br>last element represents the last failure on 17xx Temp. Dead Band 18xx Temp. CycleTime 19x Pressure / Temperature mode. ( x=1 for annunciator page 4. temp. x=0 for pressure )<br>temp. x=0 for pressure )<br>Ranges for PB, DB, CT pressure control 1=failed, 0=safe.

NOTE: not all pages or annunciator failure elements are defined.

# TEMPERATURE/PRESSURE CONTROL **COMMUNICATIONS DATA**

READ CONTROL TEMPERATURE COMMAND:<br>#JDTT Reads the control temp. from TE-5 (chan $nel$  5). Returned Answer: +111, CR, LF The + represents the sign of the temperature. The decimal is assumed between the third and fourth character.

AXXXX The new setpoint which was sent followed by a carriage return, line feed. "BAD" followed by the "ID", "CR", "LF" if unsuccessful.

setpoints: (allowable entries)

CT 05, 10, 15, 20, 25, 30

CT 05, 10, 15, 20, 25, 30

**RETURNED ANSWER:** 

 $= 0.1$ 

PB 02, 05, 10, 15, 20, 25<br>DB 05, 10, 15, 20, 25, 30, 35, 40, 45, 50<br>(decimal is assumed eg. 01 = 0.1)

Ranges for PB, DB, CT temperature control nanyes for Fe, De, Original e antrés)<br>PB 02, 05, 10, 15, 20, 25<br>DB 01 through 30 (decimal is assumed eg. 01

## NE-4110A-P y NE-4110ST Anexo B.2

**Embedded Network Enabler Solutions** 

# **NE-4100 Series**

100 Mbps Embedded Network Enabler for Serial Devices

# **Features**

**NE-4100 Series** 

- . Ready-to-go Serial-to-Ethernet module to network enable any serial device (RS-232/422/485, TTL)
- . 10/100 Mbps Ethernet Interface, 115.2 Kbps Serial Interface
- \* Supports TCP Server/Client, UDP, and Real COM operation modes
- . Supports DHCP, BootP, Static IP, and ARP
- . Supports SNMP and Email Alert functions for event trapping and notification
- . Half the size of a credit card-only 57 x 40 mm
- · Single +5V Input, 1.5W low power consumption

**NE-4110S NE-4120S NE-4120A NE-4110A** MOXA NE-4100 Series Network Enablers are designed for

manuafacturers who want to add sophisticated network connectivity to their products. Any device with a stan dard serial interface can now connect to Ethernet with Moxa Network Enablers in a snap. NE-4110 Series provides a 10/100 Mbps Ethernet interface with ready-to-use TCP Server/Client and UDP, and a Real COM driver is also included for backward compatibility with the original software.

SNMP and Email Alert for Event Trap/Notification NE-4100 Series will send SNMP trap or Emails when the following conditions occur:

- · ColdWarm start
- · Password authentication fails
- · DSR/DCD line signal changes
- · IP Setting changes

**NE-4100T** 

CE FC

- · Password changes
- -

# **Typical Installation Examples Stand-alone Type Stand-alone Type** Drop-in Type (RJ45 Ethernet, NE-4110 Series) (Pin header Ethernet, NE-4110 Series) (Dual-in-line pin header, NE-4100T)  $2-6$ e-mail: info@moxa.com.tw www.moxa.com **MOXA**

Total Solutions for Industrial Device Networking

# Specifications

# **Form Factor** Type: NE-4110/4120 Series: Stand-alone module, ready to-go NE-4100T Series: 26-pin dual-in-line package **Dimensions:** NE-4110/4120 Series: 57 x 40 mm NE-4100T Series:  $45 \times 36$  mm **LAN** Interface Type: 10/100 Mbps auto-sensing Protection: 1.5 KV isolation

Connector: NE-4110 Series: RJ45 connector NE-4120 Series: 5-pin Pin Header Serial Interface Port 1: NE-4110S/4120S: RS-232 NE-4110A/4120A: RS-422/RS-485 (2-wire)/RS-485 (4-wire) NE-4100T: serial (TTL) Port 2: serial (TTL) console port **Serial Signals** RS-232: TxD, RxD, RTS, CTS, DTR, DSR, DCD, GND RS-422: Tx+, Tx-, Rx+, Rx-, GND RS-485: Data+, Data-, GND with ADDC™ (Automatic Data Direction Control) TTL (Port 1): TxD, RxD, RTS, CTS, DTR, DSR, DCD, GND TTL (Port 2): TxD. RxD. GND Serial Parameters Parity: None, Even, Odd, Space, Mark

Data Bits: 5, 6, 7, 8 Stop Bits: 1, 1.5, 2 Flow Control: RTS/CTS, XON/XOFF Speed: 50 bps to 115.2 Kbps **Digital I/O Pins** Four programmable VO pins (GPIO) **Software Features** Protocols: K.MP.ARP, IP, TCP, UDP, DHCP, Telnet, HTTP, SNMP. SMTP Operation Modes: TCP Server, TCP Client, UDP, Real COM Driver (supporting Windows 98/NT/2000/XP) Management Management Tools: Windows Administration Utility, Web browser, Telnet console, serial console, and NECI (.DLL) for developing users' own management utility SNMP trap: Cold/Warm start, IP setting changed, Password authentication failure, Password changed, DSR/DCD line signal changed **Power Requirements** Power input: 5 VDC, +/- 5% Power consumption: 290 mA @ 5 VDC (max.) **Temperature/Humidity** Operation: 0 to 70°C (32 to 158°F), 5 to 95% RH Storage: - 20 to 85°C (-4 to 185°F), 5 to 95% RH **Regulatory Approvals** FCC Class B, CE Class B Warranty 5 years

# **Block Diagram**

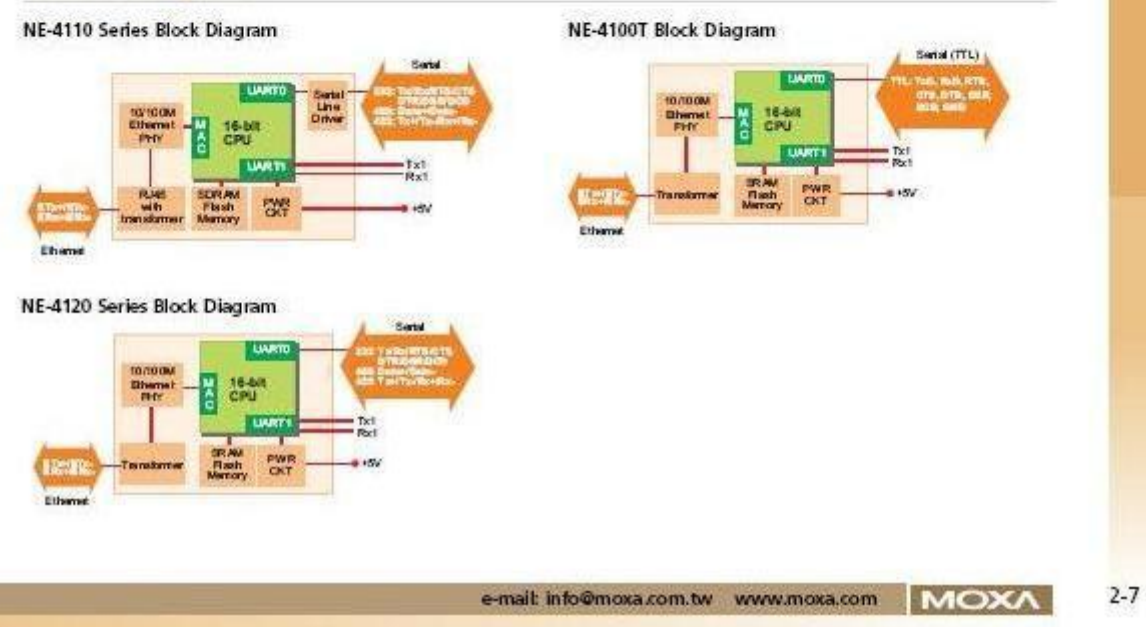

 $\mathbf{V}$ E-4100 Series

**Embedded Network Enabler Solutions** 100 Mbps NE-4110/4120 Series Pin Assignments and Dimensions NE-41105/4110A NE-41205/4120A 57(2.24)  $57(2.24)$  $13$ 45(1.77) 45(1.77)  $\overline{\text{min}}$ Ethernet Pin-header ì  $Tx +$ l. R.145 κż 34(1.34) CN 40(1.57)  $\overline{2}$ Tx. 40(1.57) 34(1.34) **16-bit** 16-bit<br>Micro  $\overline{3}$ Micro  $Tx +$  $\mathbf{1}$  $\overline{4}$  $Rx +$  $\overline{2}$ Tx-Processo Proce 5 3 Rx- $Rx +$ 6 Rx-Unit: mm (inch) Unit: rom dinch) NE-4110S/4120S NE-4110/4120 Series NE-4100T Pin Assignments  $J2$ л Pin Signal<br>No. Pin Signal<br>No. 14 13 VCC(+5V) GND NC  $10<sup>10</sup>$  $\overline{9}$ NC.  $\frac{1}{2}$  $EEx +$ 14 PICO VCC(+5V) GND  $1211$ CTS0  $\mathbf{g}$ ٠ **RT50** 15 PIO1 ETx-10M\_LED DOO 10 9  $\overline{3}$ 16 PIO2 DSR0 6 GND ER<sub>x+</sub> 5 NE-4100 Series  $\frac{4}{5}$ ER<sub>x</sub>-PIO3 DO1 g  $\overline{7}$ 100M\_LED  $17$ **CRTO**  $\overline{4}$  $\overline{3}$ D:DO LED 10M  $\widehat{Q}$ 18 LED 100M Ready\_LED DIO<sub>2</sub>  $6<sup>°</sup>$  $\overline{\mathbf{5}}$ RxDO  $\overline{2}$  $\mathbf{1}$ DCDO  $\frac{6}{7}$ TxD0 19 DCD0 mss DIO3  $4<sup>3</sup>$ Reset 20 DSR0 RxD<sub>0</sub>  $\rm ^8$ RTS0 21 DTR0  $2 \quad 1$ TXD1 RXD1  $\overline{9}$ CTSO  $\boldsymbol{\mathsf{z}}$ GND NE-4110A/4120A  $10$ Reset  $23$ Ready LED  $\mathbf{H}$ 11 GND 24 +5V 12 GND 45(1.77)  $25 + 5V$ ĸ  $10\,$  $\overline{9}$ ΝC 13 TxD1 Unit: mm (inch) 26 RxD1 \* For 2-wire RS-485 mode, ĸ  $\mathsf g$ Ź ĸ Pin 3 is Data+, Pin 4 is Data-(45 x 36 mm, 26-pin DIL package, 2.54 mm pitch) K б 5 GND (Data-)RxD- $\bar{a}$ RxD+(Data+) 3  $DD+$  $\overline{2}$ DD-Get Going with Moxa's Starter Kit Null Modern Cross-over **Rower Cord Ethernet Cable** Cable (US or Euro plug) MOXA's Network Enabler Starter Kits, which include an evaluation board, power adaptor, Ethernet and serial cables, and software CD-ROM, let you evaluate all Network Enabler functions quickly and easily. The evaluation board is equipped with serial, Ethernet, digital I/O, and power circuits that help you evaluate the Network Enabler modules. Power Adaptor<br>(90 to 240 VAC, 12 VDC) Documentation & Application Software CD Board

e-mail: info@moxa.com.tw www.moxa.com

**MOXA** 

 $2 - 8$ 

# **Anexo B.3 PLC TWDLCAE40DRF**

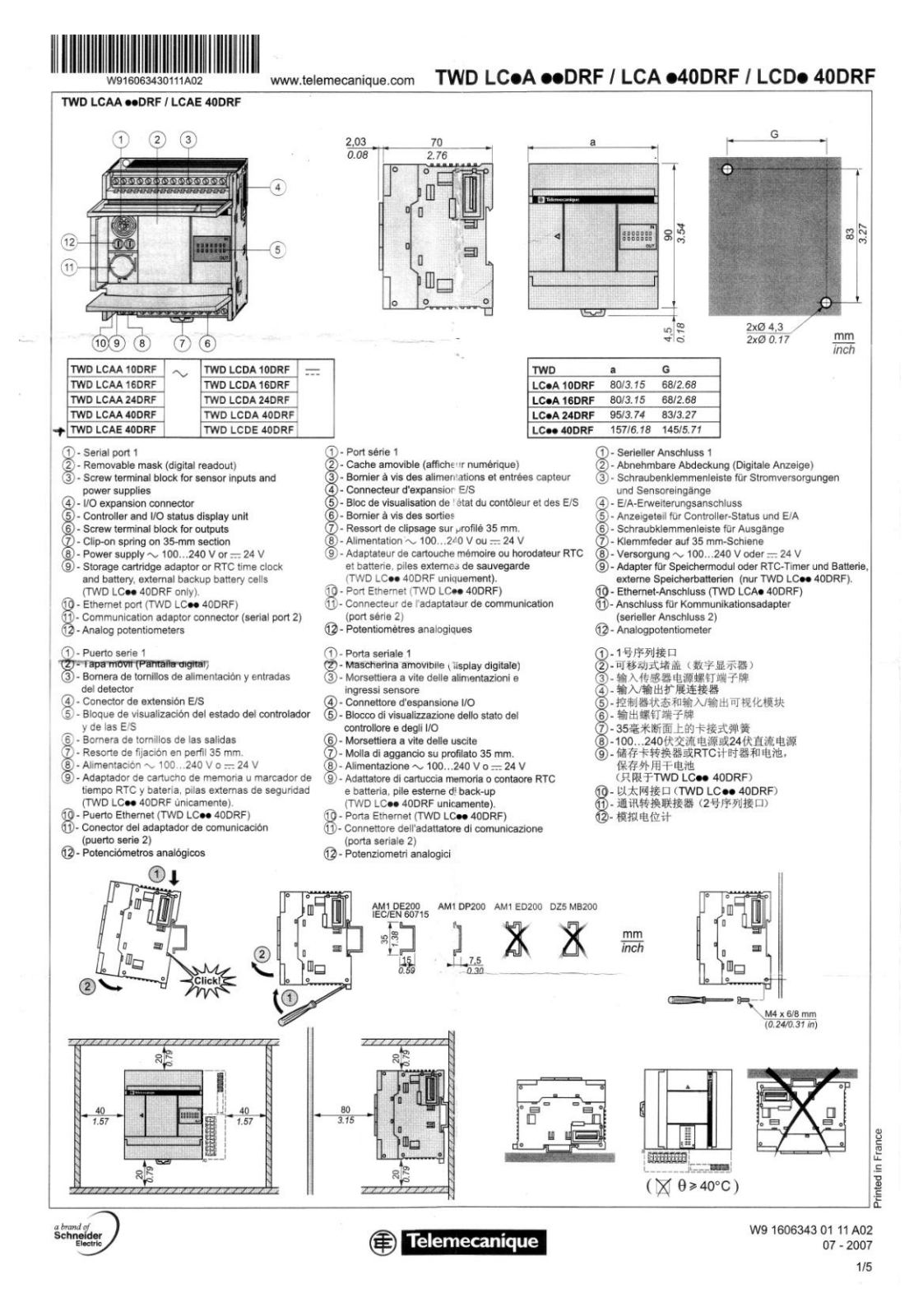

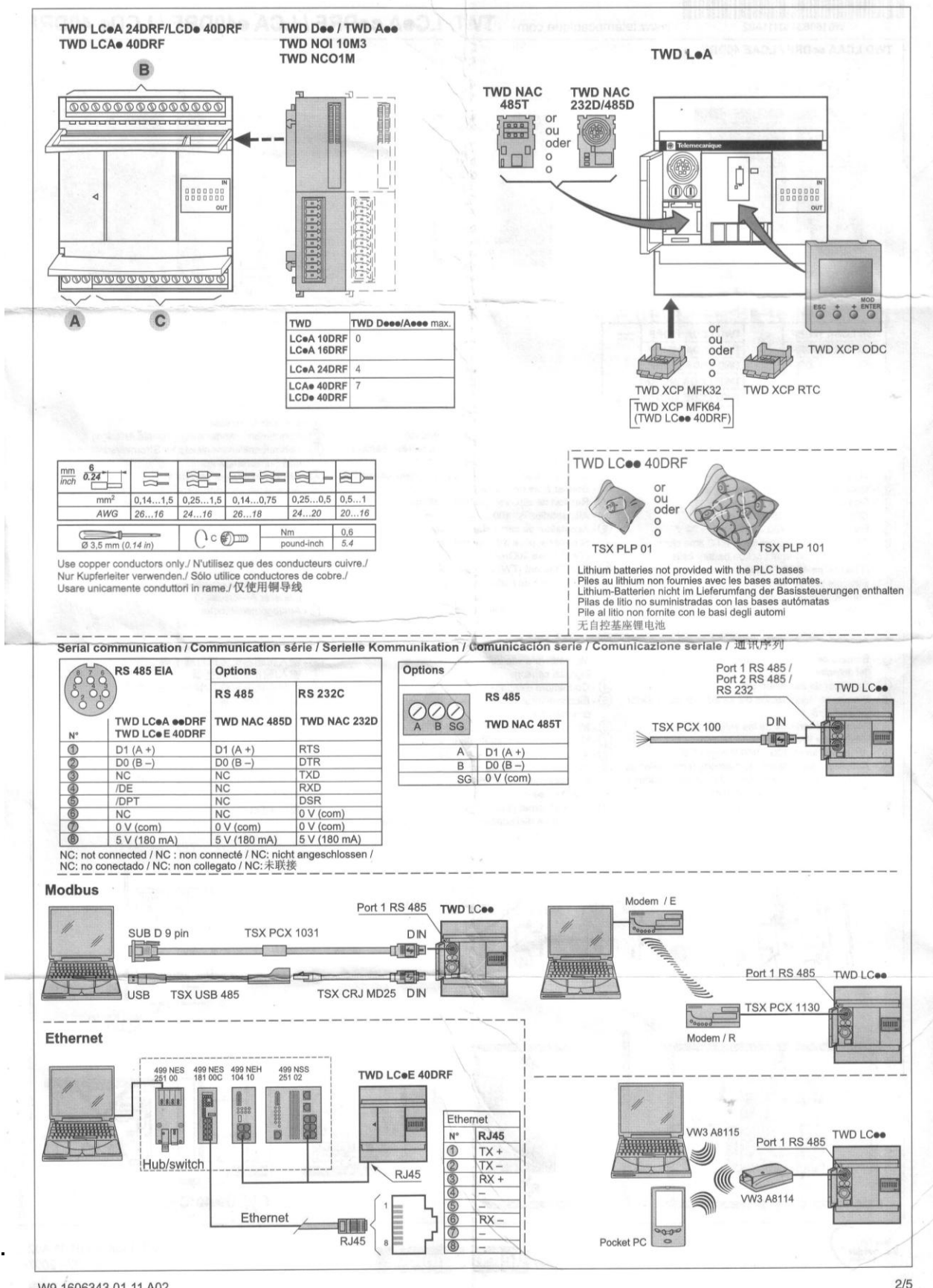

W9 1606343 01 11 A02

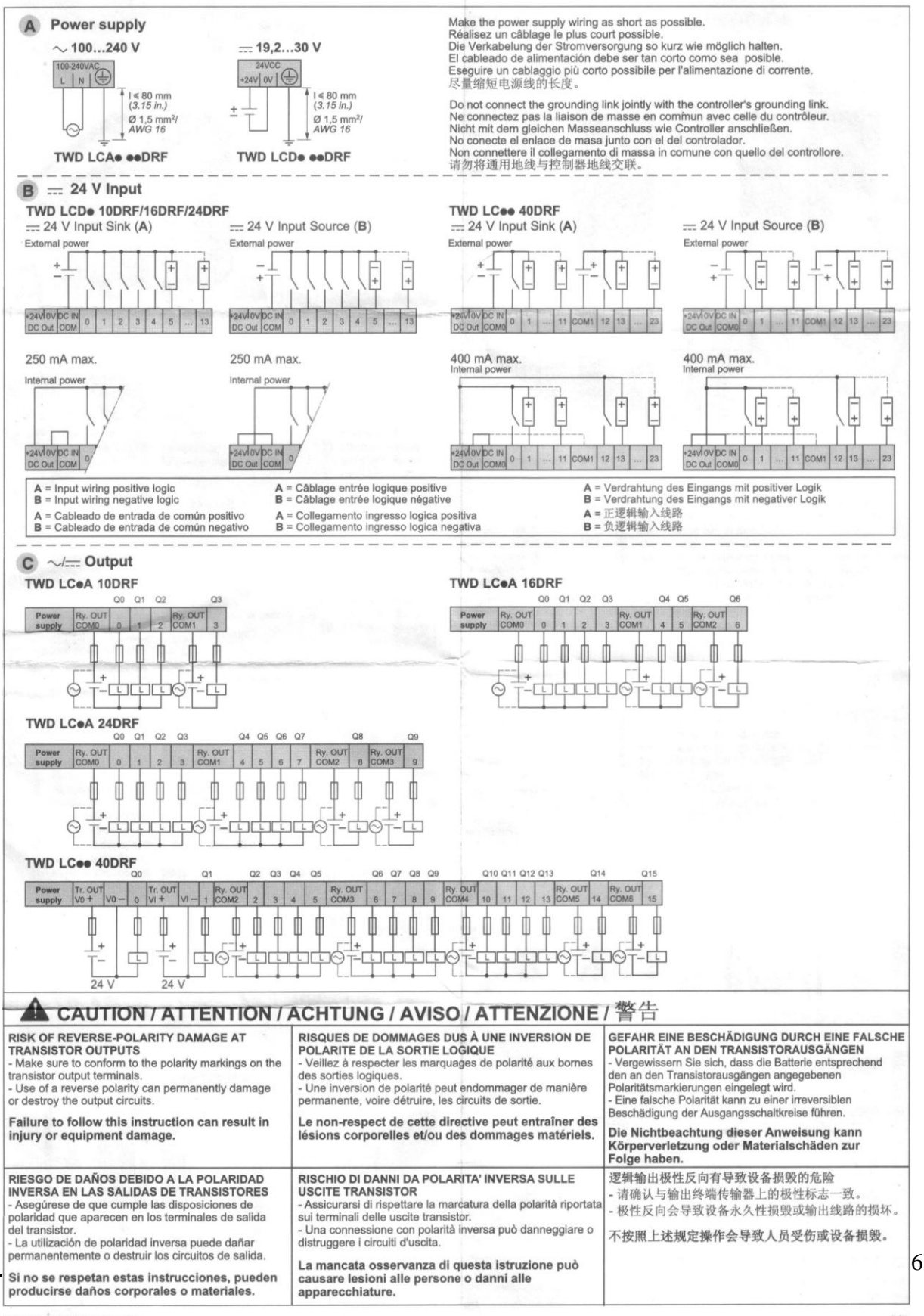

W9 1606343 01 11 A02

# **Anexo B.4 Módulo TWDARI8HT**

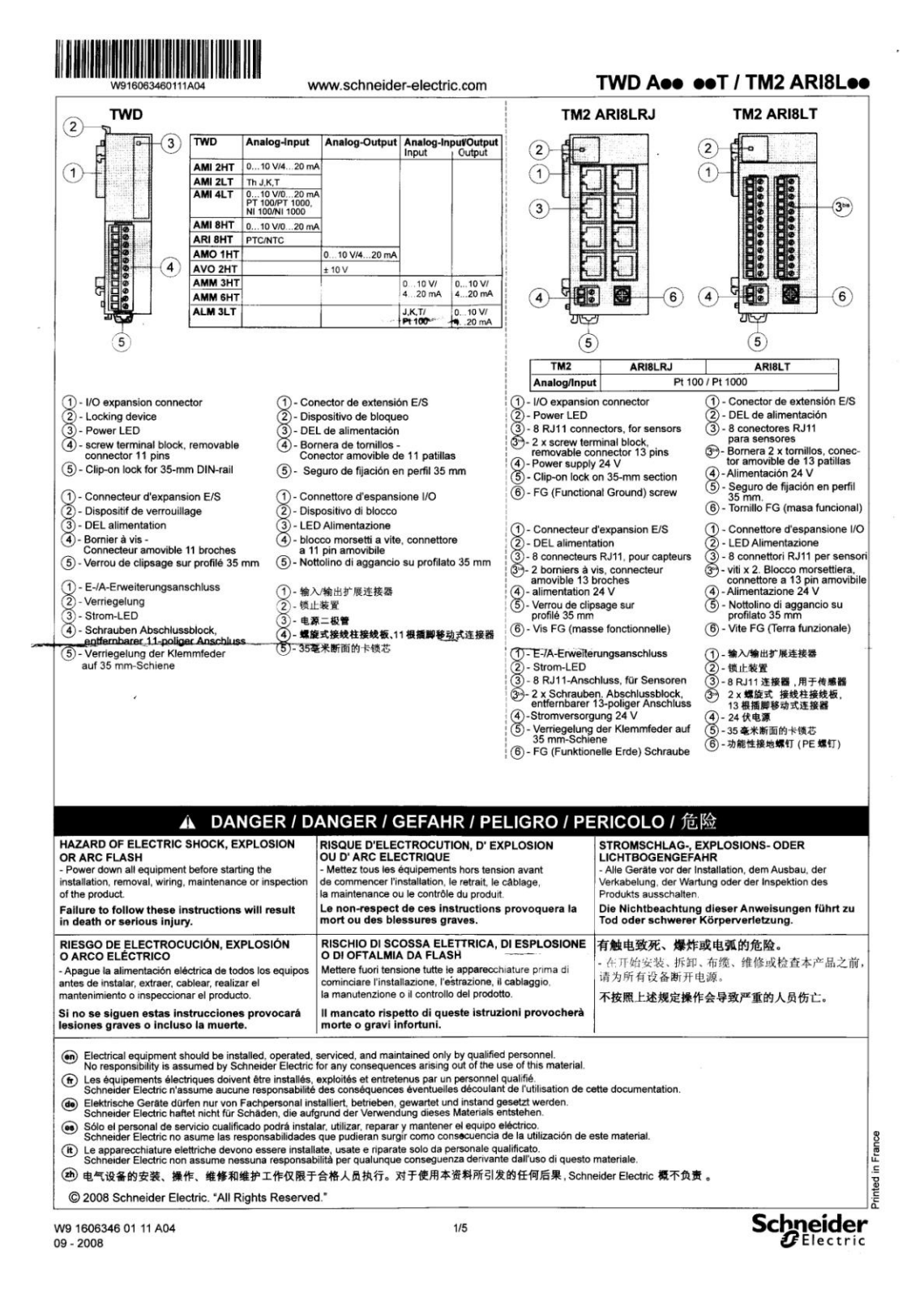

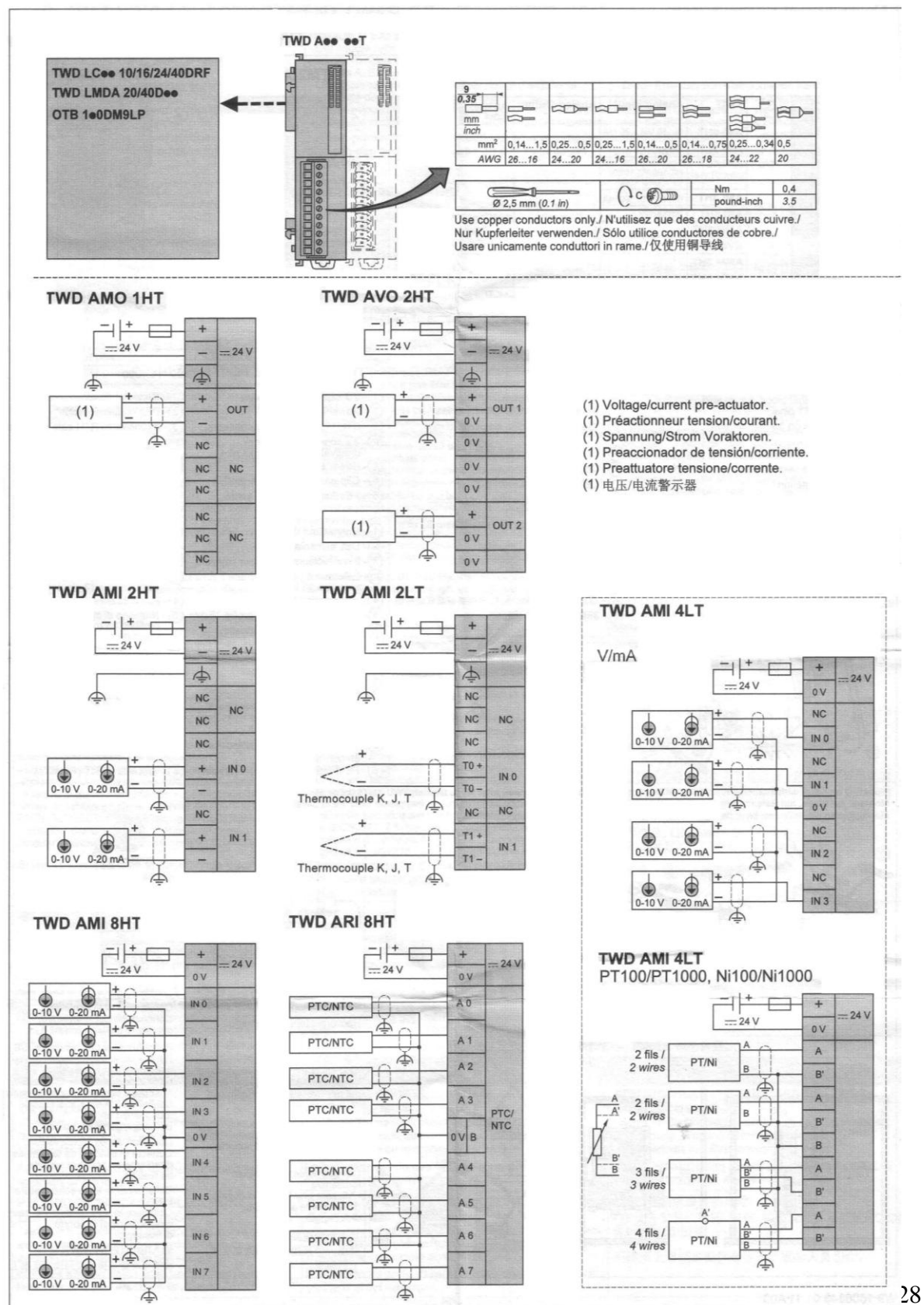

In: w9 1606346 01 11 A03 Escuela de Ingeniería Electrónica

#### **Sensor EWPC 800** Anexo B.5

# $EWPC$  800  $\overline{\phantom{a}}$   $\overline{\phantom{a}}$  11/99 spa

termostato visualizado una salida

# **DESCRIPCIÓN GENERAL**

El EWPC 800 forma parte de una serie de reguladores de acción ON/OFF con un sólo punto de Intervención seleccionable. Una serie de parámetros de indicación alfanumerica permite configurar el aparato según su aplicación (ver programación parámetros).

# **MANDOS DEL FRONTAL**

SET: al pulsar y soltar esta tecla obtenemos la visualización del Selpoint. Para variario utilice las teclas "UP" o "DOWN". Si no loca el leclado durante más de 3 segundos se vuelve al funcionamiento normal.

UP: tecla para aumentar los valores. Se utiliza tanto para la variación del setpoint como para la de los parámetros. Manteniêndola apretada el valor aumenta más deprisa.

DOWN: tecta para la disminución de los valores. Se utiliza tanto para la variación del Setpoint como para la de los parámetros. Mantenièndola pulsada el valor disminuye más deprisa.

Led "ON": led asociado a la salida. Paroadea durante la visualización del setpoint y durante la fase de programación de parámetros.

# PROGRAMACIÓN DE PARÁMETROS

La entrada en programación se obtiene pulsando la tecla de "SET" durante más de 4 segundos

Aparecerá la primera sigla de parámetro y el led "ON" parpadea durante toda la fase de programación.

Para pasar a los otros parámetros pulse "UP" o "DOWN"

Para visualizar el valor del parámetro en

pantalla pulse \*SET\*. Para variarlo mantenga pulsada la tecla de "SET" y utilice las tedas "UP" o "DOWN".

La memorización de los nuevos valores se produce automáticamente al salir de programación, lo que sucede si no se toca ninguna tecla durante algunos segundos.

# **DESCRIPCION DE LOS PARÁMETROS**

d1: differential.

Diferencial de intervención del Setpoint, Se regula con valores positivos para aplicaclones en el sector de la "refrigeración" y con valores negativos para aplicaciones en el seclor del "calor"

LS1: Lower Set (Set Minima).

Valor minimo admittdo para el Setpoint. Normalmente regulado al valor minimo que puede medir la sonda.

HS1: Hgher Set (Set Maxima).

Valor máximo admitido para el Setpoint. Normalmente regulado al valor máximo que puede medir la sonda. od: cutput delay.

Tiempo de retardo para la activación del relé. Se utiliza para refardar las salidas en l caso de ambientes con muchas interferenclas a rivel eléctrico. Normalmente regulado a "0".

# CAL: CALDradon.

Permite cambiar el valor leido por la sonda en caso de que el valor indicado fuese disdoto de un valor de muestra conocido. Normalmente regulado a "0". PSE: Probe SElection.

Tipo de entrada (sólo modelos para Termopan.

Modelos para Tc: Fe = TcJ; Cr = TcK. HC1: Healting / Cooling.

Modo de funcionamiento de la salida.

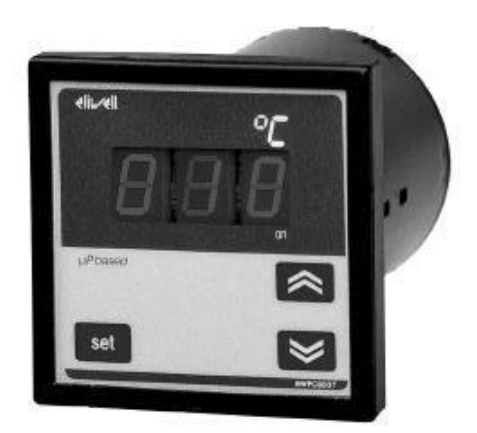

# **QUÉ ES**

El EWPC 800 forma parte de una serie de reguladores de acción ON/OFF con un sólo punto de Intervención seleccionable

# **CÓMO ESTÁ HECHO**

- · Caja: plástico ABS autoextinguible · Dimensiones: frontal 72x72 mm, parte posterior del aparato Ø 60 mm
- · Profundidad: 98 mm
- · Montaje: en panel sobre agujero Ø 61 mm, con brida de fijación
- · Protección: frontal IP65
- · Conexiones: sobre regleta atornillada para conductores  $\leq$  2'5 mm<sup>2</sup> (un sólo conductor por borne)
- · Visualización: en el display con altura dígito de 12'5 mm . Mandos: todos en el frontal
- · Salida principal: 1 salida para relé conmutado 8(3) A 250V AC
- · Entradas (según modelo): PTC, Pt100, Tc (J, K)
- · Resolución: 1 °C en caso de lectura sin punto decimal: 0'1 °C en caso de lectura con punto declmal (se puede seleccionar además, mediante los parámetros, una resolución respectivamente de 5 °C o de 0'5 ℃
- · Precisión: más del 0,5% del final de escala
- Almentación (según modelo): 220, 110, 24 Vca/cc ±10%; 12 Vca/cc,  $+15%$

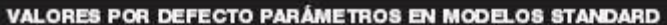

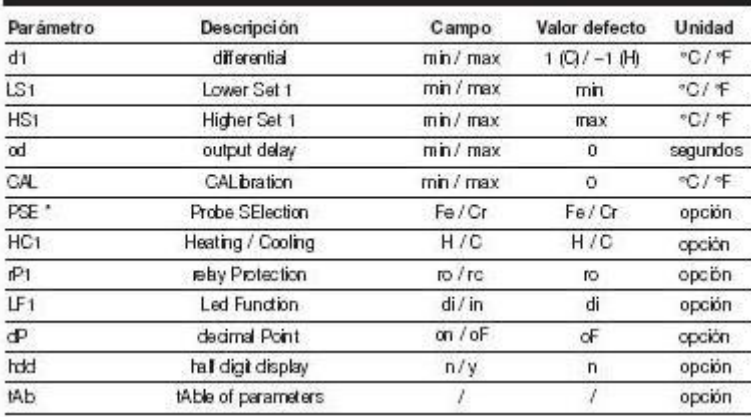

\*Sdo modelos para Termopar

# **CONEXIONES**

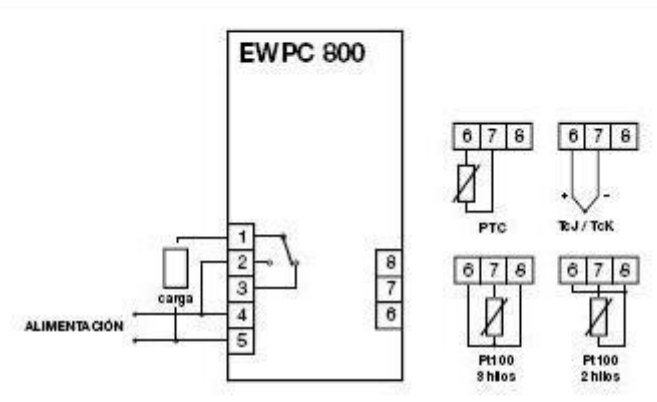

 $H =$  calor:

 $C = f f f Q$ 

rP1: relay Protection.

Determina la posición del relé en caso de sonda averlada.

 $C = R/A$  able that

 $IC = reI\theta$  cerrado.

LF1: Led Function.

haba si el ledi "ON" ha de encenderse o apagarse dependiendo si se activa o no la salida 1.

 $d =$  directa = led encendido con salida activa:

h = Inversa = led apagado con salda activa. dP: decimal Point.

Permite obtener la visualización con o sin punto decimal

 $oF = \sin$  punto decimal;

 $on = con punto decimal.$ 

NOTA: la habilitación del punto decimal comporta en todo caso la división x10 de bs valores de todos los parámetros cuyo valor se expresa en grados, así como de los selpoint regulados; por tanto dichos valores deberán corregirse. hdd: half digt display. Permite seleccionar, para el dígito más a la derecha del display y sólo durante la lectu-

ra del valor de temperatura, una visualización normal (hdd = n) o unicamente de las citras  $0 \ y 5$  (hdd = y); de este modo ob-

Instituto i ecriologico de Costa Rica Escuela de Ingeniería Electrónica

tendremos, en el segundo caso, una resolución de medio grado en caso de seleccionar Punto Decimal, o blen de 5 grados si seleccionamos lectura sin Punto Decimal

tab: table of parameters

Indice de configuración de parámetros regulados en fábrica; no modificable por el **LISLETIO** 

# **MONTAJE MECÁNICO**

El aparato ha sido proyectado para su montaje sobre panel. Realice un agujero. redondo de Ø 60 mm e Introduzca el aparato fijandolo con la brida suministrada. El campo de temperatura ambiente admitido para un correcto funcionamiento está entre -5 y 65 °C. Evite además montar el aparato en tigares sujetos a alta humedad y/o sucledad. Hágalo de modo que quede alreada la zona cercana a las ranuras de entriamiento del aparato.

# **CONEXIONES ELÉCTRICAS**

El aparato posee una regleta de tornillos extrable y polarizada para la conexión de cables eléctricos con una sección máxima de 2,5 mm<sup>2</sup>. Compruebe que el voltaje de la alimentación corresponde al del aparato. La sonda, dependiendo del tipo, habrá de conectarse stoutendo el esquema eléctrico que se halla en el aparato.

Es conveniente que el cable de la son da se mantenga alejado de otros cables de potencia. Las salidas de relé se hallan libres de tensión y son independientes. No supere la corriente máxima permittia i8 Amp AC 250V). En caso de cargas mayores utillos un adecuado contactor externo.

# **INDICACIONES DE ERROR**

El aparato visualiza dos mensajes de error: "- - -" en caso de sonda cortocircultada, "EEE" en caso de sonda cortada o no conectada (este mensaje aparece también cuando se produce un caso de "over range" o de "under range", es decir cuando se superan los límites superior/inferior de visualización). Antes de cambiar la sonda compruebe como prevención las conexiones de la misma.

## **DATOS TÉCNICOS**

Caja: plástico ABS autoextinguible. Dimensiones: tontal 72x72 mm, parte posterior del aparato Ø 60 mm.

Profundklad: 98 mm.

Montale: en panel sobre aquero Ø 61 mm, con brida de fijación. Protección: frontal IP65.

Conexiones: sobre regieta atomiliada para conductores ≤ 2'5 mm<sup>2</sup> (un sólo conductor por borne).

Visualización: en el display con altura digito de 12'5 mm.

Mandos: todos en el frontal

Mantenimiento de datos: memoria no volatil (EEPROM).

Temperatura ambiente: -5...65 °C.

Temperatura de almacenamiento:  $-30...75$  °C.

Salida principal: 1 salida para relé conmutado 8(3)A 250V AC.

Entradas (según modelo): PTC, Pt100,  $TC$   $IJ$ ,  $KI$ 

Resolución: 1 °C en caso de lectura sin punto decimal; 0'1 °C en caso de lectura con punto decimal (se puede seleccionar además, mediante los parámetros, una resolución respectivamente de 5 °C o de  $0.5\text{ }^{\circ}$ C

Precisión: más del 0'5% del final de escala.

Allmentación (según modelo): 220, 110, 24 Vca/cc ±10%, 50/60 Hz; 12 Vca/cc, ±15%.

Siebe Climate Controls Italia S.p.A. via dell'Artiglanato, 65 Zona Industriale

32010 Pleve d'Alpago (BL) ttaty

Telephone +39 0437 986111 Facsimile +39 0437 989066

An invensys company

# Anexo B.6 Sensor EWTR 910

# EWTR/HR/PR 910  $_{rel. 12/96 spa}$

regulador con 1 punto intervención 72x72

## DESCRIPCIÓN GENERAL

El EWTR 910 forma parte de una serie de reguladores con acción CN/OFF o PID, y con un punto de intervención seleccionable.

Una serie de parâmetros (funciones) de indicación alfanumérica permite configurar el aparato dependiendo de su aplicación (ver programación de parámetros).

Son tres las versiones disponibles: EWTR 910 para Temperatura, EWHR 910 para Humedad Relativa y EWPR 910 para Presion.

# **MANDOS EN EL FRONTAL**

SET: al pulsar esta tecla aparece en el display el Selpoint. Para regular el valor del mismo mantenga pulsada esta tecla y a continuación las teclas "ARRIBA" o "ABA-JO". En caso de haber seleccionado, con los parámetros, una visualización continua del vabr de Setpoint (ver parâmetro "dro"), cada vez que se puben las teclas "ARRI-BA\* o \*ABAJO\* variarà automaticamente el valor del Setpoint; y al pulsar la tecla \*SET\* se visualizará el valor de temperatura leído por la sonda.

ARRIBA (UP): lecta para el incremento de valores. Se utiliza para la variación del setpoint y para cambiar de parámetro. Si la mantenemos pulsada los valores aumentan con mayor rapidez.

ABAJO (DOWN): como la anterior, pero en este caso sirve para disminuir los valores

PRG: tecla de entrada en programación. La entrada en programación se activa si pulsamos esta tecla junto con la tecla escondida (shuada bajo la feda \*PRG\*) y con la teda "SET", al mismo tiempo y en este

## orden.

Led "OUTPUT": led asociado al estado de la salida 1.

Led "BV" (valor de set): Indica la visualización del Setpoint; permanece encendido en caso de haber seleccionado, con los parámetros, la visualización continua del valor de Selpoht (ver parám. "dro").

# PROGRAMACIÓN DE PARÁMETROS

Se entra en programación pulsando la teda "PRG" y la teda escondida (situada bajo la tecla "PRG"), más la tecla "SET", al mismo tiempo y en este orden.

Aparece la primera el quela de parámetro y el led "OUT" parpadea durante toda la fase de programación. Para pasar a otros parámetros pulse "ARRIBA" o "ABAJO". Para visualizar el valor del parámetro que aparece en el display pulse "SET". Para variario mantenga pulsada la tecla "SET" y utilibe as fectas "ARRIBA" o "ABAJD". Se sale de la fase de programación pul-

sando la tecla "PRG" más la tecla oculta.

## **DESCRIPCIÓN PARÁMETROS**

La lista de los parámetros indicada es la lista completa: dependiendo de la versión delaparato (por ej. ON/OFF o PID) y de la versión del aparato (por ej. entrada en comente o RTD) obtendremos visualización y acceso solo a los parámetros correspondíantes a dícho aparato.

## d1: differential 1.

Diferencial de Intervención Setpoint 1. Puede regularse con valores positivos ifuncionamiento frio, deshumidificación o directo) o negativos (funcionamiento calor, humidificación o inverso). Ver parámetro "HC1"

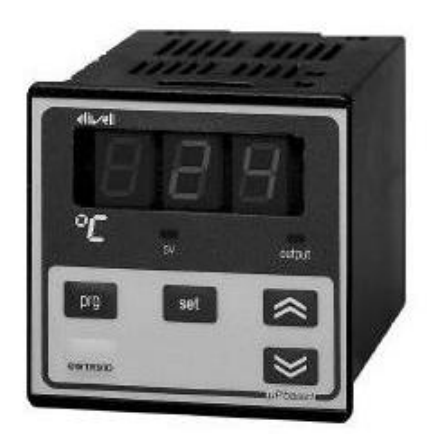

# QUÉ ES

El EWTR 910 forma parte de una serie de reguladores con acción ON/OFF o PID, y con un punto de Intervención seleccionable. Son tres las versiones disponibles: EWTR 910 para Temperatura. EWHR 910 para Humedad Relativa y EWPR 910 para Presión.

## CÓMO ESTÁ HECHO

- · Dimensiones: frontal 72x 72 mm. profundidad 102 mm
- Montaje: sobre cuadro, fijación mediante bridas; agujero 67x67 mm
- · Conexiones: regieta para conductores  $\leq 2'5$  mm<sup>2</sup> (un solo conductor por borne), desconectable · Visualización: display con altura
- dígito 12'5 mm · Mandos: todos en el frontal
- · Salidas principales: 1 salida de relé conmutado 8(3)A 250V AC o estaticas (SSR) 0/12 Vcc/40 mA
- · Salida anaiógica programable (opcloral): 4...20 mA 6 0...5 V, según modelo
- · Salida auxiliar: 12 Vcc/60 mA correspondientes al borne 10 (para la alimentación de sondas de temperatura o similares
- · Entradas (según modelo): PTC / RTD (NHOO, Pt100) / Tc (J, K) / comiente (4...20 mA; Ri = 41  $\Omega$ ) para EWTR 910; EWH8 28/31 para EWHR 910; EWPA 007/030 para **EWPR 910**
- · Resolución: 1 °C en caso de lectura sin punto decimal; 0'1 °C en caso de lectura con punto decimal (se puede seleccionar además una resolución respectivamente de 5 °C o de 0'5  $\infty$
- · Precisión: mejor del 0'5% del final de escala
- · Allmentación (según modelo): 220, 110, 24 Vca ± 10%, 50/60 Hz; 12 Vca/cc ±15%. Otras bajo pedido

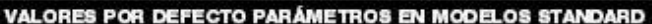

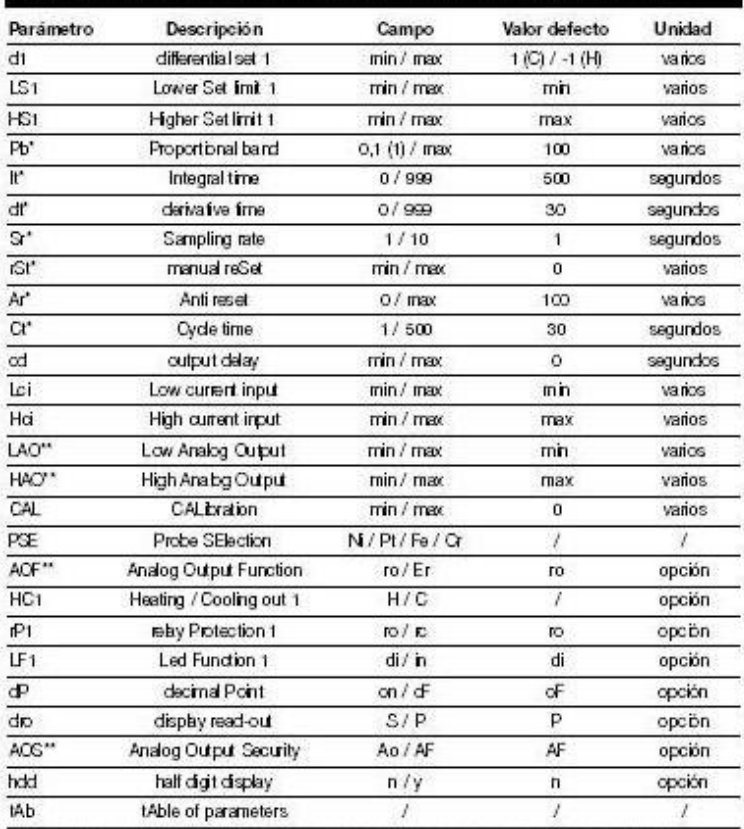

"Parámetros visibles sólo para modelos especiales con funcionamiento proporcional (PID).<br>"Parámetros visibles sólo para modelos especiales con salida analógica.

LS1: Lower Set 1.

Valor minimo atribuible al Setpont 1. Normalmente regulado al valor mínimo que puede regular la sonda. HS1: Higher Set 1. Valor máximo atribuible al Setpoint 1. Normalmente regulado al valor máximo que puede requier la sonda. Pb: Proportional band. Banda proporcional; es la banda, simétrica respecto al selpoint 1, dentro de la cual el regulador actuará con acción proporcional; su valor se expresa en grados. Ver sección "FUNCIONAMIENTO PROPOR-CIONAL" It Integral time. Tiempo Integral: se expresa en segundos. A un tiempo integral elevado corresponde una acción integral "débil", mientras que a un tiempo integral breve corresponde una acción integral "fuerte". Una regulación a \*0\* anula la acción integrativa, activando de este modo un control del tipo PD (y no PID) para la salida 1. Ver sección "RUN-CIONAMIENTO PROPORCIONAL\*. dt: derivative time. Tiempo derivativo; se expresa en segundos. La eficacia de la acción derivativa au-

TO PROPORCIONAL".

Sr: Sampling rate.

Tiempo entre dos lecturas sucesivas para el cálculo de la derivada; a valores menores corresponde una mayor velocidad de respuesta y una mayor exposición a las interterencias. Valor es aconsejados: 1... 3. ret: manual reSet.

Permite desplazar la banda, normalmente simérica respecto al Selpoint, en una derta cantidad, hacia aniba o hacia balo, para reducir el posible error existente con el aparato en funcionamiento. Dicho parámetro, expresado en grados, habrá de ser requiado a un valor igual y opuesto al error detectado

Ar: Anti reset wind-up band.

Es la semibanda, simétrica respecto al set. dentro de la cual se activa la acción integrat. A valores mayores corresponde una mayor incistidad de la acción integral. Valor Inicial aconsejado: la mitad del valor del parámetro "Pb".

ct: Cycle Ime Tiempo de ciclo; expresado en segundos. Es el tiempo mínimo entre dos activadones seguidas del relé, una vez que ha comerzado la acción proporcional. Ver sección "FUNCIONAMIENTO PROPOR-CIONAL".

od: cuput delay.

Tiempo de retardo para la activación del rele (activo solo para la salida 2 en caso de seleccionar control PID, o para ambas salidas en caso de control ON-OFFI. Se utiliza para retardar las salidas en caso de entornos con muchas interferencias a nivel eléctrico. Normalmente requiado a "O". Let: Low current input.

Valor que se visualiza para la entrada 4 mA (solo para modelos con entrada de cortonto

## Hel: High current input.

Valor que se visualiza para la entrada 20 mA (solo para modelos con entrada de corriente).

# LAO: Low Analog Output.

Limite inferior salida analogica (solo para modelos especiales; ver parâmetro 'AOF').

HAO: High Analog Output.

Limite superior salida analógica (sólo para modelos especiales; ver parámetro \*AOF\*I

# CAL: CALIbration.

Permite realizar una recalibración del aparato en caso de que el valor indicado resuite distinto de un valor tomado como muestra. Normalmente regulado a "0". PSE: Probe SElection.

Selecciona el tipo de sonda (sólo para modelos con Termo-resistencias o Termopan Modelos para RTD (Termo-resistencia):  $NI = NIOO; Pt = Pt1OO.$ 

Modelos para Tc: Fe = TcJ; Cr = TcK. AOF: Analog Culput Runction.

Modo de funcionamiento de la salida analógica (sólo para modelos especiales; ver parámetros "LAO" y "HAO").

ro = salida proporcional a la lectura de la sonda, en el campo fijado por los parámetros "LAO" y "HAO".

Er (Error) = salida proporcional al error entre el setpoint y el valor leïdo por la sonda, dentro de los valores de error específicados por los parâmetros "LAO" y "HAO". HC1: Heating / Cooling 1.

Modo de funcionamiento de la salda 1.

 $H = ccdot$ ;  $C = fio$ .

rP1: relay Protection 1.

Determina la posición del relé en caso de sonda averlada.

ro = relé ablerto; rc = relé cerrado.

Normalmente regulado en 'ro".

LF1: Led Function 1.

Indica si el led "OUT 1" ha de estar encendido o apagado con la salida 1 activa. Normalmente requiado en "di".

di = directa = led encendido con salda acther.

In = Inversa = led apagado con saltia activa.

dP: decimal Point.

Punto decimal; permite seleccionar una visualización con o sin punto decimal. Normalmente regulado en "oF". oF = sin punto decimal;

on = con punto decimal.

NOTA: (a) en los modelos con entrada para tensión o corriente el punto decimal

menta proporcionalmente con el tiempo

derivativo, Ver sección "FUNCIONAMIEN-

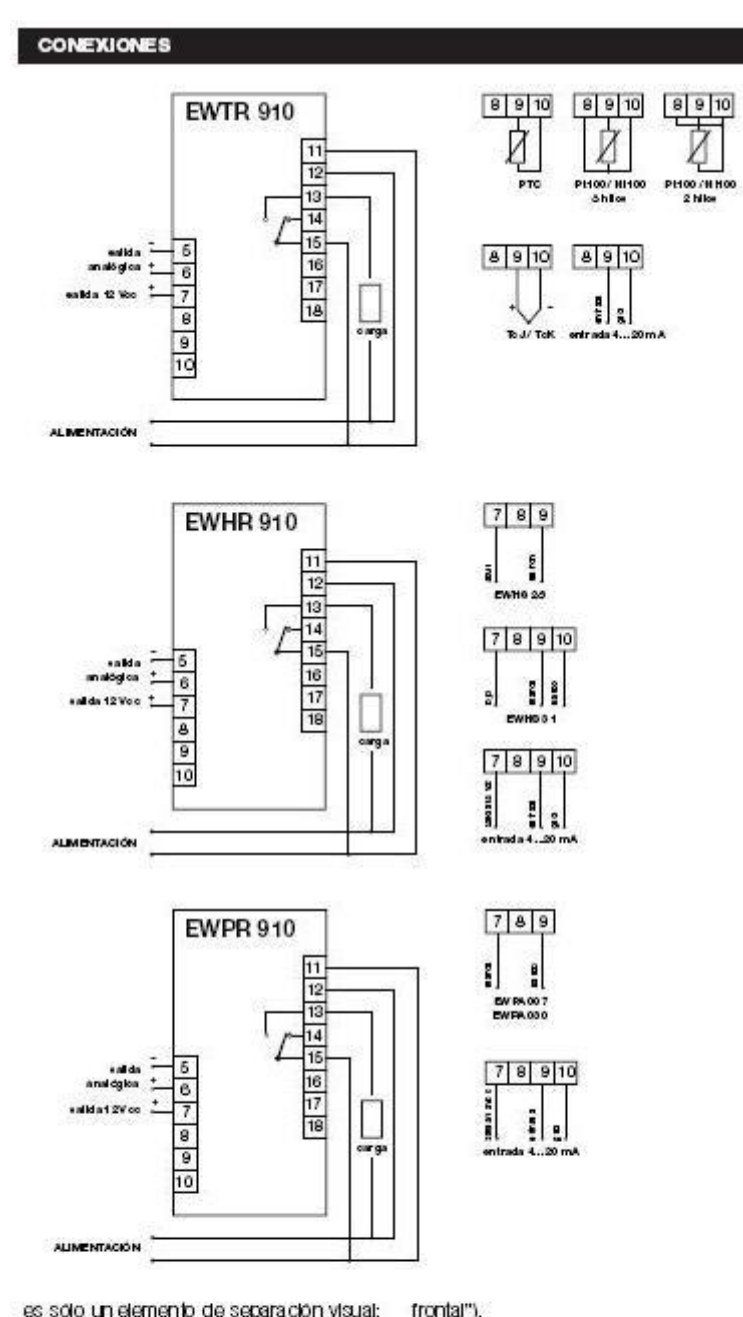

es solo un elemento de separación visual; para obtener el valor correcto hay que multiplicar x10 el valor de los parámetros "Ld" y "Hd"; (b) la habilitación del punto decimal significa que tendremos que dividir por 10 los valores de todos los parámetros cuyo valor se expresa en grados, asl como de los setpoint regulados; todos deberán de ser corregidos; (c) las versiones para termopar no permiten seleccionar una visualización con punto decimal. dro: display read-out.

Tipo de visualización del display.

P (Valor Proceso) = visualiza el valor leído por la sonda.

S (Valor del setpoint) = visualiza el valor del Setpoint (ver también sección "Mandos del

Instituto i ecnologico de Costa Rica Escuela de Ingeniería Electrónica

AOS: Analog Culput Security.

Protección salida analógica (sólo para modelos especiales) en caso de sonda averlada.

Ao = salida analógica ON (100%) en caso de sonda avertada;

AF = salida analógica OFF (0%) en caso de sonda avertada.

hdd: half digit display.

Permite seleccionar, para el digito de la derecha del display y durante la lectura del valor de proceso, una vizualización normal (hdd=n) o solo de los números 0 y 5 (hdd=y); en este segundo caso se obtiene una resolución de medio grado en caso de haber seleccionado Punto Decimal o de 5 grados en caso de seleccionar lectura sin **Punto Decimal** 

tAb: tAble of parameters. Índice de configuración de parámetros regulados en fábrica; no modificable.

# FUNCIONAMIENTO PROPORCIONAL

SI los valores de los parámetros correspondentes al control PID regulados en fabrica no resultan ser los mejores para un determinado proceso a regular, puedenmodificarse del siguiente modo:

· seleccione un valor de selpoint 1 con un valor tal que oscilaciones de tempera ura en torno al mismo no dañen la instalación (10% menos respecto a la temperatura normal de trabajo's

· regule un valor de histéresis (parámetro \*d1") igual al 3% del valor del setpoint 1;

· ponga en marcha el proceso en frio y espare a que la temperatura trabaje con oscladones constantes.

· compruebe la temperatura del proceso isi es posible con un registradori anotando. su valor a intervalos regulares. De este modo podremos sacar el tiempo entre dos valores máximos seguidos (Tu) y la variación máxima de temperatura (dT).

Los valores de "Pt", "t", "dt", "Ct" se obtendran del siguiente modo:

 $Pb = 2xdT$ ;  $It = Tu/2$ ;  $dt = Tu/8$ ;  $Ct = Tu/20$ . Se pueden hacer ajustes sobre estos valores experimentalmente, pero teniendo en cuenta que:

- la "Acción Proporcional" es aquela por la que la activación de la salda es proporcional a la desvlación entre el setpoint y el valor leido:

- la "Acción Derivativa" es aquella por la cual la acción sobre la salida se halla ligada a la velocidad de variación de la desviacion:

-la "Acción Integral" produce una activación proporcional a la hitegral en el tiempo de desvlación.

De ello se deduce que:

a) un aumento del ancho de la banda proporcibinal reduce las coclaciones pero aumenta la desviación;

bi una excesiva disminución del valor de la banda proporcional reduce la desviación pero contieva una mayor inestablidad del sistema:

c) el aumento de la acción derivativa, causado por el aumento del tiempo derivativo, reduce las oscilaciones y evita que se produz can oscilaciones hasta llegar a un cierto valor crítico, a partir del cual aumenta la desvlación y se producen oscilaciones prolongadas;

d) el aumento de la acción integral (obtenido con una disminución del tiempo integral) tiende a anular la desvlación entre el valor de funcionamiento y el valor deseado:

e) y, en general, a una Acción Integral debil le corresponde una persistencia en la desvlación entre valor leido y valor seleccionado (lo que se exita reduciendo la banda proporcional y aumentando primero la 33 acción derivativa, y luego la integral hasta reducir las oscilaciones y la desvlación del fun clonamiento).

# **MONTAJE MECÁNICO**

El aparato se ha proyectado para su montaje sobre panel. Realice un agujero de 67x67 mm e introduzca el aparato fijandolo mediante las bridas de sujeción suministradas.

El campo de temperatura ambiente para un correcto funcionamiento del aparato se halla comprendido entre -5 y 65 °C. Evite montarto en lugares que se hallen expuestos a altas humedades y/o sucledad. Deje alreada la zona proxima a las ranuras de entriamiento del aparato.

## **CONEXIONES ELÉCTRICAS**

El aparato posse dos regletas de tornillo desconectables para un comodo y fácil cableado, incluso con el aparato sin sujetar.

Compruebe que el voltale de la alimentación corresponde al del aparato; la parte electrónica soporta en todo caso variaciones en la tensión de alimentación de un ±15%.

Separe los cables de conexión de las entradas de los cables de alimentación, de las salidas y de las conexiones de potenca.

Las saldas de relé están libres de tensión y son independientes. No supere la corriente máxima admitida 8(3)A AC 25OV. En caso de cargas superiores utilice un contactor de la potencia adecuada.

# **MENSAJES DE ERROR**

El aparato visualiza dos mensajes de error: "-- " en caso de cortodrouto en la sonda y "EEE" en caso de sonda cortada o no conectada (este último mensaje aparece también cuando se produce un estado de "over range" o "under range", es decir, cuando se superan por arriba o por abajo bs imites de visualzación. Antes de cambiar la sonda compruebe las conexiones de la misma.

# **DATOS TÉCNICOS**

Caja: plástico ABS autoextinguible. Dimensiones: frontal 72x72 mm, profunddad 102 mm. Montaje: sobre cuadro, fijación mediante bridas; agujero 67x67 mm. Conexiones: regleta para conductores  $\leq$  2'5 mm<sup>2</sup> (un solo conductor por borne), desconectable. Visualización: display con altura digito 12'5 mm. Mandos: todos en el frontal Mantenimiento de datos: memoria no volatil (EEPROM). Temperatura ambiente: -5...65 °C. Temperatura de almacenamiento:  $-30...75$  °C. Salidas principales: 1 salida de reléconmutado 8(3)A 250V AC o estática (SSR) 0/12 Vcc/40 mA

Ins ENTRHR/PR 910 12/96 spa Escuela de Ingeniería Electrónica Salida analógica programable (opcional): 4...20 mA o 0...5 V, según modelo. Salida auxiliar, 12 Vcc/60 mA correspondentes al borne 10 ipara alimentación de

sondast Entradas (según modelo): PTC / RTD (NI100, Pt100) / Tc (J, K) / corriente  $(4...20)$  mA; RI = 41  $\Omega$ ) para EWTR 910; EWHS 28/31 para EWHR 910; EWPA 007/030 para EWPR 910.

Resolución: 1 °C en caso de lectura sin punto decimal; 0'1 °C en caso de lectura con punto decimal (se puede seleccionar además una resolución respectivamente de 5 °C o de 0'5 °C).

Precisión: mejor del 0'5% del final de escala.

Allmentación (según modelo): 12 Vca/cc ±15%, 220, 110, 24 Vca ±10%, 50/60 Hz.

# Eliwell

via dell'Artiglanato, 65 Zona industriale 32010 Pleve d'Alpago (BL) Italy

Telephone +39 (0)437 986111 Facsimile +39 (0)437 989066

#### Anexo B.7 **Switch**

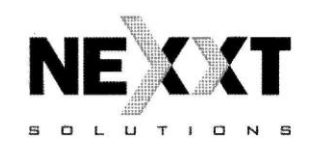

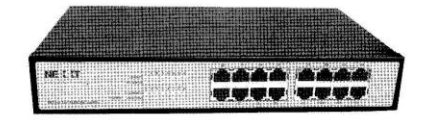

# 16 Ports Nway switch

# User's manual

#### Switch Nway de 16 puertos-Manual de usuario

Si cualquiera de estas piezas falta o está dañada, por favor contacte a su distribuidor de inmediato, si es posible, conserve la caja incluyendo el material del paquete original y úsela para colocar nuevamente el producto en el paquete en caso de que se vea en la necesidad de devolvernos el producto para su reparación.

#### $Introducción$

El Switch Ethernet de 16 puertos está diseñado para permitir la transmisión simultánea de múltiples paquetes a través de un canal de datos interno de alta velocidad. Esto significa que éste puede dividir una red de manera más<br>eficiente que los puentes o los ruteadores en la mayor parte de los entornos. Este Switch Ethernet de 16 puertos es un Switch de red muy confiable y es el dispositivo ideal para conectar Ethernet a los grupos de trabajo de Fast<br>Ethernet o a las redes. Simple y rentable, el Switch Ethernet de 16 puertos<br>soporta IEEE802.3 10Base-T Ethernet y IEEE802.3u 100Base-TX Fast Ethernet. Por lo tanto el Switch de 16 puertos está siendo reconocido como uno de los componentes más importantes para la tecnología de redes del mundo actual.

El panel delantero del Switch Ethernet 16 puertos proporciona indicadores luminosos para identificar fácilmente el estado de la operación del Switch y para solucionar problemas. Estos indicadores luminosos muestran el estado de encendido/apagado para el sistema y vinculan el estado de velocidad, colisión, duplex y de recepción para cada puerto.

Con un Switch Ethernet de 16 puertos, diseñado específicamente para conectar dispositivos de grupos de trabajo y computadoras, las compañías ya no tienen que invertir en switches costosos y poco flexibles orientados fundamentalmente a las implementaciones principales. A su vez, las compañías pueden implementar un Switch escalable y asequible que aumente el ancho de banda agregado de la red, aumentando el rendimiento para los grupos de trabajo que más lo necesitan.

## Spanish-2

Switch Nway de 16 puertos- Manual de usuario

## Switch Nway de 16 puertos- Manual de usuario

# Dispositivo FCC Clase A

Este equipo genera y utiliza energía de radiofrecuencia. Si no es instalado y usado adecuadamente en estricta conformidad con las indicaciones del fabricante, puede causar interferencia en la recepción de la radio y la televisión. Ha sido probado y se encontró que cumple las especificaciones de la sub-parte J de la Parte 15 de las Reglas FCC, las cuales están diseñadas para proporcionar una protección razonable en contra de esa interferencia en una instalación residencial. No existe ninguna garantía de que la interferencia no ocurrirá en una instalación particular. Si este equipo causa interferencia en la recepción de la radio o la televisión, la cual se puede determinar al encender o apagar el equipo, se recomienda al usuario que trate de corregir la interferencia mediante una o varias de las siguientes acciones:

- · Reoriente la antena receptora
- Reubique el dispositivo de cómputo con relación al receptor
- · Aleje la computadora del dispositivo
- · Conecte la computadora en una toma de corriente diferente para que la computadora y el receptor estén en circuitos eléctricos diferente

Si es necesario el usuario debe consultar al distribuidor o a un técnico con experiencia en aparatos de radio y televisión para recibir más sugerencias La información en este manual está sujeta a cambios sin previo aviso. Todos los nombres de las marcas son marcas registradas de sus respectivas compañías

#### Lista de verificación

- Revise el contenido de su paquete para las siguientes partes:
- · Switch NWAY de 16 nuertos 10/100M
- · Cable de alimentación y accesorio
- · Manual de usuario
- 19 soportes para montaie

# Spanish-1

#### Switch Nway de 16 puertos- Manual de usuario

# ■ Características y especificaciones

#### Características

- · Cumple con los estándares IEEE802.3 10Base-T Ethernet y IEEE802.3u 100Base-TX Fast Ethernet-
- · Switch Ethernet de negociación automática de 16 puertos 10/100Mbps TX
- · Capacidad Duplex/Semiduplex en cada puerto TX · Soporta la función Auto-MDIX interfaz TP para intercambios automáticos
- **TX/RX** · Euente automática de direcciones MAC Learnig and Aging
- Soporta hasta un total de 4096 direcciones MAC
- · Soporta buffers de hasta 2Mbit
- Soporta la arquitectura Store & Forward y realiza reenvios y filtraciones.
- · Función de filtro Broadcast Storming
- · Control de flujo IEEE802.3x para operación Duplex
- · Función Back Pressure para operación Semiduplex
- · Runt y CRC filtering eliminan paquetes erróneos para optimizar el ancho de banda de la red
- · Soporta el manejo de paquetes de hasta 1522 bytes
- · Indicadores luminosos para un fácil diagnóstico y operación
- · Fuente de alimentación interna • Conecte y opere
	-

# Especificaciones

- · Estándares
	- IEEE802.3 10Base-T Ethernet IEEE802.3u 100Base-TX Fast Ethernet
- · Medios de la red:
- 100Base-TX Cable UTP/STP categoria 5 10Base-T - Cable UTP/STP categoría 3 ó 5
- Conector: STP puerto RJ-45 para 10/100Mbps TX · Indicadores luminosos:
- Sistema- Indicador de encendido/apagado.
- Puerto individual indicadores de conexión/actividad y velocidad · Dimensiones: 280mm(Largo) x 170mm(Ancho) x 44mm(Altura)

Spanish-3

Switch Nway de 16 puertos-Manual de usuario

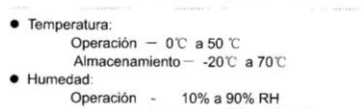

- Almacenamiento 5% a 90% RH
- Requerimiento de potencia de entrada: 100 240VAC, 50 60Hz,
- detección automática
- · Registros: FCC Parte 15 Clase A. CE

#### Descripción del Hardware

Esta sección describe las características del hardware de la conmutación Ethernet de los 16 puertos. Para un fácil manejo y control del Switch, familiaricese con los indicadores de la pantalla y puertos. Las ilustraciones del panel delantero en este capítulo muestran los indicadores luminosos de la unidad. Antes de conectar cualquier dispositivo de red al Switch, lea atentamente este capítulo.

#### Panel delantero

La unidad del panel delantero proporciona una interfaz simple que monitorea al Switch. Ésta incluye un indicador de encendido para cada puerto.

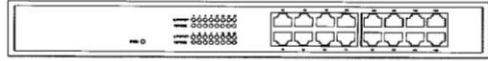

Figura del panel delantero del SWITCH NWAY de 16 puertos

### Indicadores luminosos:

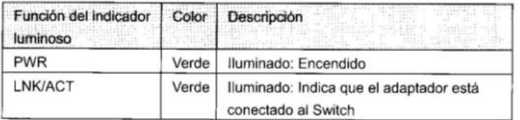

Spanish-4

## Switch Nway de 16 puertos- Manual de usuario

Cable Data-Grade. Aunque un cable de categoría 3 ó 4 al principio puede funcionar, pronto causará la pérdida de los datos Todo tipo de dispositivo de red compatible con IEEE802.3 (Hub, Switch,

computadora) se puede conectar al Switch usando cables directos o cruzados debido a la función Auto-MDIX del Switch.

## Solución de problemas de hardware

Este capítulo contiene información para ayudarlo a solucionar problemas. Si el Switch de 16 puertos no está funcionando adecuadamente, asegúrese de que el Switch de 16 puertos se haya configurado de acuerdo con las instrucciones del manual

### El indicador luminoso de Encendido no está iluminado Solución:

- a. Revise si el cable de alimentación de corriente alterna está conectado correctamente. Trate de desconectar y conectar el cable de alimentación a la LAN del Switch o intente con otro cable de alimentación.
- b. Revise si la fuente de poder de corriente alterna está en buenas condiciones

# El indicador luminoso de la Conexión no está iluminado

Solución:

- a. Asegúrese de que la configuración del Switch sea consistente con el dispositivo de conexión
- b. Revise las conexiones del cable
- c. Asegúrese de que la distancia del cable entre el Switch de 16 puertos y el otro dispositivo de red compatible con IEEE802.3 no exceda los 100 metros.

# Tiene un mal desempeño

# Solución:

a. Revise el estado duplex de la conmutación Ethernet. Si la conmutación Ethernet está establecida en duplex y el asociado está establecido en semiduplex, entonces el desempeño será deficiente.

Spanish-6

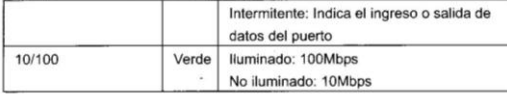

Switch Nway de 16 puertos-Manual de usuario

## Panel posterior

El panel posterior del Switch Ethernet de 16 puertos indica una toma de corriente alterna, la cual acepta una potencia de entrada de 100-240VAC 50-60Hz

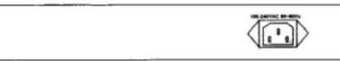

Figura del panel posterior del SWITCH NWAY de 16 puertos

## ■ Instalación del Hardware

Cologue el Switch de 16 puertos en una superficie plana

Conecte el enchufe del cable de alimentación a la toma de corriente alterna del Switch de 16 puertos.Conecte otro dispositivo de red compatible con IEEE802.3 (Hub. Switch, computadora) a un puerto del Switch de 16 puertos usando un cable UTP/STP categoria 3/4/5. Conecte otro dispositivo de red compatible con IEEE802.3 (Hub, Switch, computadora) a otro puerto del Switch de 16 puertos siguiendo el mismo proceso descrito en el Paso 3.

#### Aviso

La distancia del cable entre el Switch de 16 puertos y otro dispositivo de red compatible con IEEE802.3 no debe ser mayor a los 100 metros Asequrese de que la conexión sea la correcta

Se puede usar un cable de categoria 3/4/5 en operación de 10 Mbps. Para operar de manera confiable su red a 100Mbps, usted debe usar un cable No<br>blindado/Blindado de par trenzado (UTP/STP) categoria 5, o aún mejor un

#### Spanish-5

Switch Nway de 16 puertos- Manual de usuario

b. Asegúrese de que el cable entre el switch y el otro dispositivo de red compatible con IEEE802.3 sea UTP categoria 5 en una operación de 100Mbps.

#### Algunas estaciones no pueden comunicarse con otras estaciones ubicadas en el otro puerto Solución:

- a. Revise el estado del indicador luminoso de la conexión para asegurarse de que la conexión es correcta.
- b. Asegúrese de que la configuración de red de la estación de trabajo es correcta, si es necesario modifique la configuración de la red de la estación de trabajo.
- c. Por favor reinicie el Switch si es necesario.

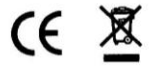

Spanish-7

# **Anexo B.8 Hoja de Control Temperatura de Cámaras**

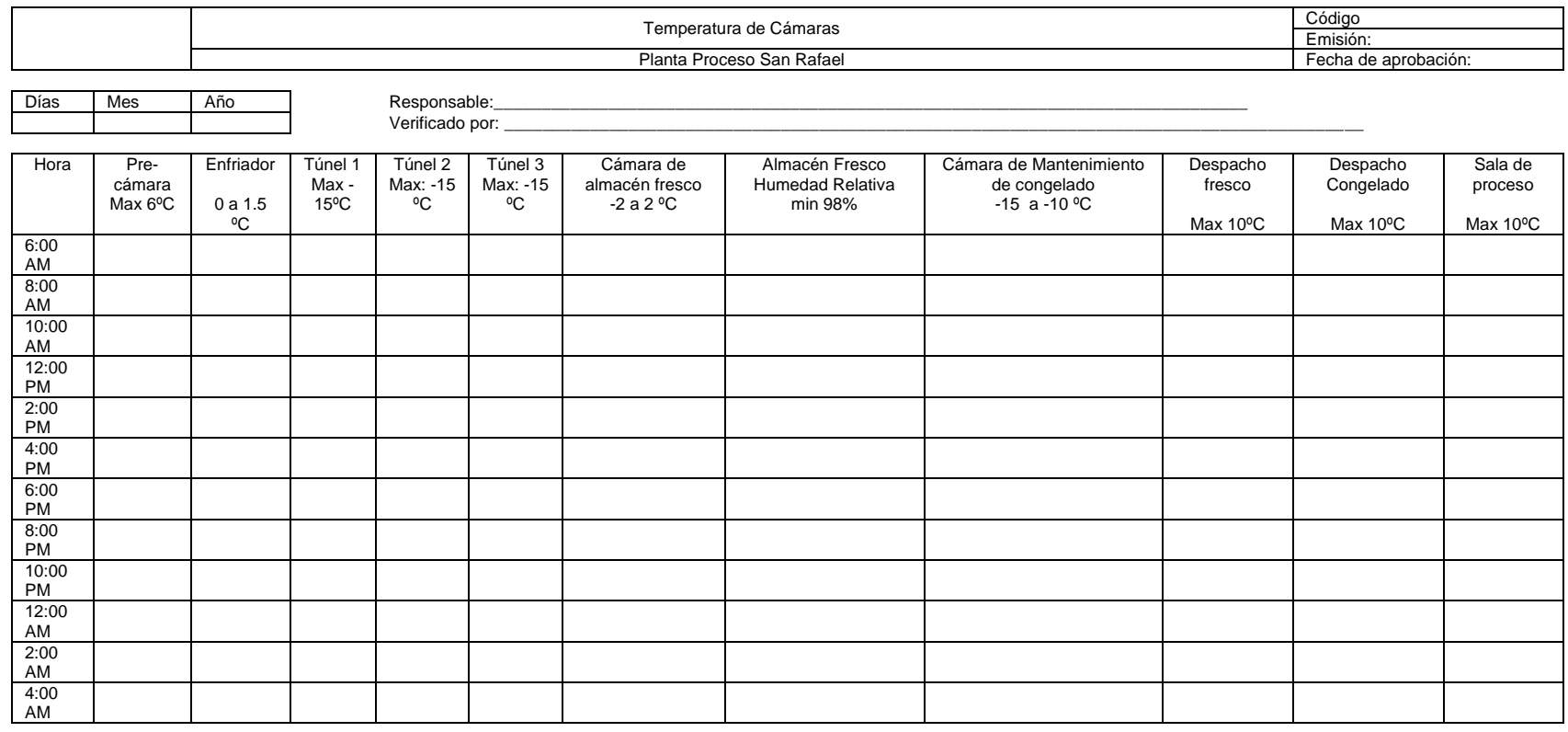

# **Tabla B.8** Hoja de Control Temperatura Cámaras

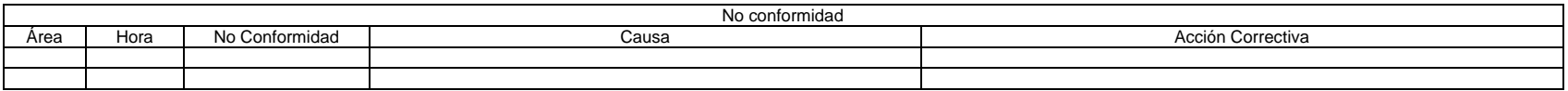

# **Anexo B.9 Hoja de Control de Compresores**

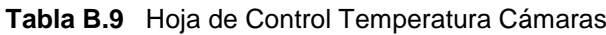

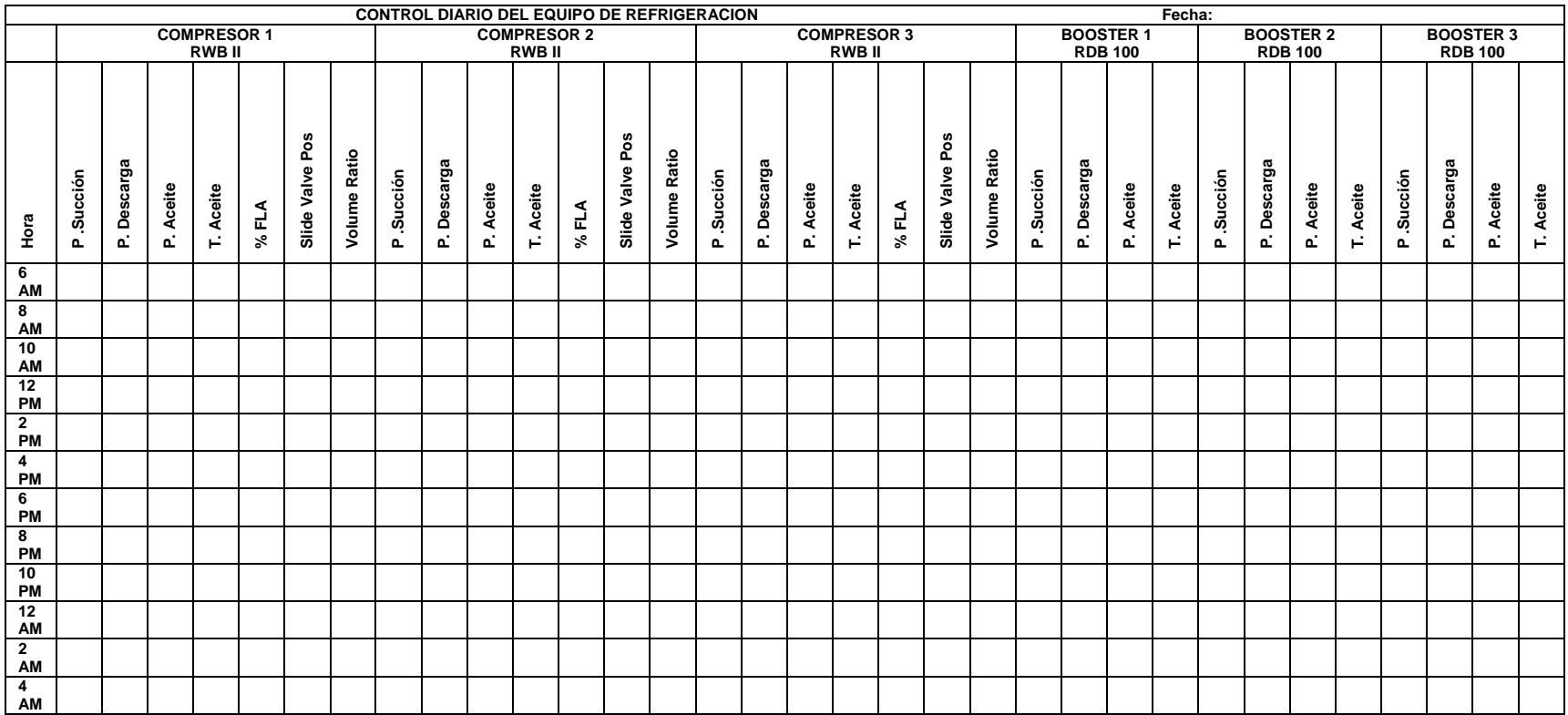